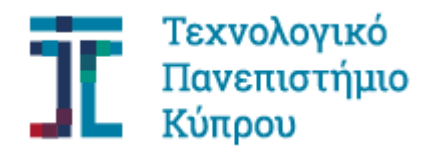

Σχολή Μηχανικής και Τεχνολογίας

**Πτυχιακή εργασία**

# **ΑΝΑΠΤΥΞΗ ΜΕΘΟΔΟΛΟΓΙΑΣ ΕΠΙΛΟΓΗΣ ΣΗΜΕΙΩΝ ΓΙΑ ΤΗΝ ΠΑΡΑΓΩΓΗ ΨΗΦΙΑΚΟΥ ΜΟΝΤΕΛΟΥ ΕΔΑΦΟΥΣ ΑΠΟ ΨΗΦΙΑΚΟ ΜΟΝΤΕΛΟ ΕΠΙΦΑΝΕΙΑΣ**

**Φίλιππος Φαγιάτ**

**Λεμεσός, Μάιος 2018**

# ΤΕΧΝΟΛΟΓΙΚΟ ΠΑΝΕΠΙΣΤΗΜΙΟ ΚΥΠΡΟΥ ΣΧΟΛΗ ΜΗΧΑΝΙΚΗΣ ΚΑΙ ΤΕΧΝΟΛΟΓΙΑΣ ΤΜΗΜΑ ΠΟΛΙΤΙΚΩΝ ΜΗΧΑΝΙΚΩΝ ΚΑΙ ΜΗΧΑΝΙΚΩΝ ΓΕΩΠΛΗΡΟΦΟΡΙΚΗΣ

Πτυχιακή εργασία

# ΑΝΑΠΤΥΞΗ ΜΕΘΟΔΟΛΟΓΙΑΣ ΕΠΙΛΟΓΗΣ ΣΗΜΕΙΩΝ ΓΙΑ ΤΗΝ ΠΑΡΑΓΩΓΗ ΨΗΦΙΑΚΟΥ ΜΟΝΤΕΛΟΥ ΕΔΑΦΟΥΣ ΑΠΟ ΨΗΦΙΑΚΟ ΜΟΝΤΕΛΟ ΕΠΙΦΑΝΕΙΑΣ

του

Φίλιππου Φαγιάτ

Επιβλέπων Καθηγητής

Δρ. Φαίδων Κυριακίδης

Λεμεσός, Μάιος 2018

### **Πνευματικά δικαιώματα**

Copyright © Φίλιππος Φαγιάτ, 2018

Με επιφύλαξη παντός δικαιώματος. All rights reserved.

Η έγκριση της πτυχιακής εργασίας από το Τμήμα Πολιτικών Μηχανικών και Μηχανικών Γεωπληροφορικής του Τεχνολογικού Πανεπιστημίου Κύπρου δεν υποδηλώνει απαραιτήτως και αποδοχή των απόψεων του συγγραφέα εκ μέρους του Τμήματος.

Θα ήθελα να ευχαριστήσω θερμά το Τμήμα Πολιτικών Μηχανικών και Μηχανικών Γεωπληροφορικής και όλους τους καθηγητές του, οι οποίοι στάθηκαν στο πλευρό μου και πάντα ήταν πρόθυμοι να βοηθήσουν τόσο για τις ανάγκες της παρούσας πτυχιακής εργασίας, όσο και καθ' όλη τη διάρκεια των σπουδών μου. Ιδιαίτερες ευχαριστίες θα ήθελα να αποδώσω στον Δρ. Απόστολο Παπακωνσταντίνου για την συμβολή του αλλά και τον επιβλέποντα της παρούσας εργασίας Δρ. Φαίδων Κυριακίδη, οι οποίοι με εμπιστεύθηκαν και με καθοδήγησαν για την εκπλήρωση της μελέτης, υποδεικνύοντας υπομονή και έχοντας πάντοτε θετική διάθεση να μου μεταδώσουν τις γνώσεις τους. Θα ήταν παράληψη μου να μην αναφέρω και να μην ευχαριστήσω τον Δρ. Άθω Αγαπίου, ερευνητικό συνεργάτη του Τμήματος Πολιτικών Μηχανικών και Μηχανικών Γεωπληροφορικής, για την αμέριστη και απλόχερη βοήθεια που μου πρόσφερε. Τέλος, θα ήθελα να ευχαριστήσω φίλους, οικογένεια και συγγενείς, οι οποίοι υπήρξαν αρωγοί στην προσπάθεια αυτή, δείχνοντας υπομονή, συμπαράσταση και παρέχοντας τις κατάλληλες συμβουλές.

*Αφιερωμένο σε όλους όσους δεν τα βάζουν κάτω και κυνηγούν τα όνειρα τους.*

### <span id="page-5-0"></span>**ΠΕΡΙΛΗΨΗ**

Η χωρική παρεμβολή είναι η διαδικασία υπολογισμού άγνωστων τιμών λαμβάνοντας υπόψη δειγματοληπτικές παρατηρήσεις, εφαρμόζεται σε φαινόμενα με συνεχή μεταβολή στο χώρο και αυτό την καθιστά μία από τις πιο χρήσιμες λειτουργίες που χρησιμοποιούνται στην επιστήμη της Γεωγραφίας. Σκοπός αυτής της μελέτης είναι o προσδιορισμός της επίδρασης της κατανομής σημείων δειγματοληψίας κατά την παραγωγή τρισδιάστατων ψηφιακών μοντέλων εδάφους (ΨΜΕ). Η περιοχή και το σενάριο της παρούσας μελέτης βασίζεται σε δεδομένα που έχουν ληφθεί κατά τον καταστροφικό σεισμό που έλαβε χώρα στη Λέσβο την 12/06/2017. Ο σεισμός ήταν μεγέθους 6.3 Ρίχτερ και είχε ως αποτέλεσμα την καταστροφή, άνω του 80% των κτηρίων της περιοχής μελέτης. Για τους σκοπούς της παρούσας πτυχιακής χρησιμοποιήθηκαν τα λογισμικά *ArcMap 10.5* της ESRI (Spatial analyst, 3D Analyst and Geo-Database extensions) καθώς και το λογισμικό Τηλεπισκόπησης *Exelis ENVI 5.2*. τόσο για τη διαχείριση των χωρικών δεδομένων όσο και για την ανάλυση τους. Στόχος της παρούσας πτυχιακής αποτέλεσε η ανάπτυξη διακριτών μεθοδολογικών βημάτων για την επιλογή και την βέλτιστη δειγματοληπτική κατανομή των κατάλληλων σημείων για την παραγωγή ΨΜΕ, επιτυγχάνοντας ταυτόχρονα μέγιστη ακρίβεια και τις ελάχιστες δυνατές φυσικές επισκέψεις στον χώρο (επισκέψεις πεδίου). Επιπλέον, αναπτύχθηκε το εργαλείο (tool) *RS\_Sampling Tool* με την βοήθεια του ModelBuilder στο λογισμικό ArcMap, το οποίο εξάγει σημεία με έτοιμη υψομετρική πληροφορία (από το DSM) με τις δύο σχεδιαστικές προτάσεις δειγματοληψίας (τυχαία και στρωματοποιημένη δειγματοληψία) σύμφωνα με τις παραμέτρους που έχουν οριστεί. Για την υλοποίηση της παρούσας μελέτης χρησιμοποιήθηκε η χωρική παρεμβολή IDW σε μια ροή εργασιών με συνολικά έξι περιπτώσεις μελέτης, καταλήγοντας στα ακόλουθα κύρια συμπεράσματα: α) Όσο περισσότερα σημεία χρησιμοποιούνται από το DSM, τόσο πιο ακριβές είναι το τελικό DEM, εφόσον αυτά τα σημεία αντιπροσωπεύουν καθαρό έδαφος και β) μια τυχαία κατανομή δειγμάτων είναι πολύ πιο πιθανό να αποδώσει ένα DEM με χαμηλή ακρίβεια απ' ότι υψηλή. Ωστόσο, μια τυχαία κατανομή είναι δυνατόν να αποδώσει DEM υψηλής ακρίβειας, εφόσον αυτή συμπεριλαμβάνει σημεία ελέγχου (GCP) υψηλής ακρίβειας.

**Λέξεις κλειδιά:** δειγματοληψία, στρωματοποιημένη, τυχαία, IDW, χωρική παρεμβολή.

### <span id="page-6-0"></span>**ABSTRACT**

Spatial interpolation is the process of calculating unknown values based on some sampling observations and applies to phenomena with constant change in space, therefore is one of the most useful functions used in the science of Geography. The goal of this study is the determination of the effect of point sampling distribution during the production of 3D Digital elevation models. The area and phenomenon of this study is based on data gathered during the catastrophic earthquake that took place in Lesvos on 12/06/2017; An earthquake with a Magnitude of 6.3 Richter, that destroyed more than 80% of the area structures. For the purposes of the project the ESRI's *ArcMap 10.5* gis software (Spatial analyst, 3D Analyst and Geo-Database extensions) as well as the remote sensing software *Exelis ENVI 5.2* were used; both for spatial data management and analysis. The aim of this dissertation is the development of distinct methodological steps for the selection and optimal sampling of the appropriate points to produce the DEM, while archiving maximum accuracy and least-as-possible visits on site. Additionally, the *RS\_Sampling Tool* was developed in *ArcMap 10.5* (*ModelBuilder)*, which extracts points with up-to-date altitude information (from a DSM) using the two sampling design proposals (random and stratified sampling) and according to the parameters set. For the purposes of this study the IDW sampling interpolation is being used and following a workflow with a total of six case studies, the following main conclusions appeared: a) The more points being used from the DSM the more accurate is the final DEM, as long as these points are representing pure ground and b) a random sample distribution is much more likely to yield a DEM with low accuracy than high. However, a random based distribution can yield a high accuracy DEM, by including high-precision GCP's.

**Keywords:** sampling, stratified, random, IDW, spatial interpolation.

# <span id="page-7-0"></span>ΠΙΝΑΚΑΣ ΠΕΡΙΕΧΟΜΕΝΩΝ

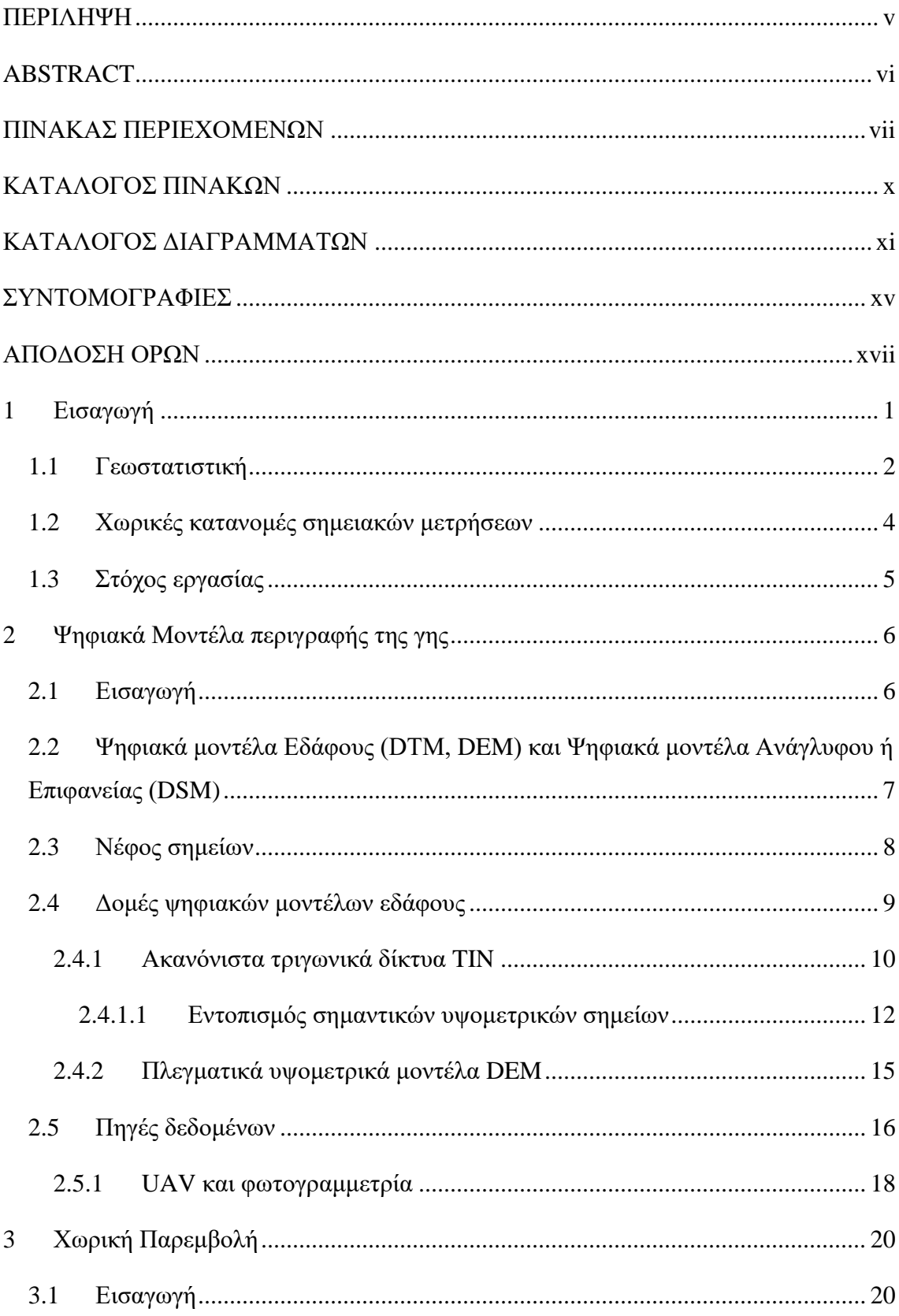

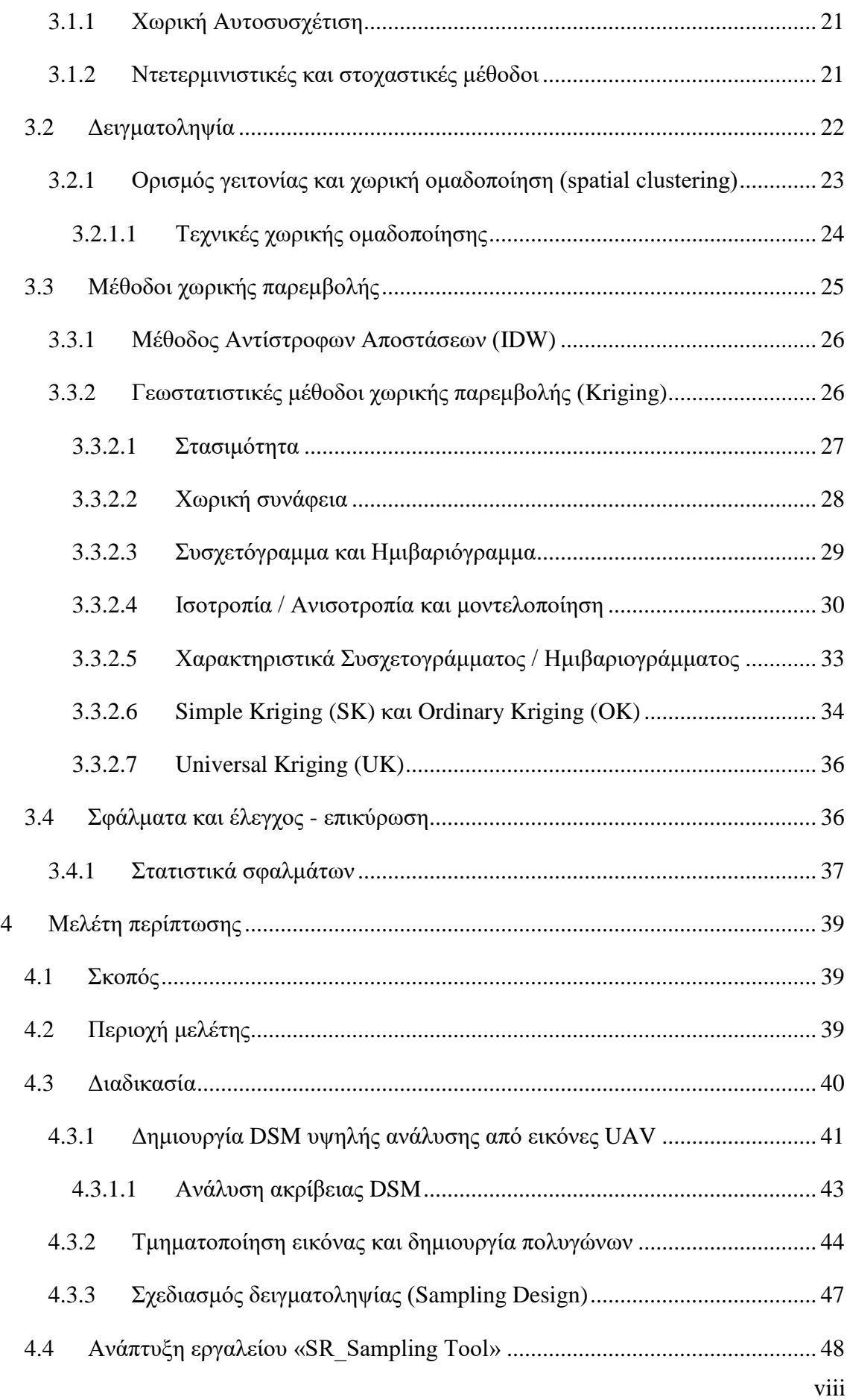

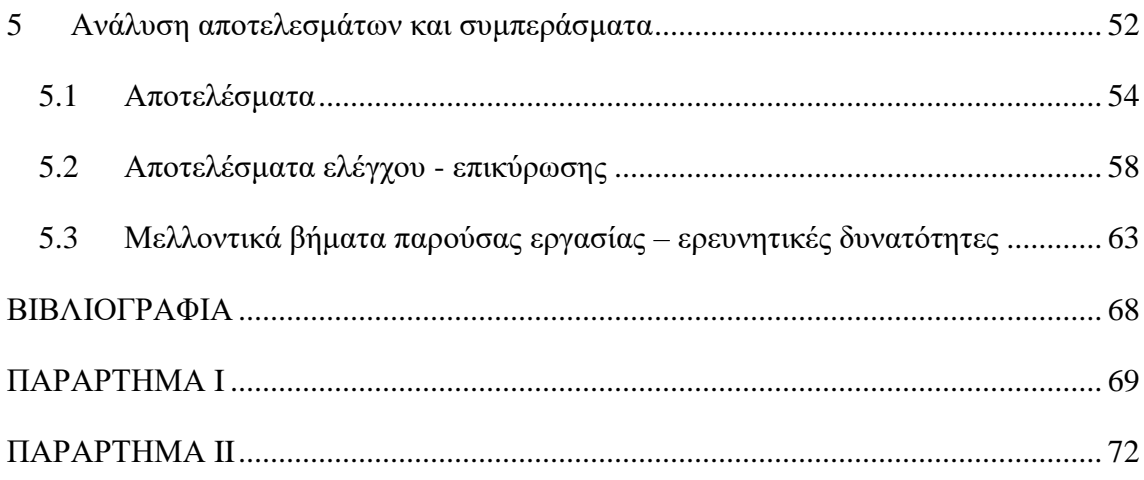

## <span id="page-10-0"></span>**ΚΑΤΑΛΟΓΟΣ ΠΙΝΑΚΩΝ**

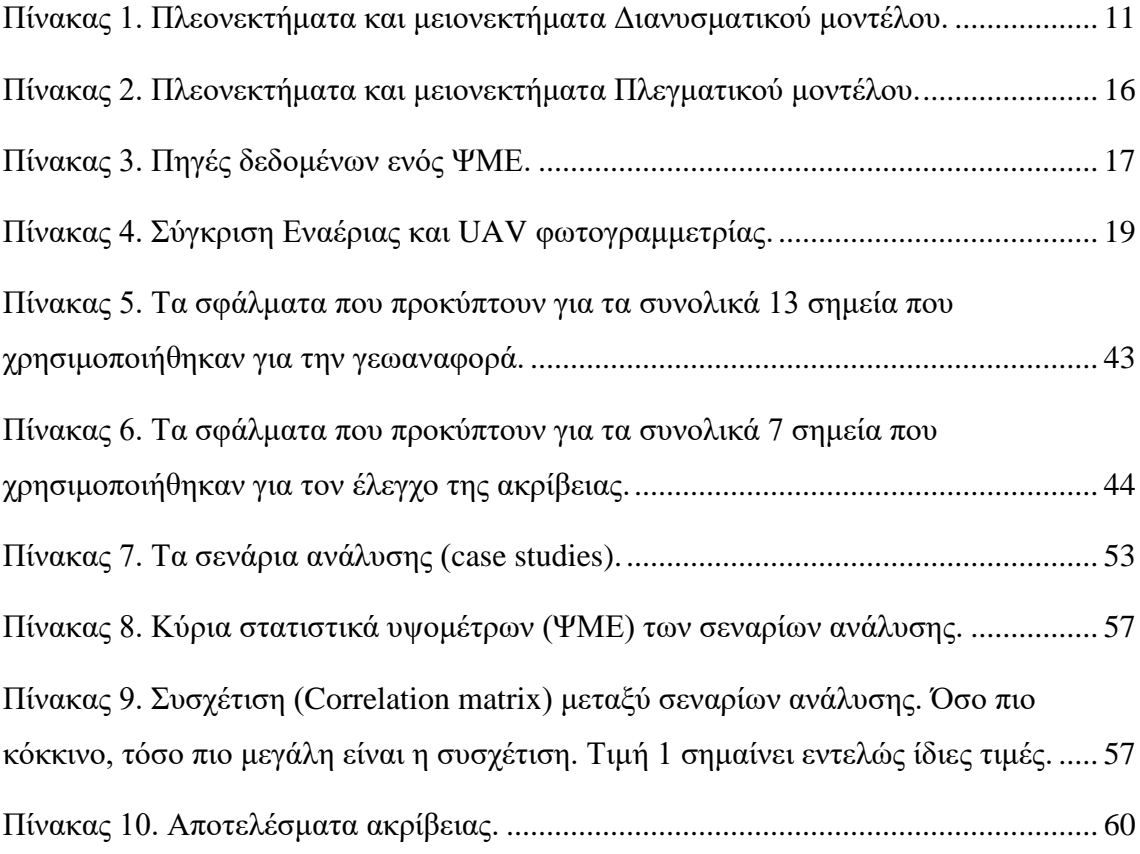

### <span id="page-11-0"></span>**ΚΑΤΑΛΟΓΟΣ ΔΙΑΓΡΑΜΜΑΤΩΝ**

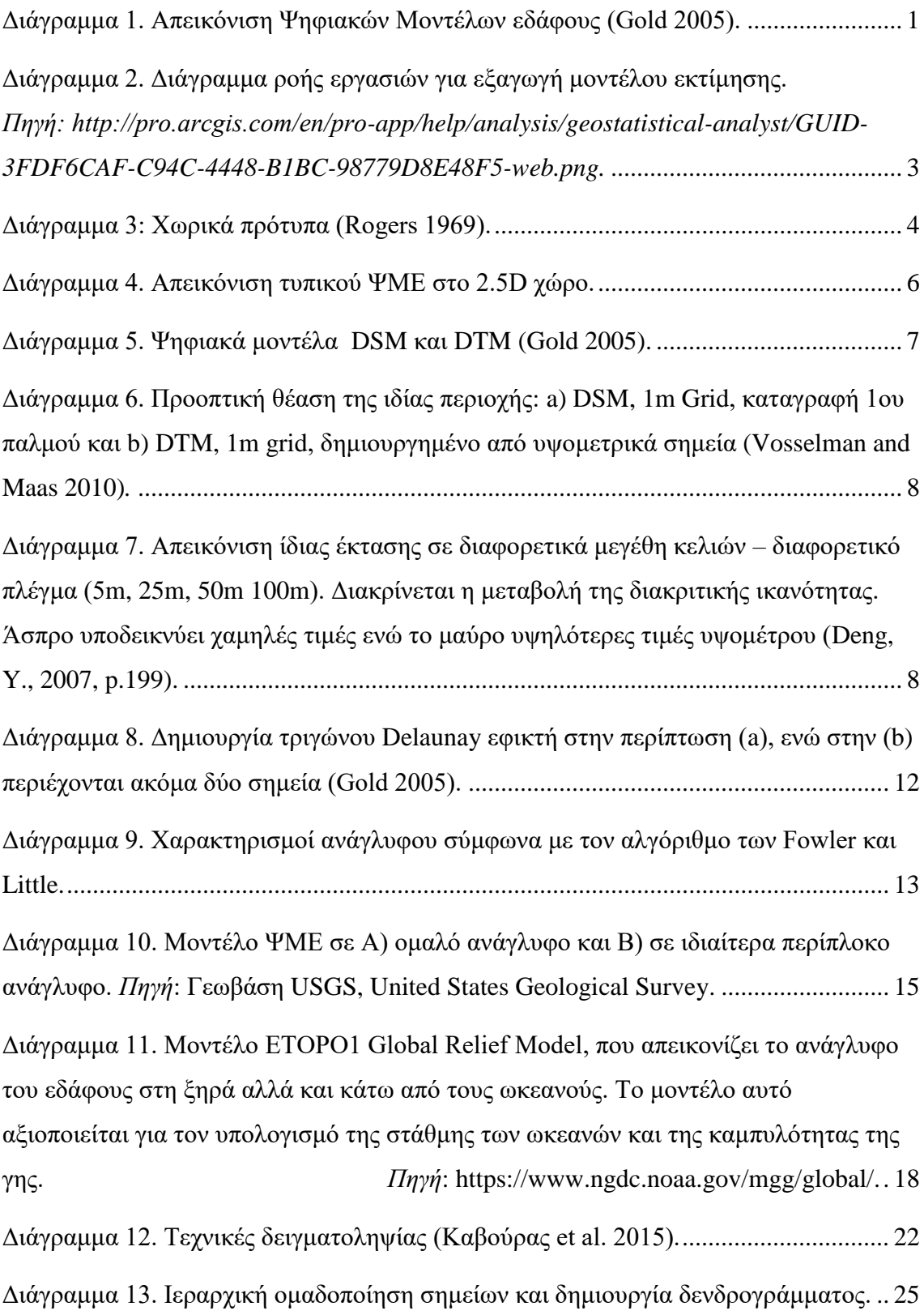

[Διάγραμμα 14. Παράδειγμα ανισοτροπικής προσέγγισης με κατεύθυνση 90](#page-49-0)<sup>0</sup>, διάστημα 5 μέτρων, ανοχή διεύθυνσης 45<sup>0</sup> [και ανοχή διαστήματος 5 μέτρων σε τρία](#page-49-0) σημεία [\(κάτω, σε μπλε, κόκκινο και κίτρινο χρώματα\).](#page-49-0) *Πηγή:* ESRI - empirical semivariograms for different directions. [...................................................................................................](#page-49-0) 31

[Διάγραμμα 15. Παράδειγμα μοντέλου προσαρμογής. Το μοντέλο περιγράφεται από μια](#page-50-0)  [γραμμή \(μπλε\), η οποία επιτυγχάνει όσο το δυνατόν μικρότερη απόσταση μεταξύ κάθε](#page-50-0)  [σημείου \(κόκκινο\) και αυτής, δηλ. τη μικρότερη σταθμισμένη τετραγωνική διαφορά](#page-50-0)  [\(weighted squared difference\). Το μοντέλο που θα το επιτύχει αυτό αντιπροσωπεύει ή](#page-50-0)  [ποσοτικοποιεί στο βέλτιστο την χωρική αυτοσυσχέτιση των δεδομένων.](#page-50-0) *Πηγή:* ESRI – components of geostatistical models*.* [.............................................................................](#page-50-0) 32

[Διάγραμμα 16. Παράδειγμα προσέγγισης με τα τρία κύρια μοντέλα. Παρατηρείται ότι](#page-50-1) [το εύρος τους \(range\) διαφοροποιείται ως εξής. Προκύπτει εύρος 4141m](#page-50-1) για το σφαιρικό, 5823m για το εκθετικό και 2884m [για το γκαουσιανό μοντέλο.](#page-50-1) *Πηγή:* [University of Kansas - INTRODUCTION TO GEOSTATISTICS And VARIOGRAM](#page-50-1)  ANALYSIS (2005). [........................................................................................................](#page-50-1) 32

[Διάγραμμα 17. Οι παράμετροι Συσχετογράμματος \(δεξιά\) και Ημιβαριογράμματος](#page-51-1)  (αριστερά). *Πηγή:* ESRI – [semivariogram and covariance functions.............................](#page-51-1) 33 [Διάγραμμα 18. Παράδειγμα μη ομαλής \(σχεδόν τυχαίας\) χωρικής μεταβλητότητας](#page-52-1) 

[τιμών ιδιαίτερα σε μικρές αποστάσεις. Υψηλή τιμή φαινομένου nugget.](#page-52-1) *Πηγή:* Χωρική Συνάφεια – [\(Kyriakidis 2016\).........................................................................................](#page-52-1) 34

[Διάγραμμα 19. Τυπικό διάγραμμα για καλύτερη απεικόνιση της εξίσ.8 όπου η μέση](#page-53-0)  τιμή (μ) στην περίπτωση SK [είναι γνωστή, ενώ στην περίπτωση OK](#page-53-0) αποτελεί μια εκτίμηση. *Πηγή: ESRI – Understanding kriging.* [...........................................................](#page-53-0) 35

[Διάγραμμα 20. Σε αντίθεση με τις προηγούμενες δύο μεθόδους, η UK](#page-54-2) καθορίζει την [μέση τιμή με πολυώνυμο δεύτερης τάξης \(διακεκομμένη γραμμή\), ο μέσος όρος όλων](#page-54-2)  [των αποκλίσεων ε\(s\) ισούται με μηδέν.](#page-54-2) *Πηγή: ESRI – Understanding kriging.* ........... 36 [Διάγραμμα 21. Ολόκληρη η περιοχή ενδιαφέροντος. Ορθομωσαϊκό από πτήση UAV.](#page-58-1) 40 [Διάγραμμα 22. Η κλασσική φωτογραμμετρική προσέγγιση για την παραγωγή DSM](#page-60-0) από [εικόνες UAV...................................................................................................................](#page-60-0) 42

Διάγραμμα 23. Το DSM της περιοχής μελέτης. [.............................................................](#page-60-1) 42

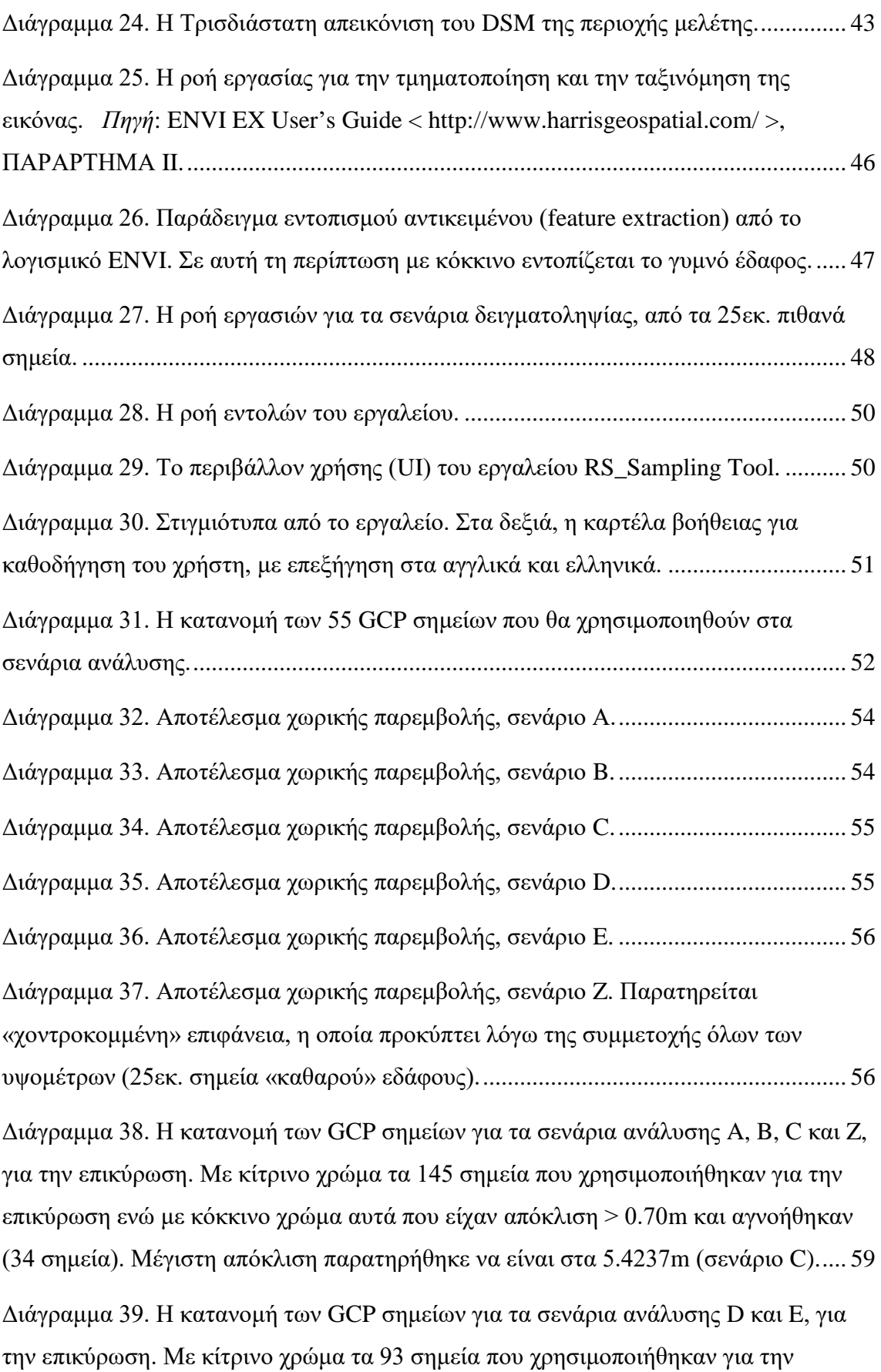

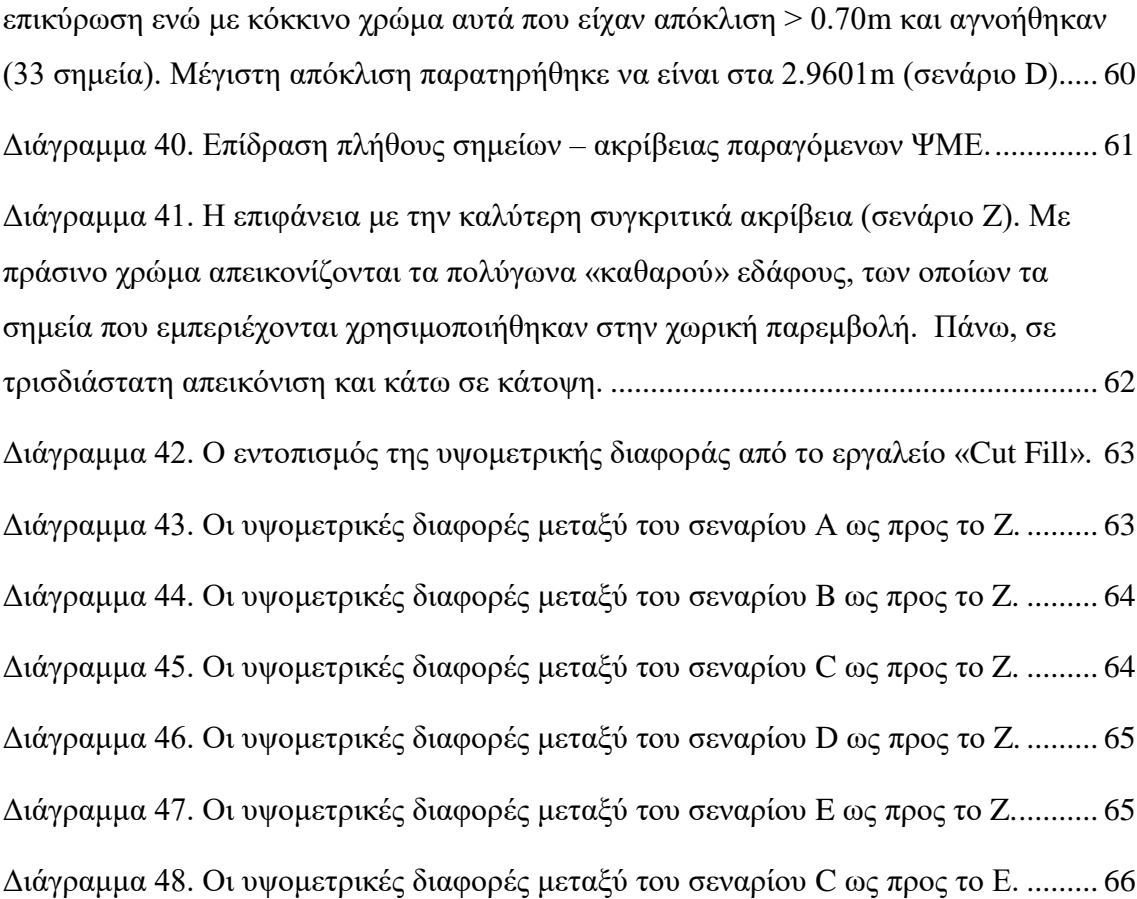

# <span id="page-15-0"></span>**ΣΥΝΤΟΜΟΓΡΑΦΙΕΣ**

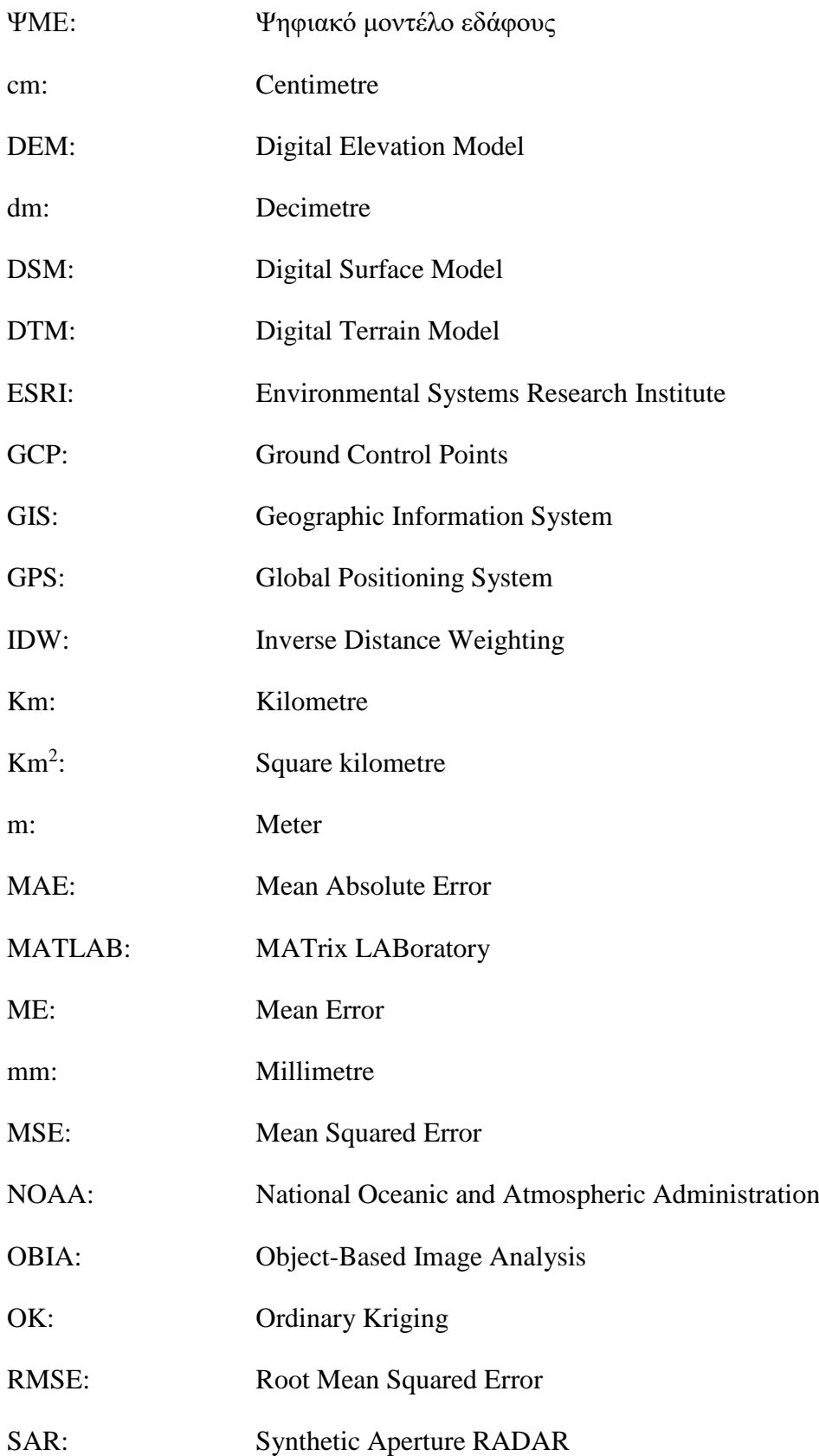

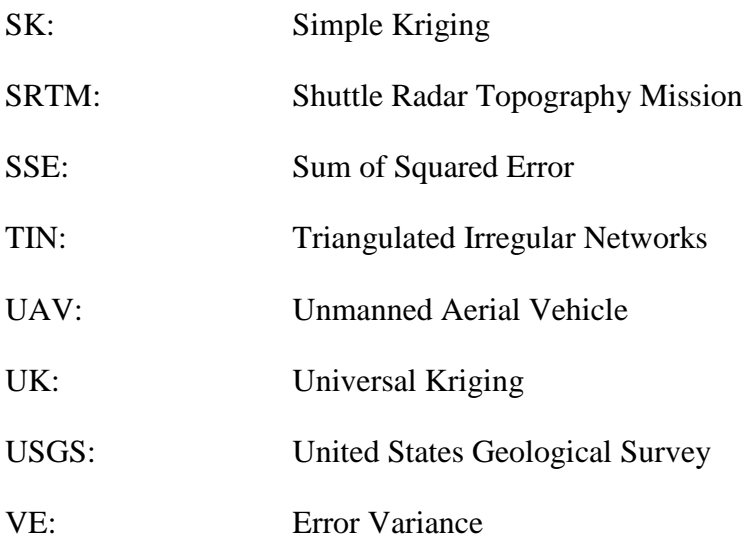

# <span id="page-17-0"></span>**ΑΠΟΔΟΣΗ ΟΡΩΝ**

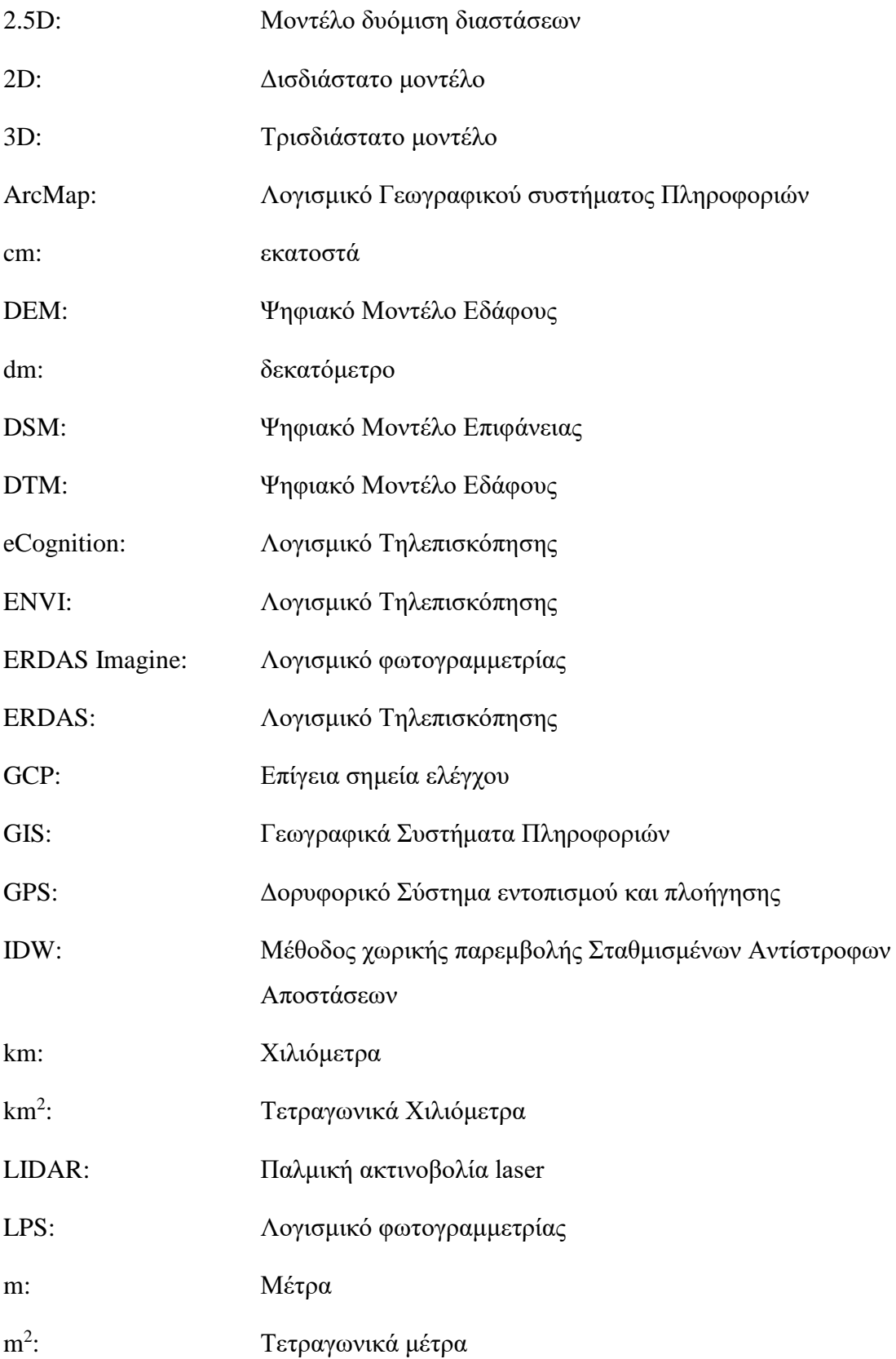

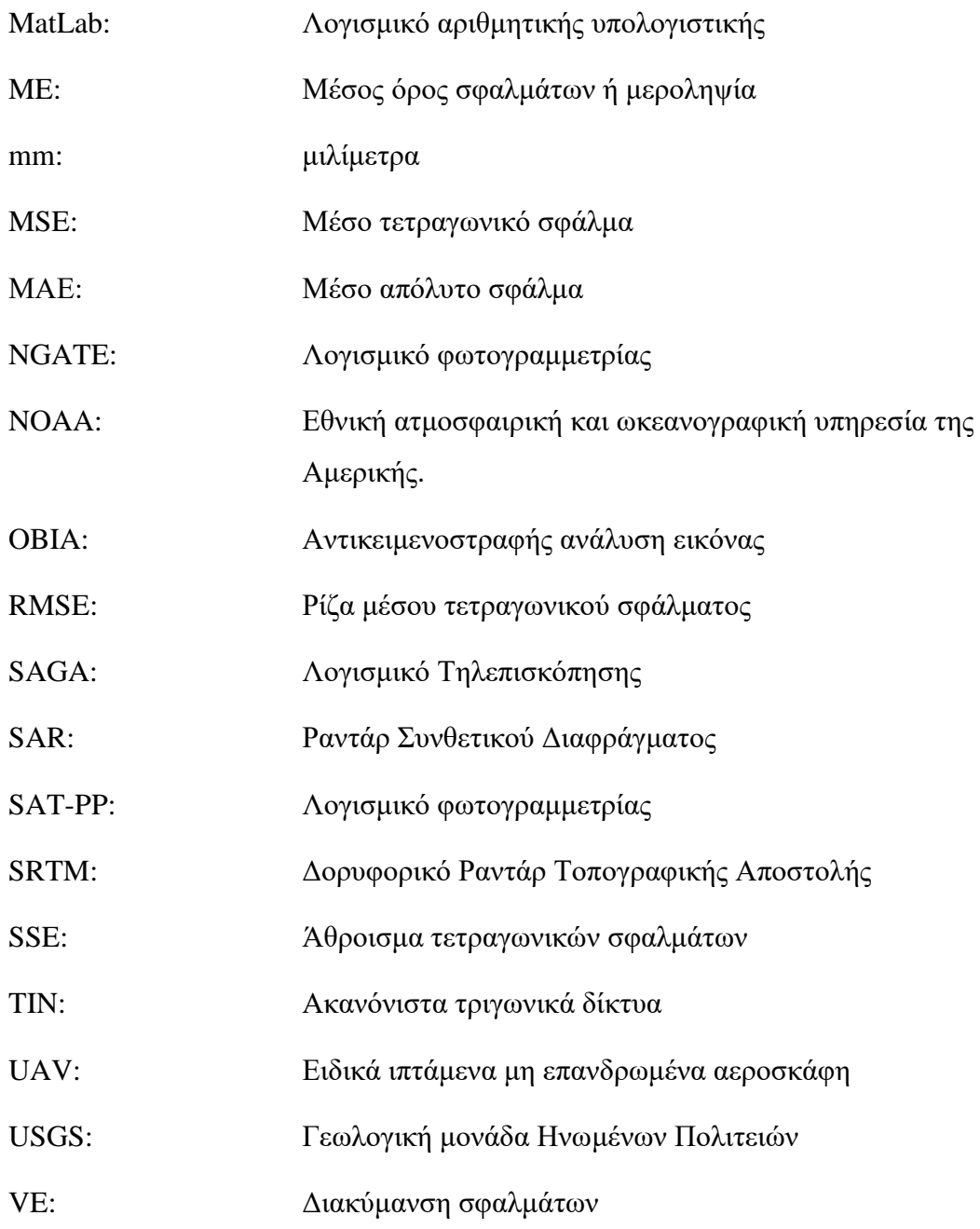

### <span id="page-19-0"></span>**1 Εισαγωγή**

Από αρχαιοτάτων χρόνων έως και σήμερα οι επιστήμονες του χώρου, οι οποίοι μελετούν την γήινη επιφάνεια προσπαθούσαν, και ακόμα προσπαθούν, να κατανοήσουν και να απεικονίσουν το ανάγλυφο του εδάφους με διάφορους τρόπους. Η παλαιότερη μορφή απεικόνισης είναι η ζωγραφική, με πάρα πολλά παραδείγματα να έχουν ανευρεθεί από αρχαιολόγους σε σπηλιές και αποικίες. Αν και η ζωγραφική αποδίδει αποτελεσματικά τα γενικότερα στοιχεία όπως σχήμα και χρώμα, έχει πολύ χαμηλή μετρητική ακρίβεια και άρα δεν μπορεί να αξιοποιηθεί για επιστημονικούς σκοπούς όσον αφορά την ποσοτικοποίηση και απόδοση τιμών. Αργότερα επινοήθηκε ο χάρτης, ο οποίος αποτελούσε και αποτελεί μέχρι και σήμερα ένας από τους αποτελεσματικότερους τρόπους αποτύπωσης που έχει καθοριστικό ρόλο στην μετέπειτα ανάπτυξη της επικοινωνίας, των μεταφορών, του εμπορίου αλλά και της κοινωνίας γενικότερα. Ο χάρτης ως μέθοδος απεικόνισης της γήινης επιφάνειας χρησιμοποιείται μέχρι και σήμερα, ωστόσο δεν θυμίζει σε τίποτα χάρτες αρχαίων χρόνων αφού εισάχθηκε ένα καλά σχεδιασμένο σύστημα συμβολισμού, το οποίο διέπετε από μαθηματικούς κανόνες έτσι ώστε να είναι εφικτή η εξαγωγή μετρήσεων (ποσοτικοποίηση), η γενίκευση και η όσον το δυνατόν αποτελεσματικότερη απόδοση και επικοινωνία κατά τη χρήση. Από τα μέσα του 18 αιώνα κάνει την εμφάνιση της η πιο γνωστή μορφή απεικόνισης της μορφολογίας του εδάφους, ο τοπογραφικός χάρτης ισοϋψών καμπύλων στον οποίο όλα τα χαρακτηριστικά του εδάφους παρουσιάζονται υπό κλίμακα με την χρήση κατάλληλου συμβολισμού.

|                                   | <b>Fourier series</b>                 |
|-----------------------------------|---------------------------------------|
|                                   | Global<br>Polynomials                 |
| Mathematical                      | Other expansions                      |
|                                   | Regular patchwise function<br>Local   |
|                                   | Irregular patchwise function          |
|                                   | Irregularly distributed points        |
| Representation of digital terrain | Point<br>Regularly distributed points |
|                                   | Feature points                        |
|                                   | Contours                              |
|                                   | Line<br><b>Feature lines</b>          |
| Graphic                           | <b>Profiles</b>                       |
|                                   | Images                                |
|                                   | Perspective view<br>Area              |
|                                   | Other surfaces                        |

<span id="page-19-1"></span>**Διάγραμμα 1.** Απεικόνιση Ψηφιακών Μοντέλων εδάφους (Gold 2005).

Με την εισαγωγή της φωτογραφικής μηχανής στην καθημερινότητα των ανθρώπων αλλά και την εισαγωγή στην ψηφιακή εποχή, έγινε εφικτή η παραγωγή Ψηφιακών Μοντέλων Εδάφους με μεγάλη ακρίβεια, μέσω διαφόρων μεθόδων εξαγωγής του. Η ψηφιακή αναπαράσταση του εδάφους επιτυγχάνεται μέσω μαθηματικού πλαισίου με σειρές Fourier, πολυώνυμα, ομοιογενή ή και ακανόνιστο κάνναβο αλλά και μέσω του γραφικού πλαισίου απόδοσης που περιέχει σημεία, γραμμές και πολύγωνα (Gold 2005).

Όσον αφορά την εξαγωγή ψηφιακών μοντέλων εδάφους, αυτή είναι εφικτή μέσω αξιοποίησης διαφόρων μεθόδων καταγραφής υψομέτρων (LIDAR, GPS, κ.α.) ώστε να δημιουργηθούν τα κύρια μοντέλα DTM, DEM και DSM (Heywood et al. 2006).

### <span id="page-20-0"></span>**1.1 Γεωστατιστική**

Η γεωστατιστική ως επιστημονικός τομέας της γεωγραφίας ασχολείται και αποτελεί συνδυασμό της γεωγραφίας με την επιστήμη της στατιστικής, δηλαδή αντικείμενο της αποτελεί η χρήση στατικών μεθόδων σε χωρικά δεδομένα που καταγράφουν διάφορα φαινόμενα (Χαλκιάς 2015). Κύρια διαφορά της στατιστικής με την γεωστατιστική είναι ότι η πρώτη «αγνοεί» τη χωρική φύση (θέση) και χρησιμοποιώντας αυστηρά μαθηματικά πλαίσια αναλύει ένα πλήθος «καθαρών» αριθμών, ενώ η επιστήμη της γεωστατιστικής λαμβάνει υπόψη τη χωρική ιδιότητα των δεδομένων όπως για παράδειγμα τον πρώτο νόμο της Γεωγραφίας, ώστε να προβεί στη ανάλυση, συσχέτιση, εξήγηση, εξαγωγή αποτελεσμάτων και λήψη αποφάσεων. Στις πλείστες εφαρμογές της, κύριος στόχος της Γεωστατιστικής ανάλυσης είναι η πρόβλεψη και η εκτίμηση. Για την περίπτωση δεδομένων κλίμακας διαστήματος-λόγου χρησιμοποιείται το απλό ή εμπειρικό ημιβαριόγραμμα (semi-variogram) αλλά και άλλες μέθοδοι που αναλύονται σε μετέπειτα κεφάλαιο της παρούσας εργασίας βοηθούν στη διαπίστωση της χωρικής συνάφειας των γεωγραφικών δεδομένων.

Σύμφωνα με τον Kyriakidis (2017), η γεωστατιστική χωρίζεται σε τρείς κύριους θεματικούς άξονες που αφορούν (a) την ανάλυση και παρεμβολή χωρικών προτύπων και κυρίως τη ανάλυση και μοντελοποίηση χωρικών συσχετίσεων, (b) τη συγχώνευση δεδομένων από διαφορετικές πηγές γεωγραφικής πληροφορίας και (c) την εκτίμηση της αβεβαιότητας και της χωρικής παρεμβολής (ή εκτίμησης) και την επίδραση της αβεβαιότητας αυτής σε μετέπειτα χωρικές αναλύσεις.

Πολλά εργαλεία και μέθοδοι έχουν αναπτυχθεί κατά καιρούς για να περιγράψουν χωρικά πρότυπα και να δημιουργήσουν τιμές φαινομένου εκεί που δεν υπάρχουν (χωρική παρεμβολή), με αποτέλεσμα πλέον με προηγμένες μεθόδους να γίνεται εκτίμηση και των σχετικών αβεβαιοτήτων των εκτιμώμενων τιμών και να εφαρμόζονται σε όλο το φάσμα των επιστημών και της μηχανικής. Στο διάγραμμα 2 παρουσιάζεται η ροή παρουσιάζεται εργασιών που ακολουθείται για την δημιουργία του κατάλληλων μοντέλων πρόβλεψης που εφαρμόζονται ώστε να παραχθούν εκτιμήσεις με τις αβεβαιότητες τους στις περιοχές όπου δεν υπάρχουν τιμές.

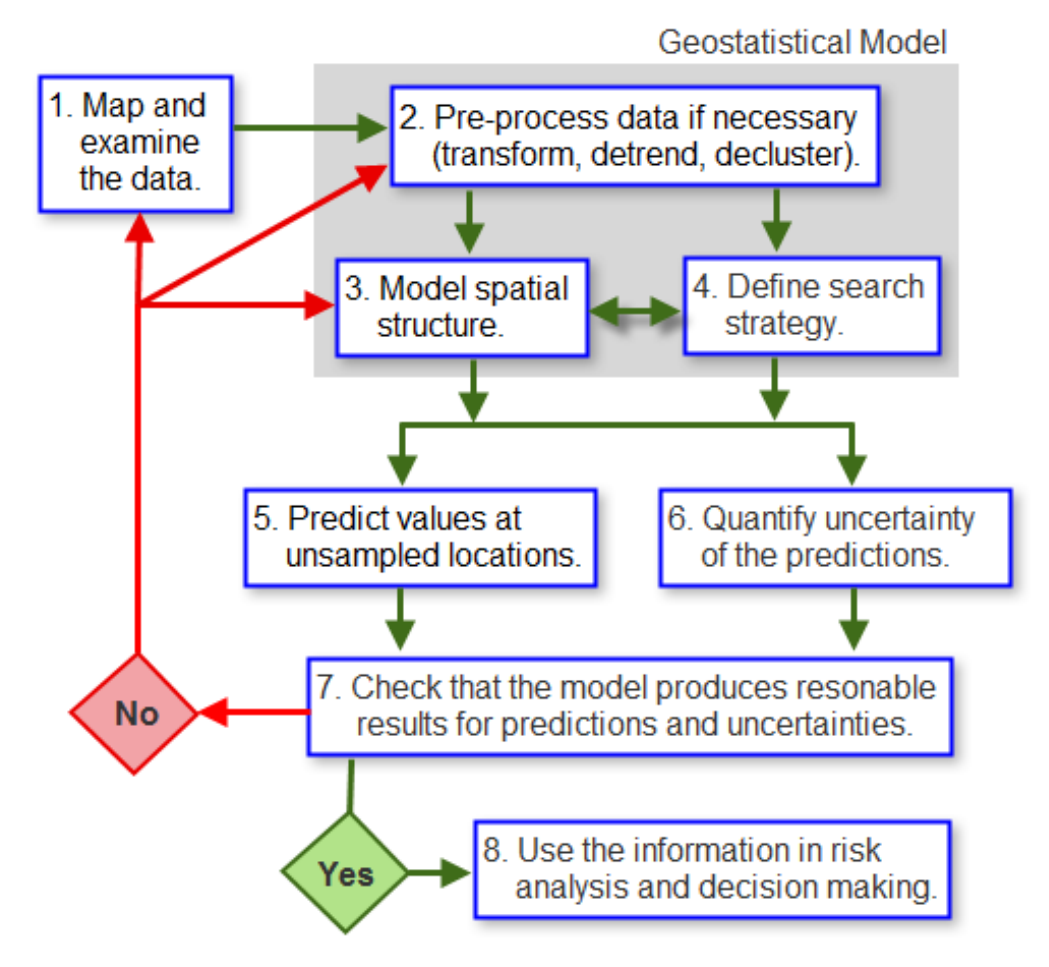

<span id="page-21-0"></span>**Διάγραμμα 2.** Διάγραμμα ροής εργασιών για εξαγωγή μοντέλου εκτίμησης. *Πηγή: [http://pro.arcgis.com/en/pro-app/help/analysis/geostatistical-analyst/GUID-](http://pro.arcgis.com/en/pro-app/help/analysis/geostatistical-analyst/GUID-3FDF6CAF-C94C-4448-B1BC-98779D8E48F5-web.png)[3FDF6CAF-C94C-4448-B1BC-98779D8E48F5-web.png](http://pro.arcgis.com/en/pro-app/help/analysis/geostatistical-analyst/GUID-3FDF6CAF-C94C-4448-B1BC-98779D8E48F5-web.png).*

### <span id="page-22-0"></span>**1.2 Χωρικές κατανομές σημειακών μετρήσεων**

Εύκολα μπορεί να κατανοηθεί πως η θέση ενός περιστατικού ή φαινομένου αποτελεί το πιο σημαντικό στοιχείο των δεδομένων στην Γεωγραφία, καθορίζοντας τα δεδομένα αυτά ως «χωρικά» δεδομένα και τα διαχωρίζει από οποιαδήποτε άλλης μορφής ψηφιακά δεδομένα. Η χωρική κατανομή αποτελεί την διάταξη με την οποία εμφανίζονται τα μελετώμενα αντικείμενα ή φαινόμενα, είναι ζωτικής σημασίας και λαμβάνεται υπόψη στη Γεωγραφική Ανάλυση, ενώ αναλύεται σε τρεις κύριες συνιστώσες: (a) το σχήμα, (b) τη χωρική διασπορά και (c) το χωρικό πρότυπο. Οι συνιστώσες αυτές εύκολα γίνονται κατανοητές στο παρακάτω διάγραμμα (διάγρ.3).

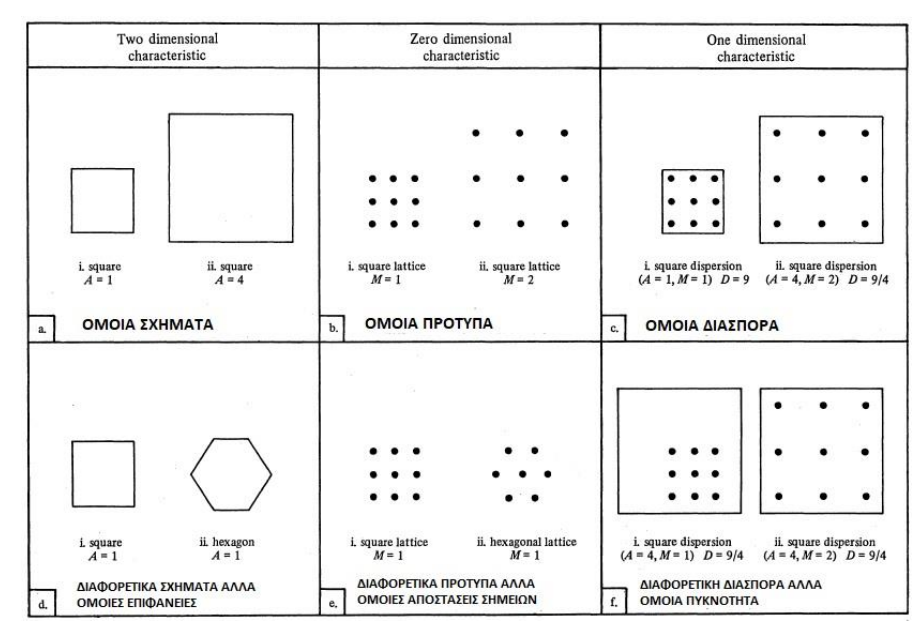

<span id="page-22-1"></span>**Διάγραμμα 3:** Χωρικά πρότυπα (Rogers 1969).

Με στατιστικές μεθόδους γίνεται η εκτίμηση της χωρικής κεντρικότητας και διασποράς, η ανάλυση χωρικής συγκέντρωσης και τέλος η εκτίμηση της τοπικής χωρικής έντασης, θέματα τα οποία πραγματεύεται ο αναλυτής και λαμβάνει υπόψη του κατά τις διάφορες διεργασίες.

### <span id="page-23-0"></span>**1.3 Στόχος εργασίας**

Η παρούσα εργασία έχει ως αντικείμενο μελέτης την ανάπτυξη μεθοδολογίας επιλογής σημειακών μετρήσεων για την παραγωγή Ψηφιακών μοντέλων εδάφους (DTM), αξιοποιώντας Ψηφιακά μοντέλα επιφανείας (DSM), τα οποία έχουν παραχθεί με τη χρήση δεδομένων ανακτημένων από ΣμηΕΑ (Συστηματα μη Επανδρωμένων Αεροσκαφών). Αναλόγως του τρόπου δειγματοληψίας (sampling design), παράγονται διαφορετικά ΨΜΕ, τα οποία σχολιάζονται. Απώτερος στόχος της παρούσας εργασίας αποτελεί η διερεύνηση της επίδρασης μεγέθους πολυγώνων (καθαρού εδάφους), πλήθους σημείων και της τυχαιότητας της δειγματοληψίας κατά την χωρική παρεμβολή. Παράλληλα στο πλαίσιο των εργασιών της πτυχιακής αναπτύσσεται ένα εργαλείο (tool) με τη βοήθεια του *ModelBuilder* στο λογισμικό *ArcMap 10.5*, το οποίο αποσκοπεί στην αυτοματοποίηση της διαδικασίας παραγωγής και επιλογής του πλήθους των σημείων αξιοποιώντας τους δύο τρόπους δειγματοληψίας (τυχαία και στρωματοποιημένη), 'ώστε σε μετέπειτα στάδιο να εφαρμοστεί η χωρική παρεμβολή. Για την ανάλυση, την σύγκριση και την εξαγωγή της ακρίβειας των παραγόμενων ΨΜΕ, αξιοποιείται η χωρική παρεμβολή IDW για έξι περιπτώσεις (case studies). Περιοχή μελέτης αποτελεί το χωριό Βρίσα, της νήσου Λέσβου.

Η παρούσα πτυχιακή εργασία αποτελείται από πέντε κεφάλαια. Στο πρώτο κεφάλαιο γίνεται μια γενική εισαγωγή του θέματος μελέτης έτσι ώστε στη συνέχεια, στα κεφάλαια 2 και 3, να γίνει εμβάθυνση στα κύρια θέματα βιβλιογραφικής ανασκόπησης και μεθοδολογίας, τα ψηφιακά μοντέλα περιγραφής της γης και τη χωρική παρεμβολή. Στο τέταρτο κεφάλαιο παρουσιάζεται η περιοχή μελέτης, η διαδικασία και η ροή εργασιών που ακολουθήθηκε καθώς και το εργαλείο (tool) που αναπτύχθηκε. Τέλος, στο πέμπτο κεφάλαιο παρουσιάζονται και αναλύονται τα αποτελέσματα που προκύπτουν ενώ γίνονται και κάποιες προτάσεις μελλοντικής έρευνας βασισμένες στα αποτελέσματα της παρούσας εργασίας.

### <span id="page-24-0"></span>**2 Ψηφιακά Μοντέλα περιγραφής της γης**

### <span id="page-24-1"></span>**2.1 Εισαγωγή**

Τα Ψηφιακά μοντέλα περιγραφής της γης ή Ψηφιακά Μοντέλα Εδάφους (ΨΜΕ) είναι επιφάνειες που παράγονται για να περιγράψουν το ανάγλυφο του εδάφους και περιέχουν την υψομετρική πληροφορία. Αποτελούν μια ψηφιακή αναπαράσταση ενός τμήματος της Φυσικής Γήινης επιφάνειας (ΦΓΕ) που παράγεται με την αξιοποίηση ενός συνόλου δειγματοληπτικών σημείων, τα οποία έχουν κατανεμηθεί στο χώρο με τρόπο που να αντιπροσωπεύουν το μελετώμενο ανάγλυφο. Με αυτό τον τρόπο, είναι δυνατό να εφαρμοστούν οι μέθοδοι χωρικής παρεμβολής και να παραχθούν τιμές υψομέτρων σε όλο το μελετώμενο χώρο ώστε να δημιουργηθεί το ψηφιακό μοντέλο (Gold 2005; Watson and Philip 1985). Ψηφιακό Μοντέλο Εδάφους (ΨΜΕ) θεωρείται κάθε "ψηφιακή αναπαράσταση του εδάφους". Σύμφωνα με τον ορισμό αυτό οι ψηφιακές αναπαραστάσεις ισοϋψών καμπυλών και υψομετρικών σημείων μπορούν να θεωρηθούν ΨΜΕ και συνήθως με τον όρο αυτό νοούνται χωρικά μοντέλα με συνεχή κατανομή στο χώρο (Χαλκιάς 2015). Στην βιβλιογραφία, διατυπώνονται συνολικά δύο κύριοι τύποι ψηφιακών μοντέλων, τα ψηφιακά μοντέλα εδάφους (DTM και DEM) και τα ψηφιακά μοντέλα επιφανείας (DSM). Τα μοντέλα αυτά δημιουργούνται ανήκοντας στον 2.5D (διάγρ.5) και όχι στον 3D (τρισδιάστατο) χώρο, διότι σε κάθε σημείο με συντεταγμένες (x,y) αντιστοιχεί ένα και μοναδικό υψόμετρο (z).

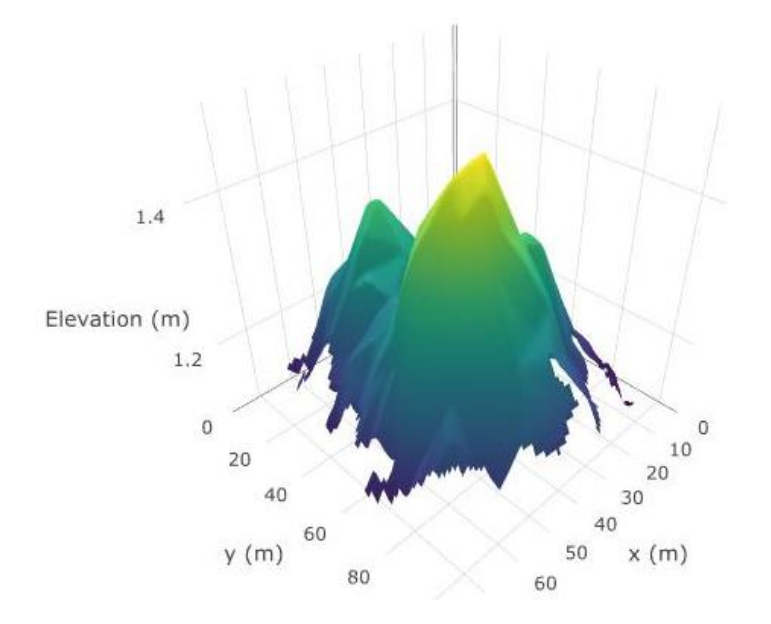

<span id="page-24-2"></span>**Διάγραμμα 4.** Απεικόνιση τυπικού ΨΜΕ στο 2.5D χώρο.

Η πιο διαδεδομένη δομή Ψηφιακής μοντελοποίησης του εδάφους είναι το πλεγματικό μοντέλο (raster data structure) που απεικονίζει το ανάγλυφο ως ένα πλέγμα, το οποίο περιέχει κελιά με τιμές που αντιστοιχούν σε τιμές υψομέτρου. Ωστόσο υπάρχει και μια άλλη δομή, το μοντέλο ακανόνιστων τριγωνικών δικτύων (Triangulated Irregular Network – TIN), η οποία απεικονίζει το ανάγλυφο του εδάφους με ένα σύνολο τριγώνων με διαφορετικά μεγέθη και σχήματα που δεν αλληλεπικαλύπτονται αλλά διαμορφώνουν μια συνεχή επιφάνεια.

# <span id="page-25-0"></span>**2.2 Ψηφιακά μοντέλα Εδάφους (DTM, DEM) και Ψηφιακά μοντέλα Ανάγλυφου ή Επιφανείας (DSM)**

Το παραγόμενο DTM χρησιμοποιείται για να περιγράψει μία επιφάνεια υψομετρικών σημείων, του οποίου η ακρίβεια εξαρτάται από την ποιότητα των σημείων (πλήθος και την κατανομή των δειγματοληπτικών υψομετρικών σημείων στην μελετώμενη περιοχή) καθώς και από τον τρόπο και την τεχνική της χωρικής παρεμβολής. Θεωρητικά, το αλάνθαστο μοντέλο μπορεί να προκύψει από την συμμετοχή άπειρων σημείων παρατήρησης. Ωστόσο επειδή αυτό είναι πρακτικά αδύνατον, πρέπει να επιλεχθεί ένα συγκεκριμένο και ορθά κατανεμημένο πλήθος υψομετρικών σημείων δειγματοληψίας. Έτσι το DTM ή το DSM παράγεται από μια σειρά σημείων (x,y,z) κατανεμημένων με σταθερό ή ακανόνιστο βήμα, και μέσω διαφόρων πηγών ψηφιακών δεδομένων. Η κύρια διαφορά των μοντέλων DTM και DEM έγκειται στον τρόπο κατασκευής και διαχείρισης τους, αφού το πρώτο αξιοποιεί την διανυσματική προσέγγιση ενώ το DEM την πλεγματική προσέγγιση για την παραγωγή των ΨΜΕ αντίστοιχα (Gold 2005).

Το ψηφιακό μοντέλο ανάγλυφου DSM είναι ισοδύναμο με το DTM, όμως σε αντίθεση με το δεύτερο, αυτό δεν περιγράφει μόνο την «πραγματική» επιφάνεια του εδάφους αλλά αποδίδει και αντικείμενα (βλάστηση, κτήρια, αυτοκίνητα, κ.α.) που βρίσκονται πάνω σε αυτό. Η κύρια αυτή διαφορά γίνεται περισσότερο αντιληπτή από τα διαγράμματα 5, 6.

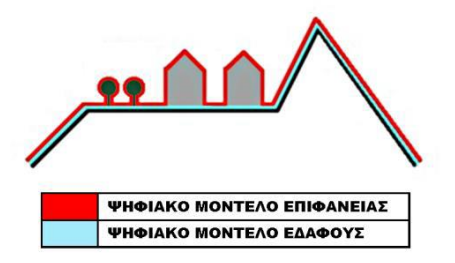

<span id="page-25-1"></span>**Διάγραμμα 5.** Ψηφιακά μοντέλα DSM και DTM (Gold 2005).

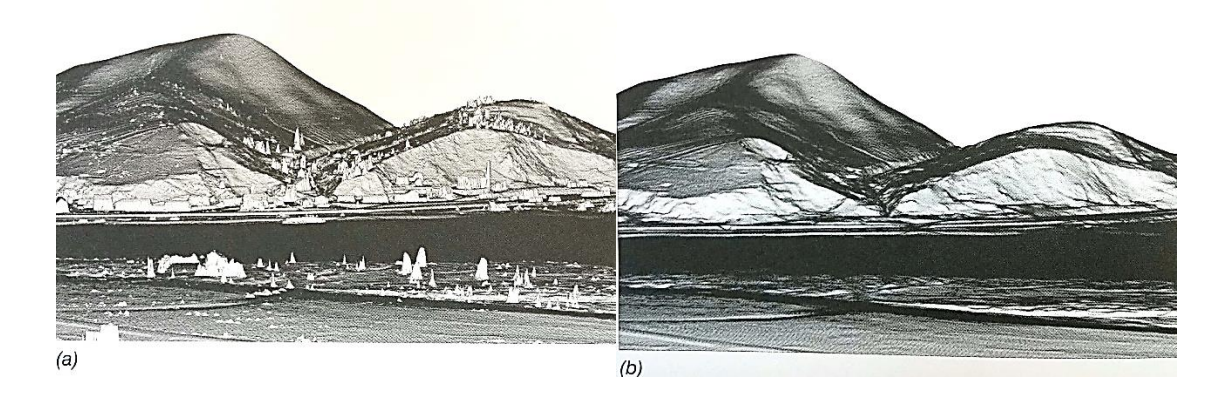

<span id="page-26-1"></span>**Διάγραμμα 6.** Προοπτική θέαση της ιδίας περιοχής: a) DSM, 1m Grid, καταγραφή 1ου παλμού και b) DTM, 1m grid, δημιουργημένο από υψομετρικά σημεία (Vosselman and Maas 2010)*.*

### <span id="page-26-0"></span>**2.3 Νέφος σημείων**

Με την χρήση σύγχρονων μέσων όλο και πιο ογκώδη αρχεία σημείων παράγονται αυξάνοντας σημαντικά τον παραγόμενο όγκο διαθέσιμης πληροφορίας ενώ παράλληλα έχουν σημαντικά αυξημένη ακρίβεια. Σήμερα με σύγχρονες μεθόδους συλλογής δεδομένων, αρχεία με πολλά δισεκατομμύρια σημεία παράγονται δημιουργώντας τα λεγόμενα νέφη σημείων. Από τα σημεία αυτά είναι σημαντικό να διαχωρίσουμε τα αναγκαία μέσω διαφόρων τεχνικών, ώστε να επιτύχουμε μείωση του συνολικού όγκου και εξάλειψη της πλεονάζουσας πληροφορίας. Η απεικόνιση του εδάφους μπορεί να επιτευχθεί μετατρέποντας το νέφος σημείων σε μια ψηφιακή εικόνα. Αυτό απαιτεί τον ορισμό του πλέγματος της εικόνας, δηλαδή το μέγεθος των κελιών (διάγρ.7), τον καθορισμό της τιμής στο κάθε κελί και τέλος την μετατροπή του υψομέτρου σε ένα έγχρωμο ή ασπρόμαυρο εύρος απεικόνισης (Vosselman and Maas 2010).

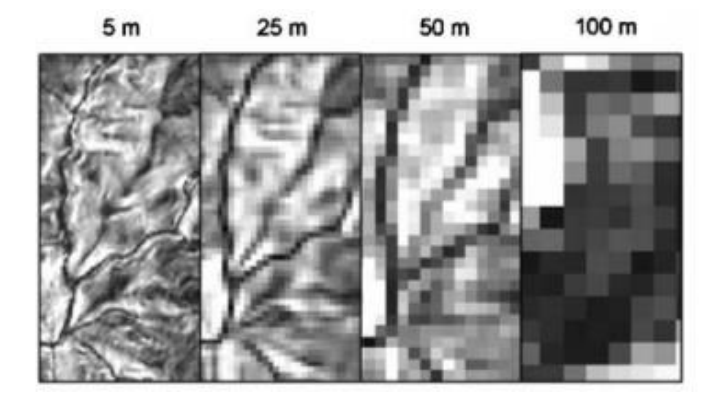

<span id="page-26-2"></span>**Διάγραμμα 7.** Απεικόνιση ίδιας έκτασης σε διαφορετικά μεγέθη κελιών – διαφορετικό πλέγμα (5m, 25m, 50m 100m). Διακρίνεται η μεταβολή της διακριτικής ικανότητας. Άσπρο υποδεικνύει χαμηλές τιμές ενώ το μαύρο υψηλότερες τιμές υψομέτρου (Deng, Y., 2007, p.199).

Ο καθορισμός του πλέγματος αφορά τον ορισμό της περιοχής κάλυψης αλλά και του μεγέθους των κελιών που συνθέτουν την εικόνα, το οποίο καθορίζεται έτσι ώστε στο κάθε κελί να περιέχεται μία τουλάχιστον τιμή παρατήρησης. Στις περιπτώσεις που αυτό δεν είναι εφικτό τότε η τιμή του κελιού δεν μπορεί να προσδιοριστεί (undefined) ενώ στις περιπτώσεις όπου ένα κελί περιέχει πολλές τιμές τότε η τελική τιμή στο κελί εκείνο μπορεί να προσδιοριστεί αλγεβρικά όπως για παράδειγμα με τη χρήση του αριθμητικού μέσου όρου ή με την ταύτιση του με την τιμή που πλησιάζει περισσότερο το κέντρο του εκάστοτε κελιού. Κενά χωρίς πληροφορία κελιά προκύπτουν κυρίως λόγω μη κατάλληλης επιλογής του μεγέθους των κελιών σε σχέση με την κατανομή των υψομετρικών σημείων παρατήρησης ή λόγω ύπαρξης αντικειμένων σε γειτονικά κελιά (κτηρίων, κ.τ.λ.) που αποδίδουν λανθασμένες τιμές, οι οποίες και πρέπει να αφαιρούνται. Μέτρο αντιμετώπισης των κενών κελιών αποτελεί η χρήση μεθόδων χωρικής παρεμβολής, ώστε να αποδοθούν τιμές σε όλη τη περιοχή μελέτης και κατ' επέκταση όλα τα κελιά να έχουν τιμές. Μια πιο εξειδικευμένη μέθοδος που αποδίδει μεγαλύτερη ακρίβεια είναι η δημιουργία του μοντέλου TIN από τα αρχικά δεδομένα και να αντληθούν οι τιμές στα κέντρα των κελιών από χωρικές παρεμβολές στο μοντέλο TIN. Μετά τον ορισμό των τιμών στα κελιά, επόμενο βήμα είναι η μετατροπή τους σε τιμές ασπρόμαυρων ή έγχρωμων εικονοστοιχείων. Η πιο απλή και γρήγορη τεχνική δημιουργίας ψηφιακών εικόνων γίνεται με απλή γραμμική παρεμβολή, όπου αποδίδεται η τιμή μηδέν στη χαμηλότερη τιμή υψομέτρου, 255 στην υψηλότερη τιμή υψομέτρου και για οποιεσδήποτε τιμές υψομέτρων μεταξύ χαμηλότερης και υψηλότερης, οι τιμές των εικονοστοιχείων υπολογίζονται με απλή γραμμική παρεμβολή. Αυτή η τεχνική ωστόσο στις πλείστες περιπτώσεις δεν αποδίδει ικανοποιητικά αποτελέσματα αφού στις περιπτώσεις ακραίων τιμών (μεγάλα ή πολύ χαμηλά υψόμετρα) αυτές θα απεικονίζονται πάρα πολύ σκούρες ενώ μικρές μεταβολές υψομέτρων δεν θα γίνονται εύκολα αντιληπτές και δεν θα αποδίδονται ικανοποιητικά. Καλύτερα αποτελέσματα αποδίδονται από τον ορισμό τιμής 255 σε υψομετρικές τιμές χαμηλότερες από την μέγιστη, ή εναλλακτικά με τη χρήση λογαριθμικών ή άλλων μη γραμμικών παρεμβολών στις τιμές.

### <span id="page-27-0"></span>**2.4 Δομές ψηφιακών μοντέλων εδάφους**

Τα ΨΜΕ διαφέρουν ως προς τον τρόπο δομής τους και στις μέρες μας διαχωρίζονται σε δύο κυρίως τύπους, τα ακανόνιστα τριγωνικά δίκτυα TIN (Triangulated Irregular Network), τα οποία στηρίζονται στο διανυσματικό μοντέλο και τα πλεγματικά υψομετρικά μοντέλα DEM (digital elevation models), τα οποία στηρίζονται στο πλεγματικό (ή ψηφιδωτό) μοντέλο (Gold 2005). Αυτή η σημαντική διαφορά καθιστά και τις δύο δομές χρήσιμες και αναγκαίες, αναλόγως της χρήσης στην μια περίπτωση μπορεί να προσεγγίζεται ως βέλτιστη η μία δομή ενώ σε μια άλλη περίπτωση να απαιτείται η χρήση της άλλης δομής. Για παράδειγμα, γενικά μπορεί να λεχθεί ότι η ανάγκη χρήσης του πλεγματικού μοντέλου έχει μεγαλύτερη εφαρμογή στις περιπτώσεις συλλογής μεγάλου όγκου δεδομένων (π.χ. χρήση δορυφόρων) κυρίως λόγω τις οικονομίας και αποδοτικότητας που προσφέρει. Ενώ το διανυσματικό μοντέλο θεωρείται ιδανικό για ακριβής αναπαραστάσεις χαρακτηριστικών του χώρου (Κουτσόπουλος 2005).

#### <span id="page-28-0"></span>**2.4.1 Ακανόνιστα τριγωνικά δίκτυα TIN**

Η μέθοδος των ακανόνιστων τριγωνικών δικτύων (Triangulated irregular network) αποτελεί την πιο γνωστή και ευρέως εφαρμοζόμενη διανυσματική προσέγγιση όπου το ΨΜΕ δημιουργείται από ένα πλήθος υψομετρικών σημείων κανονικής (μορφή κάναβου) ή ακανόνιστης κατανομής. Το δίκτυο δημιουργείται με ένωση των υψομετρικών σημείων με ευθείες γραμμές, σχηματίζοντας τρίγωνα (τα λεγόμενα TIN), όπου οι κορυφές αντιπροσωπεύουν σημαντικά υψομετρικά χαρακτηριστικά του εδάφους (υψηλές και χαμηλές μεταβάσεις στο ανάγλυφο). Έτσι η επιλογή των υψομετρικών αυτών σημείων είναι καθοριστική και γίνεται από τις πηγές εισόδου δεδομένων με βάση την σχέση του σημείου με τα γειτονικά του, λαμβάνοντας υπόψη τη θεωρία αυτοσυσχέτισης του Tobler. Δηλαδή για να θεωρείται μια υψομετρική παρατήρηση σημαντική και να επιλεχθεί για τις μετέπειτα ανάγκες της χωρικής παρεμβολής θα πρέπει να διαφέρει σημαντικά από την γειτονική της και να επηρεάζει την τελική εξαγόμενη επιφάνεια.

Το κύριο πλεονέκτημα του μοντέλου αυτού είναι η υψηλή αποδοτικότητα που προσφέρει στην διαχείριση του όγκου δεδομένων, δηλαδή η εξάλειψη των πλεοναζόντων στοιχείων. Για την αναπαράσταση και περιγραφή του ανάγλυφου απαιτούνται λίγα σημεία παρατήρησης και μόνο αυτά τα πολύ αναγκαία που θα το περιγράψουν επαρκώς και ακόμη λιγότερα εάν πρόκειται για περίπτωση ομαλού εδάφους, σε αντίθεση με το πλεγματικό μοντέλο αναπαράστασης (που αναλύεται μετέπειτα) όπου πρέπει να υπάρχει αναγκαία μια τιμή σε κάθε κελί του πλέγματος του. Στον πίνακα πιο κάτω διακρίνουμε μερικά από τα πλεονεκτήματα και μειονεκτήματα του διανυσματικού μοντέλου.

<span id="page-29-0"></span>**Πίνακας 1.** Πλεονεκτήματα και μειονεκτήματα Διανυσματικού μοντέλου.

### ΔΙΑΝΥΣΜΑΤΙΚΟ ΜΟΝΤΕΛΟ

### **Πλεονεκτήματα**

- 1. Ακριβής χαρτογραφική απόδοση σε όλες τις κλίμακες.
- 2. Δυνατότητα ενημέρωσης και γενίκευσης χαρακτηριστικών.
- 3. Αποτελεσματική απόδοση τοπολογικών σχέσεων, ιδανικό για χωρικές αναζητήσεις και πράξεις που αξιοποιούν τη τοπολογία.
- 4. Αποδοτική οργάνωση και εξάλειψη πλεοναζόντων στοιχείων.
- 5. Μεγαλύτερη ακρίβεια στον υπολογισμό χωρικών ιδιοτήτων και στην διαχείριση χαρτογραφικών στοιχείων.

### **Μειονεκτήματα**

- 1. Η θέση του κάθε σημείου αποθηκεύεται.
- 2. Ιδιαίτερα πολύπλοκοι αλγόριθμοι ανάλυσης και επεξεργασίας.
- 3. Μη επαρκής απόδοση συνεχών φαινομένων, δύσκολη προσομοίωση.
- 4. Ιδιαίτερα δαπανηρή τεχνολογία.
- 5. Όχι εύκολη συμβατικότητα με αρχεία ψηφιδωτών μοντέλων (π.χ. δημιουργία επικάλυψης).

### Πηγή: Κουτσόπουλος 2005

Για την ένωση των κορυφών (υψομετρικά σημεία) και την δημιουργία του TIN μοντέλου χρησιμοποιούνται δύο μέθοδοι. Η πρώτη γίνεται με βάση την κοντινότερη απόσταση, εφόσον δεν γίνεται διασταύρωση με υπάρχουσα ένωση, και η δεύτερη γίνεται με βάση κύκλων δημιουργώντας τρίγωνα Delaunay ως εξής. Τρείς πιθανές κορυφές επιλέγονται και δημιουργούν ένα τρίγωνο Delaunay μόνο εφόσον ο κύκλος που ενώνει δύο κορυφές περιέχει ακόμη μία κορυφή (διάγρ.8). Στην περίπτωση που υπάρχουν περισσότερα από ένα σημεία εντός του κύκλου τότε το σημείο που έχει την μεγαλύτερη γωνία σε σχέση με τη ευθεία διαμέτρου του κύκλου επιλέγεται ως το τρίτο σημείο του τριγώνου, ενώ στην περίπτωση που δεν περιέχονται σημεία εντός του κύκλου τότε ο κύκλος μεγαλώνει. Στην πράξη όλα τα συστήματα χρησιμοποιούν τρίγωνα Delaunay για την δημιουργία ΤΙΝ.

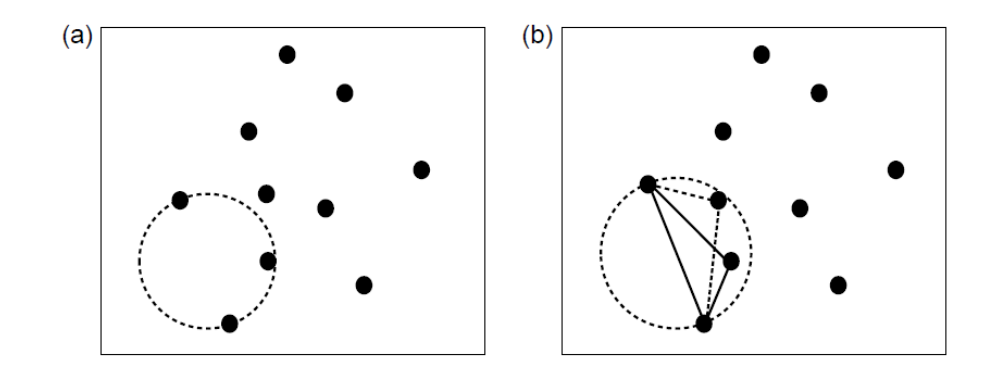

<span id="page-30-1"></span>**Διάγραμμα 8.** Δημιουργία τριγώνου Delaunay εφικτή στην περίπτωση (a), ενώ στην (b) περιέχονται ακόμα δύο σημεία (Gold 2005).

Ένα μοντέλο TIN μπορεί να παραχθεί άμεσα, είτε από ένα νέφος σημείων είτε μέσω κάποιων μεθόδων και αξιοποιώντας ένα DEM (πλεγματική μορφή raster). Η δημιουργία TIN με τη χρήση ενός DEM ωστόσο δεν είναι τόσο εύκολη, διότι σε ένα DEM περιέχονται πάρα πολλά σημεία, έτσι δεν μπορούν να αξιοποιηθούν όλες οι τιμές στα κελιά και πρέπει να επιλεχθούν μόνο τα σημαντικά και πολύ αναγκαία. Η διαδικασία της επιλογής οδηγεί σε ένα υποσύνολο κελιών από όλο το σύνολο των κελιών του DEM και επιτυγχάνεται με διάφορες μεθόδους που αφορούν τον εντοπισμό σημαντικών υψομετρικών σημείων.

### <span id="page-30-0"></span>*2.4.1.1 Εντοπισμός σημαντικών υψομετρικών σημείων*

Ο εντοπισμός αντιπροσωπευτικών υψομετρικών σημείων, τα οποία περιγράφουν ικανοποιητικά το ανάγλυφο γίνεται από ένα σύνολο κελιών ενός DEM, με στόχο το παραγόμενο TIN να είναι όσο πιο αντιπροσωπευτικό. Σήμερα αξιοποιούνται τέσσερις κυρίως μέθοδοι που προσδιορίζουν ποιες τιμές πρέπει να επιλεχθούν και ποιες πρέπει να απορριφθούν. Βασική αρχή αποτελεί: «μεταξύ δύο κελιών ενός DEM, μόνο η πιο σημαντική τιμή πρέπει να επιλεχθεί». Στη συνέχεια θα γίνει αναφορά στις τέσσερις συνηθέστερες μεθόδους: α) την σκελετική μέθοδο (skeleton method), β) τη μέθοδο Φίλτρου (filter method) ή πολύ σημαντικού σημείου (Very Important Point method), γ) την Ιεραρχική μέθοδο (Hierarchy method) και τέλος δ) την Ευρετική μέθοδο (Drop heuristic method). Συγκρίνοντας όλες αυτές τις μεθόδους μεταξύ τους, όλες έχουν δυνατά και αδύνατα σημεία αναλόγως των διαφόρων περιπτώσεων όπου αυτές οι μέθοδοι εφαρμόζονται (Lee, 1991).

Ο αλγόριθμος της σκελετικής μεθόδου έχει αναπτυχθεί από τους Fowler και Little (1979) και μπορεί να χαρακτηρίσει το ανάγλυφο δημιουργώντας πλέγμα διαστάσεων 3x3, το οποίο ολισθαίνει πάνω από κάθε κελί της ψηφιακής εικόνας και συγκρίνει την τιμή του κεντρικού κελιού του πλέγματος 3x3 με τα γειτονικά του. Σε κάθε κίνηση του πλέγματος εξετάζονται 9 τιμές και το κεντρικό χαρακτηρίζεται αναλόγως των γειτονικών τιμών (διάγρ.9). Πιο συγκεκριμένα χαρακτηρίζεται, κορυφή (peak) αν όλα τα γειτονικά του έχουν υψομετρικές τιμές μικρότερες, χαράδρα (pit) αν όλα τα γειτονικά του έχουν υψομετρικές τιμές μεγαλύτερες ενώ δεν λαμβάνεται υπόψη όταν δεν υπάρχουν ουσιαστικές υψομετρικές μεταβολές.

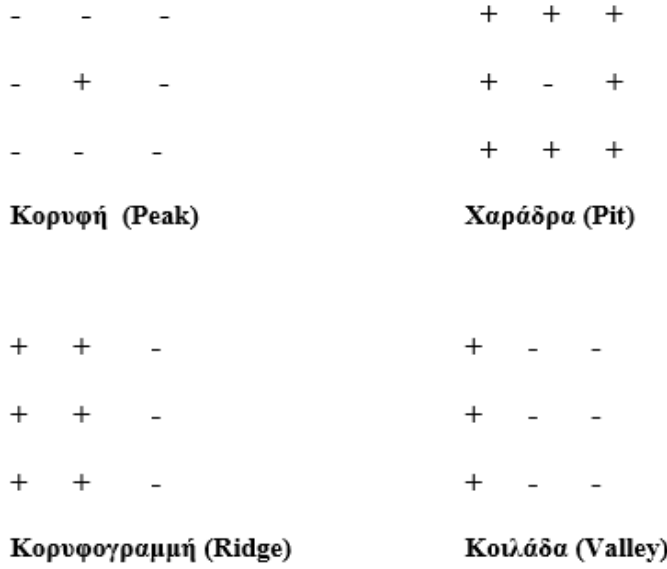

<span id="page-31-0"></span>**Διάγραμμα 9.** Χαρακτηρισμοί ανάγλυφου σύμφωνα με τον αλγόριθμο των Fowler και Little.

Ο αλγόριθμος της σκελετικής μεθόδου βασίζεται σε απλή μεθοδολογία, ωστόσο η υλοποίηση του είναι πολύ περίπλοκη και απαιτεί υψηλή υπολογιστική ισχύ.

Ο αλγόριθμος «πολύ σημαντικού σημείου» (VIP) αναπτύχθηκε από τους Zi-Tan Chen και J. Armando Guevara (1987) και εντοπίζει τα πολύ σημαντικά υψομετρικά σημεία του ανάγλυφου με βάση το κατά πόσο αυτά μπορούν να υπολογιστούν από τις γειτονικές τιμές. Αν η εκτιμώμενη τιμή είναι σημαντικά διαφορετική από την πραγματική τότε το σημείο αυτό θεωρείται σημαντικό και αναγκαίο για την δημιουργία του ΤΙΝ. Η εκτιμώμενη τιμή υπολογίζεται ως εξής. Κάθε υψομετρικό σημείο έχει 8 γειτονικές τιμές, τέσσερα διαμετρικώς αντίθετα ζεύγη δηλαδή τα ζεύγη σημείων πάνω και κάτω, αριστερά και δεξιά, επάνω αριστερά και κάτω δεξιά και τέλος το ζεύγος σημείων επάνω δεξιά και κάτω αριστερά. Για κάθε ζεύγος γίνεται η ένωση τους με μια ευθεία γραμμή και υπολογίζεται η κάθετη απόσταση (στην τρίτη διάσταση) από το κεντρικό υψομετρικό

σημείο στη ευθεία εκείνη γραμμή. Για τον προσδιορισμό της σημαντικότητας του κεντρικού σημείου υπολογίζεται ο μέσος όρος των τεσσάρων κάθετων αποστάσεων που δημιουργήθηκαν. Έτσι αφαιρούνται τα σημεία μικρότερης σημαντικότητας μέχρις ότου φτάσουμε στον προκαθορισμένο πλήθος επιθυμητών σημείων είτε μέχρις ότου φτάσουμε στην προκαθορισμένη τιμή σημαντικότητας. Πλεονεκτήματα της μεθόδου αυτής είναι η απλότητα κατά τους υπολογισμούς και το γεγονός πως απαιτείται μόνο μια προσπέλαση των κελιών του DEM.

Ο αλγόριθμος της Ευρετικής μεθόδου (Drop heuristic method) αξιοποιεί όλα τα σημεία του DEM και τα εξετάζει ένα προς ένα, αφαιρώντας ένα σημείο προσωρινά κάθε φορά. Αυτό έχει σαν αποτέλεσμα την μεταβολή των τριγώνων και την δυνατότητα σύγκρισης μεταξύ πραγματικού υψομέτρου του σημείου και του υψομέτρου που του απέδωσε η νέα επιφάνεια. Στη συνέχεια καταγράφεται η διαφορά αυτή, επαναφέρεται το σημείο, αφαιρείται το επόμενο σημείο και η διαδικασία συνεχίζεται έως ότου καταγραφούν οι διαφορές για όλα τα σημεία. Έτσι αφαιρούνται τα σημεία με τις μικρότερες διαφορές και παράγεται το τελικό ΤΙΝ. Το πλεονέκτημα της μεθόδου αυτής είναι ότι αποδίδει πολύ αντιπροσωπευτικά την επιφάνεια ωστόσο απαιτεί πολύ χρονοβόρους υπολογισμούς. ΤΙΝ μεγαλύτερης ακρίβειας μπορεί να παραχθεί εάν καταγραφούν τα υψόμετρα των σημείων με επίγειες μεθόδους ή και με αεροφωτογραφίες παρά με την απευθείας χρήση ενός DEM.

Τέλος, ο αλγόριθμος της Ιεραρχικής μεθόδου (Hierarchy method) έχει αναπτυχθεί από τους DeFloriani et all. (1984), δρα με υποδιαίρεση όλων των σημείων σε μια διαδοχική σειρά μικρότερων τριγώνων και τα σημεία αξιολογούνται και συγκρίνονται με βάση την πραγματική τους τιμή υψομέτρου και τις τιμές που προκύπτουν από παρεμβολή εντός των τριγώνων. Το τρίγωνο με διαφορά μεγαλύτερη από την προκαθορισμένη υποδιαιρείται σε τρία μικρότερα τρίγωνα και η διαδικασία επαναλαμβάνεται μέχρις ότου όλα τα παραγόμενα τρίγωνα έχουν διαφορά μικρότερη από αυτή που έχει αρχικώς προεπιλεχθεί. Η μέθοδος αυτή πλεονεκτεί στις περιπτώσεις περίπλοκου και έντονου ανάγλυφου καθώς καταλήγει σε μεγαλύτερες υποδιαιρέσεις οδηγώντας σε περισσότερα και μικρότερα τρίγωνα.

### <span id="page-33-0"></span>**2.4.2 Πλεγματικά υψομετρικά μοντέλα DEM**

Αυτή η κατηγορία δομής μοντέλων αποτελείται από ένα πλέγμα (grid) τιμών που περιέχει κελιά με μια και μοναδική αντιπροσωπευτική τιμή υψομέτρου του εδάφους που καλύπτεται από το εκάστοτε κελί. Η ακρίβεια της δομής αυτής εξαρτάται από το πόσο έντονο είναι το ανάγλυφο και το μέγεθος των κελιών του πλέγματος. Για έντονο και περίπλοκο ανάγλυφο θα πρέπει να χρησιμοποιηθούν περισσότερα σημεία ενώ για πιο ομαλά ανάγλυφα, λιγότερα σημεία είναι επαρκή για να περιγράψουν την επιφάνεια με τον ίδιο βαθμό ακρίβειας. Έτσι στις περιοχές όπου το έδαφος είναι περίπλοκο σε μία υπόπεριοχή του και ομαλό σε άλλη (διάγρ.10), υπάρχει δυσκολία στον καθορισμό της επιθυμητής ανάλυσης (resolution) που θα αποδώσει το ανάγλυφο ολόκληρης της περιοχής με την αναγκαία ακρίβεια. Ο καθορισμός χαμηλής ανάλυσης δεν αποδίδει την λεπτομέρεια του έντονου ανάγλυφου ενώ από την άλλη μια υψηλή ανάλυση απαιτεί πολλά δειγματοληπτικά σημεία τα οποία θα αποδώσουν μεν με υψηλή ακρίβεια την υπόπεριοχή με το έντονο ανάγλυφο, ωστόσο θα υπάρξει μεγάλος πλεονασμός σημείων στην ομαλή υπό-περιοχή. Αυτό οδηγεί σε μεγάλο όγκο δεδομένων και χρονοβόρες υπολογιστικές διαδικασίες. Τα σημαντικότερα πλεονεκτήματα και μειονεκτήματα των πλεγματικών μοντέλων παρουσιάζονται πιο κάτω (Κουτσόπουλος 2005).

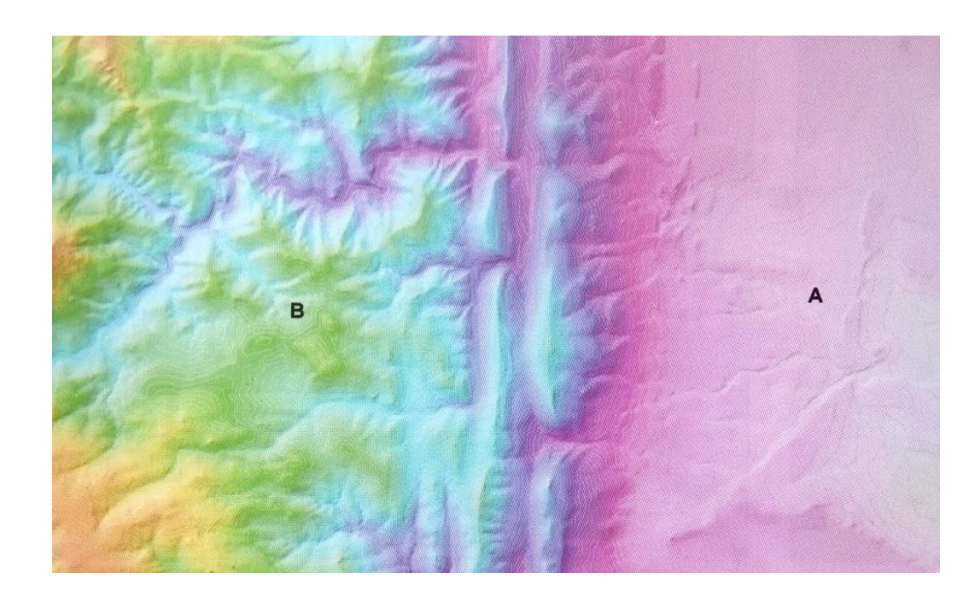

<span id="page-33-1"></span>**Διάγραμμα 10.** Μοντέλο ΨΜΕ σε Α) ομαλό ανάγλυφο και Β) σε ιδιαίτερα περίπλοκο ανάγλυφο. *Πηγή*: Γεωβάση USGS, United States Geological Survey.

<span id="page-34-1"></span>**Πίνακας 2.** Πλεονεκτήματα και μειονεκτήματα Πλεγματικού μοντέλου.

### ΠΛΕΓΜΑΤΙΚΟ ΜΟΝΤΕΛΟ

#### **Πλεονεκτήματα**

- 1. Η γεωγραφική θέση του κάθε στοιχείου έμμεσα υποδηλώνεται από τη θέση του στοιχείου στο πίνακα.
- 2. Απλή δομή και εύκολες χωρικές αναλύσεις.
- 3. Εύκολη διαδικασία επικάλυψης και συνδυασμός με Τηλεσκοπικά δεδομένα.
- 4. Φθηνή και γρήγορα αναπτυσσόμενη τεχνολογία.
- 5. Άμεση χρήση και δημιουργία βάσης δεδομένων μέσω των σημερινών τεχνολογιών (δορυφόροι, εικόνες, φωτογραφίες, κ.α.).

#### **Μειονεκτήματα**

- 1. Μεγάλοι όγκοι γραφικών δεδομένων.
- 2. Ακρίβεια απόδοσης άμεσα συνδεδεμένη με διαστάσεις φατνίου.
- 3. Απόδοση ενός χαρακτηριστικού της περιοχής, δυσκολία ταυτόχρονης επεξεργασίας πολλαπλών χαρακτηριστικών.
- 4. Δυσκολία απόδοσης τοπολογικών σχέσεων, γραμμικών στοιχείων και δικτυακών δομών.
- 5. Πλεονασμός στοιχείων σε ομοιογενείς περιοχές με πυκνό κάναβο.

### <span id="page-34-0"></span>**2.5 Πηγές δεδομένων**

Για την παραγωγή ενός ΨΜΕ, αναλόγως των διαθέσιμων πόρων, της επιθυμητής μεθοδολογίας, της επιθυμητής ακρίβειας αλλά και του εύρους κάλυψης της μελετώμενης περιοχής, διατίθεται μια πληθώρα μεθόδων που αξιοποιούν Τηλεπισκόπηση, φωτογραμμετρία αλλά και απαραίτητα, την εργασία στο πεδίο. Η χρήση των τοπογραφικών χαρτών είναι μια αρκετά διαδεδομένη μέθοδος όπου μέσω ψηφιοποίησης τους μπορεί να ανακτηθεί η υψομετρική πληροφορία. Κατά τις φωτογραμμετρικές διαδικασίες η υψομετρική πληροφορία ανακτάται από την αλληλοεπικάλυψη στερεοζεύγους αεροφωτογραφιών, όπου χρησιμοποιούνται αεροφωτογραφίες (από αεροπλάνα επανδρωμένα και μη) ή δορυφορικές εικόνες που καλύπτουν την περιοχή ενδιαφέροντος από διαφορετικές όμως οπτικές γωνίες, αξιοποιώντας το φαινόμενο της «παράλλαξης» που υφίσταται ένα σημείο εμφανιζόμενο σε δύο ή και περισσότερες εικόνες. Στις μέρες μας ένα πολύ ικανοποιητικό DTM υψηλής ακρίβειας μπορεί να παραχθεί από δορυφόρους υψηλής ανάλυσης (SPOT, IKONOS). Όσον αφορά τις τηλεσκοπικές διαδικασίες, μια πολύ σημαντική κατηγορία αποτελούν οι αισθητήρες σάρωσης radar και laser μέσω των οποίων γίνονται άμεσες καταγραφές των υψομέτρων. Μερικά παραδείγματα αποτελούν τα ραντάρ συνθετικής διάτρησης (SAR) και οι διατάξεις LiDAR και SRTM. Όσον αφορά τις μεθόδους ανάκτησης δεδομένων στο πεδίο, παραδοσιακά οι δέκτες GPS κατέχουν την ηγετική θέση, ωστόσο επίγειες παρατηρήσεις γίνονται και με την χρήση άλλων γεωδαιτικών εξοπλισμών. Μια γενική επισκόπηση όλων των πιο πάνω μεθόδων καταγράφεται στον πίνακα 3 πιο κάτω.

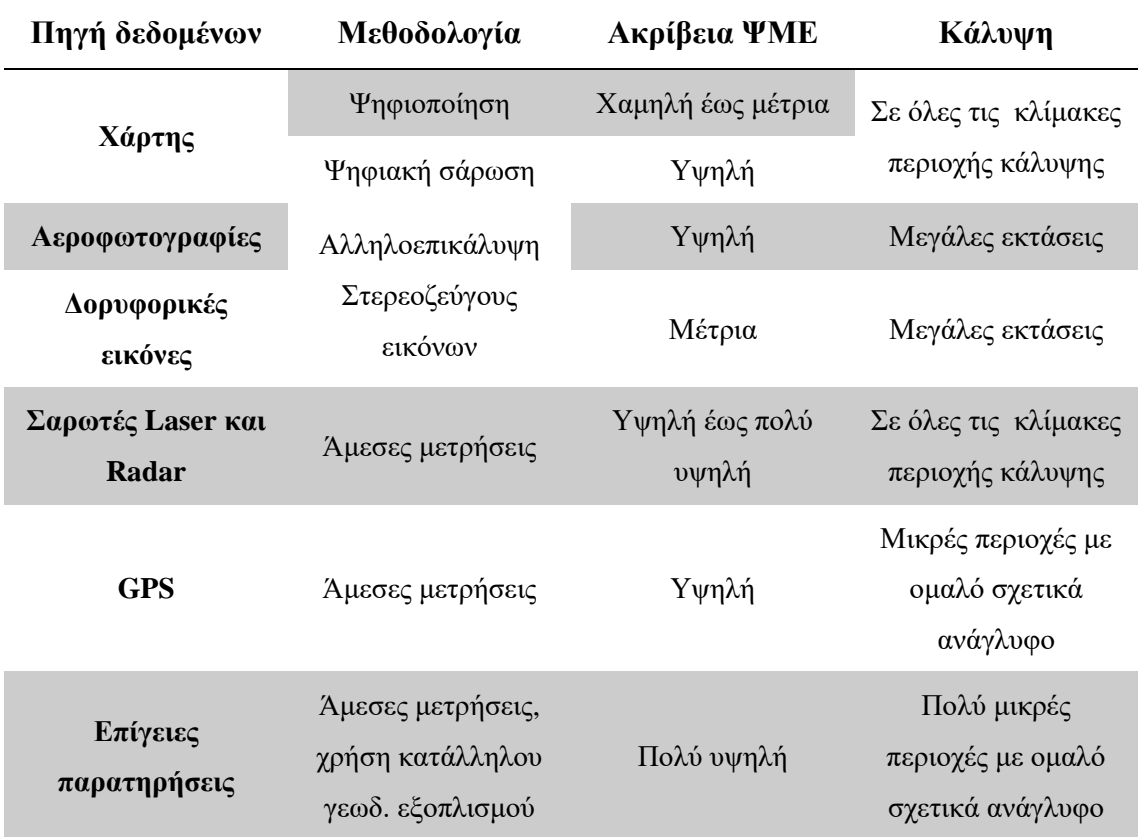

<span id="page-35-0"></span>**Πίνακας 3.** Πηγές δεδομένων ενός ΨΜΕ.

Πηγή: Heywood et al. (2006).
Ένας συνδυασμός μεθόδων φωτογραμμετρικής ανάλυσης και χρήσης τεχνικών Τηλεπισκόπησης αποτελεί το Παγκόσμιο Ψηφιακό μοντέλο εδάφους (διάγρ.11) που συντάχθηκε από την Εθνική ατμοσφαιρική και ωκεανογραφική υπηρεσία της Αμερικής (National Oceanic & Atmospheric Administration, NOAA) και αξιοποιεί υψομετρικά και βαθυμετρικά δεδομένα από πολλούς και διάφορους φορείς ανά το παγκόσμιο.

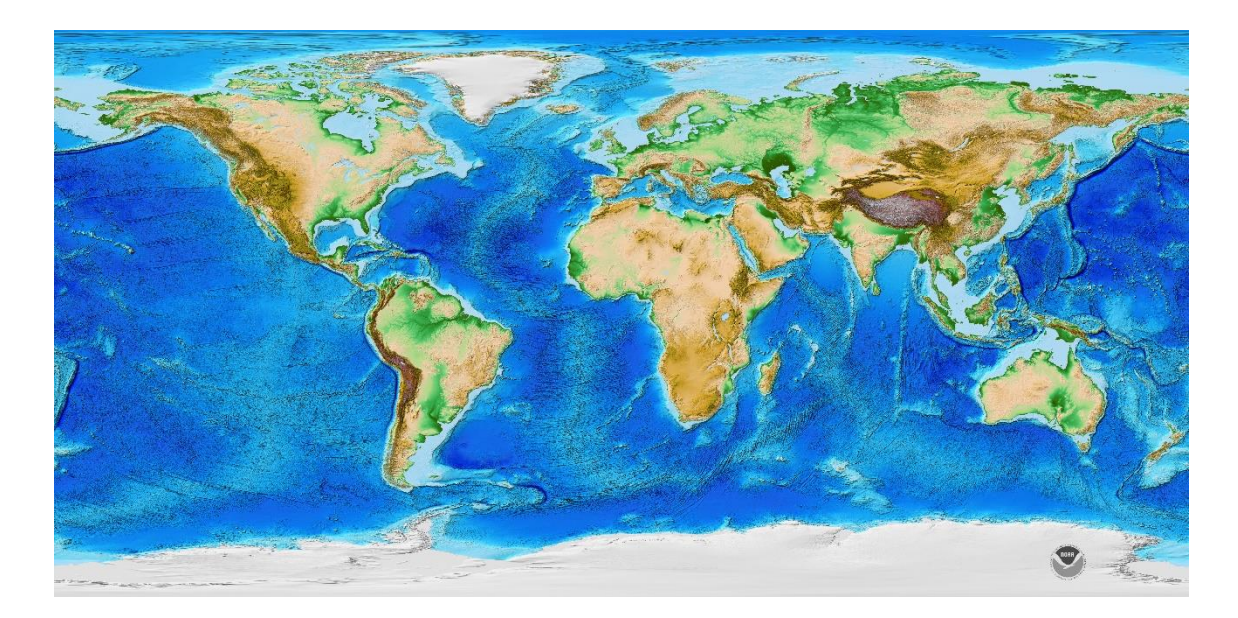

**Διάγραμμα 11.** Μοντέλο ETOPO1 Global Relief Model, που απεικονίζει το ανάγλυφο του εδάφους στη ξηρά αλλά και κάτω από τους ωκεανούς. Το μοντέλο αυτό αξιοποιείται για τον υπολογισμό της στάθμης των ωκεανών και της καμπυλότητας της γης. *Πηγή*: **<https://www.ngdc.noaa.gov/mgg/global/>**.

# **2.5.1 UAV και φωτογραμμετρία**

Από την πληθώρα μεθόδων που έχουν αναφερθεί προηγουμένως, στην παρούσα μελέτη γίνεται ανάλυση με φωτογραμμετρία με τη χρήση δεδομένων που έχουν συλλεχθεί από UAV, ώστε εν τέλει να παραχθεί το τελικό ΨΜΕ. Με τον όρο UAV εννοούμε ειδικά ιπτάμενα μη επανδρωμένα αεροσκάφη τα οποία εκτελούν μια καθορισμένη πτήση (αυτόνομη είτε ημι-αυτόνομη) πάνω από την περιοχή μελέτης λαμβάνοντας εικόνες υψηλής ανάλυσης και ο έλεγχος των σκαφών αυτών γίνεται από απόσταση. Κύρια μειονεκτήματα αποτελούν το περιορισμένο βάρος που μπορεί να φέρει καθώς και η επίδραση καιρικών συνθηκών κατά την πτήση του. Πέρα από τη χρήση UAV, η φωτογραμμετρική μέθοδος χρησιμοποιείται και στις περιπτώσεις ειδικών επανδρωμένων αεροπλάνων τα οποία σύμφωνα με τους Bhandari et al. (2015), σε σύγκριση με τα UAV

(πιν.4) δεν φέρουν τα προηγούμενα μειονεκτήματα αλλά το κυριότερο μειονέκτημα τους είναι το υπερβολικά υψηλό κόστος συλλογής δεδομένων.

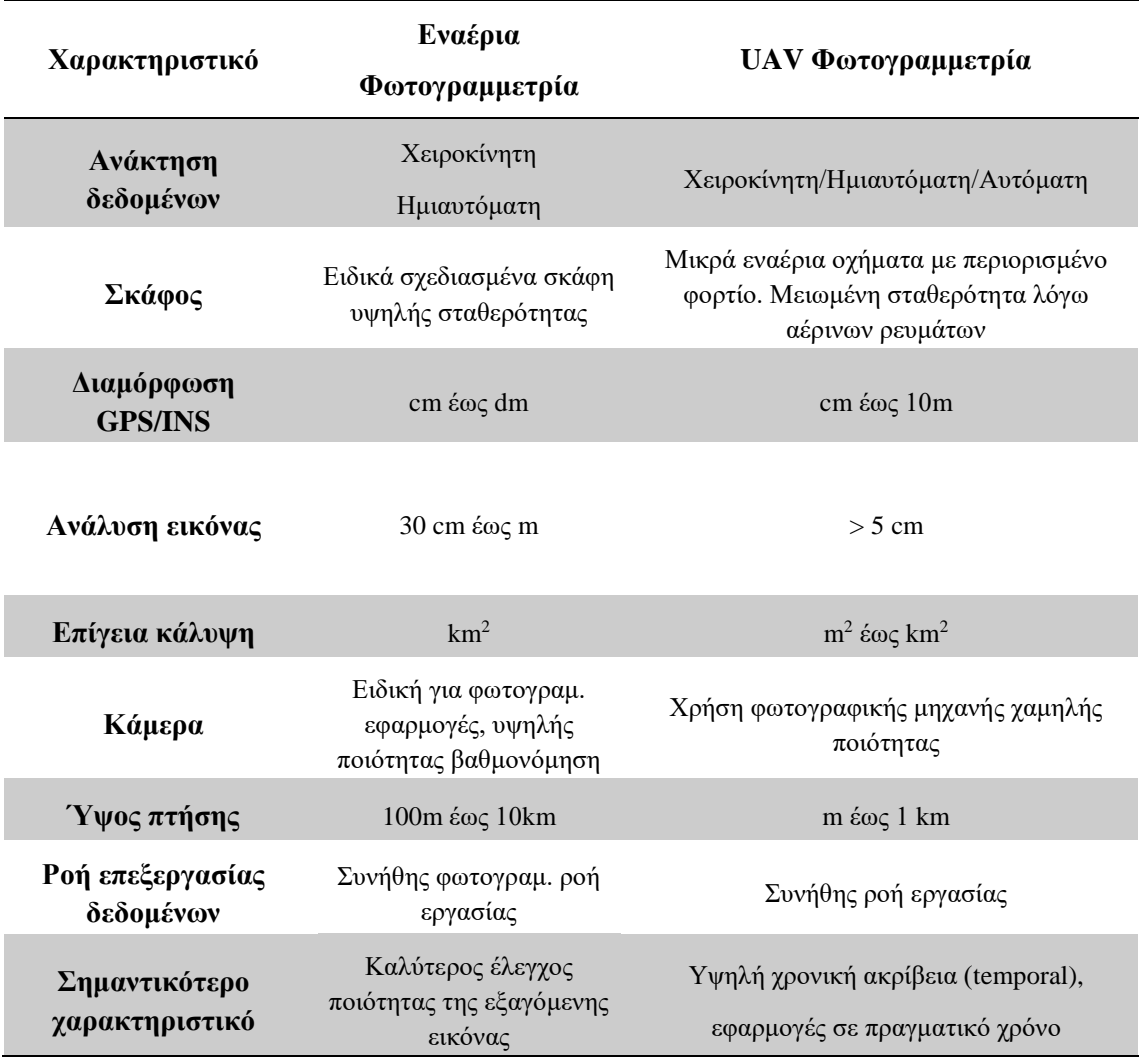

**Πίνακας 4.** Σύγκριση Εναέριας και UAV φωτογραμμετρίας.

Πηγή: Bhandari et al. (2015).

Μετά την ανάκτηση αεροφωτογραφιών από UAV, αυτές γεω-αναφέρονται με κατάλληλο ορισμό της εσωτερικής και εξωτερικής βαθμονόμησης σύμφωνα με τις διαδικασίες της φωτογραμμετρίας. Με την ορθή τοποθέτηση και αντιστοίχιση μεταξύ στερεοζεύγων των αλληλεπικαλυπτόμενων εικόνων δημιουργείται το ορθοφωτομωσαϊκό αρχείο το οποίο καλύπτει όλη τη περιοχή μελέτης. Αρχικά δημιουργείται το νέφος και στην συνέχεια με την βοήθεια των μεθόδων χωρικής παρεμβολής, το ΨΜΕ.

### **3 Χωρική Παρεμβολή**

### **3.1 Εισαγωγή**

Χωρίς αμφιβολία και δικαίως, η χωρική παρεμβολή (spatial interpolation) αποτελεί μια από τις πιο χρήσιμες και σημαντικές λειτουργίες που χρησιμοποιούνται στη γεωπληροφορική αφού αποτελεί μια διαδικασία υπολογισμού άγνωστων τιμών φαινομένων στο χώρο (τιμές στόχου) με την βοήθεια ορισμένων δειγματοληπτικών παρατηρήσεων (τιμές πηγής) και αφορά σε φαινόμενα με συνεχή μεταβολή στο χώρο (Heywood et al. 2006). Η δυνατότητα αυτή μας βοηθά τόσο στην ανάλυση και μελέτη φαινομένων που ήδη συνέβησαν, ώστε να αποφευχθούν στο μέλλον, όσο και στην πρόβλεψη και εκτίμηση μελλοντικών φαινομένων. Η ακρίβεια εκτίμησης και η τελική επιφάνεια (ΨΜΕ) που θα δημιουργηθεί εξαρτάται από το πλήθος των σημείων παρατήρησης, την πυκνότητα τους αλλά και την κατανομή της δειγματοληψίας των παρατηρήσεων στο χώρο. Σκοπός λοιπόν είναι η εκτίμηση-πρόβλεψη σε όλες τις θέσεις στο χώρο της περιοχής μελέτης. Κατά την γραμμική χωρική παρεμβολή, η προβλεπόμενη τιμή (z) σε ένα σημείο (t) εκφράζεται ως ένα σταθμισμένο άθροισμα πολλών (Ν) μετρήσεων {z(Sn), n= 1, …, N} ως εξής.

$$
z(t) = \sum_{n=1}^{N} Wmn * z(Sn)
$$

**εξίσ. 1**

όπου W= βάρος παρεμβολής.

Οι διάφορες μέθοδοι χωρικής παρεμβολής διαχωρίζονται ανάλογα με το εύρος επίδρασης τους σε καθολικές (global) όταν όλες οι τιμές πηγής χρησιμοποιούνται για την πρόβλεψη τιμών στόχου και τοπικές (local) όταν χρησιμοποιείται ένα υποσύνολο των τιμών πηγής για την πρόβλεψη τιμών στόχου. Επίσης καλούνται ακριβής (exact) όταν η θέση πρόβλεψης (στόχος) ταυτίζεται με τη θέση παρατήρησης (πηγή) και η εκτιμώμενη τιμή ταυτίζεται με τη γνωστή τιμή στη θέση αυτή, ενώ κυρτές (convex) καλούνται όταν οι εκτιμώμενες τιμές δεν είναι μικρότερες ή μεγαλύτερες από την μικρότερη ή μεγαλύτερη τιμή πηγής αντίστοιχα. Μέσα στη πληθώρα των μεθόδων χωρικών παρεμβολών που έχουν αναπτυχθεί κατά καιρούς, διακρίνονται δύο κύριες οικογένειες, οι στοχαστικές (ή στατιστικές) και οι ντετερμινιστικές μέθοδοι χωρικής παρεμβολής.

### **3.1.1 Χωρική Αυτοσυσχέτιση**

Γνωστή και ως ο πρώτος νόμος της γεωγραφίας, η χωρική αυτοσυσχέτιση διατυπώνεται ως εξής "Όλα τα πράγματα σχετίζονται μεταξύ τους αλλά αυτά που είναι κοντά στο χώρο τείνουν να είναι και περισσότερο όμοια μεταξύ τους σε σχέση με αυτά που είναι μακριά" (Tobler, 1970), γι' αυτό και αναμένουμε παρόμοιο υψόμετρο σε γειτονικές περιοχές και παρόμοια τιμή αξίας ανά τ.μ. σε γειτονικά οικόπεδα. Το γεγονός αυτό τονίζει το ρόλο του χωρικού προτύπου (spatial pattern), δηλαδή τη διάταξη τιμών στο χώρο και στο χρόνο. Για παράδειγμα η τιμή της αυριανής θερμοκρασίας είναι πολύ πιθανόν να είναι παρόμοια με τη σημερινή και πολύ λιγότερο πιθανόν να κάνει ένα άλμα δέκα βαθμών κάτω ή πάνω (Καβούρας et al. 2015). Αυτή η αλληλεξάρτηση των τιμών ενός φαινομένου στον χρόνο παρατηρείται και στην περίπτωση ενός χωρικά μεταβαλλόμενου μεγέθους. Μερικές κλασσικές στατιστικές μέθοδοι αγνοούν τον νόμο αυτό γι' αυτό και δεν θεωρούνται ιδανικές για την ανάλυση χωρικών δεδομένων αλλά χρησιμοποιούνται πλέον πιο εξειδικευμένες μέθοδοι όπως οι Γεωστατιστικές μέθοδοι χωρικής παρεμβολής που λαμβάνουν υπόψη τη χωρική συνάφεια. Η χωρική αυτοσυσχέτιση μπορεί να ποσοτικοποιηθεί με τους δείκτες χωρικής συνάφειας, με τους πιο γνωστά προτεινόμενους τους δείκτες Moran και Geary.

### **3.1.2 Ντετερμινιστικές και στοχαστικές μέθοδοι**

Στις ντετερμινιστικές μεθόδους συγκαταλέγονται, ανάμεσα σε πολλές άλλες, οι χωρικές παρεμβολές εγγύτερου γείτονα (Nearest neighbor), διγραμμικής παρεμβολής (bilinear), δομής triangulated irregular network (TIN), τοπικού μέσου όρου (Local Mean), συναρτήσεων πυρήνα Spline με όλες τις διαφορετικές εκδοχές της (cubic spline, thinplate spline, κ.α.) και η πιο ευρέως γνωστή μέθοδος των αντίστροφων αποστάσεων (Inverse Distance Weighted - IDW). Όλες αυτές οι μέθοδοι προβαίνουν στην απόδοση (εκτίμηση) μιας και μόνο τιμής, της τιμής ενός στόχου αφού πρώτα οριστούν όλες οι απαραίτητες παράμετροι της εκάστοτε χρησιμοποιούμενης μεθόδου.

Οι στοχαστικές μέθοδοι είναι κατάλληλες σε περιπτώσεις όπου οι τιμές φαινομένων στο χώρο μεταβάλλονται τόσο ακανόνιστα ώστε η χρήση ντετερμινιστικών κρίνεται ανεπαρκής. Στην βιβλιογραφία, οι πιο κύριες στοχαστικές μέθοδοι που χρησιμοποιούνται αποτελούν παραλλαγές της μεθόδου Kriging και όλες τους στηρίζονται στη έννοια της χωρικής συνάφειας των τιμών αφού λαμβάνουν υπόψη ημιβαριογράμματα και

συσχετογράμματα για τον υπολογισμό των βαρών στην χωρική παρεμβολή. Επιπρόσθετα, αυτές οι μέθοδοι σε αντίθεση με τις ντετερμινιστικές μεθόδους, είναι σε θέση να προσδιορίσουν και να ποσοτικοποιήσουν την αβεβαιότητα της κάθε εκτιμώμενης τιμής παράγοντας δηλαδή εν τέλει δύο επιφάνειες εκτίμησης. Στα πλαίσια της παρούσας εργασίας μελετάται η μέθοδος των αντίστροφων αποστάσεων λόγω των ικανοποιητικών αποτελεσμάτων που δίδει σε μια απλή σχετικά μεθοδολογία, αλλά και οι μέθοδοι Ordinary, Universal και Simple Kriging.

## **3.2 Δειγματοληψία**

Όπως έχει αναφερθεί και σε προηγούμενο κεφάλαιο (κεφ.1.2), η θέση αποτελεί το σημαντικότερο στοιχείο των χωρικών δεδομένων καθώς η εκτίμηση των τιμών μεταβάλλεται (στο χώρο), βασίζεται στην αρχική καταγραφή ενός συνόλου παρατηρήσεων και εξασφαλίζεται από την διαδικασία της δειγματοληψίας στις πηγές δεδομένων (περισσότερα στο κεφάλαιο 2.5). Οι τεχνικές δειγματοληψίας αφορούν συστηματικές διατάξεις, μοτίβο με σταθερά διαστήματα, σύμφωνα με τις οποίες επιλέγονται σημεία (π.χ. κάθε 4 μέτρα) ή τυχαίες διατάξεις, ή συνδυασμούς των παραπάνω (διάγρ.12).

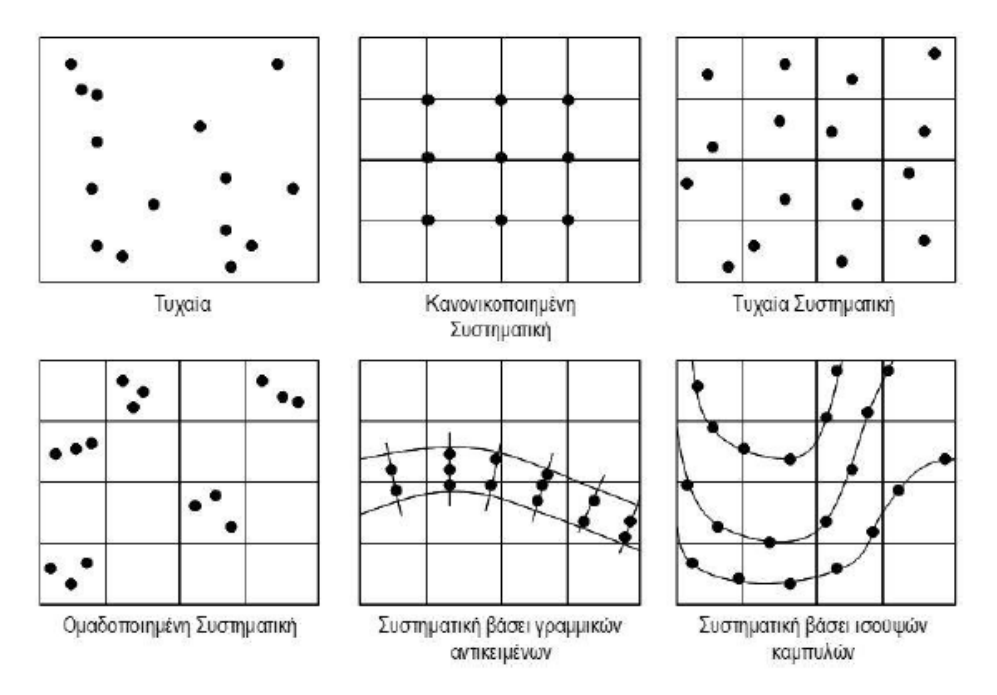

**Διάγραμμα 12.** Τεχνικές δειγματοληψίας (Καβούρας et al. 2015).

Για μια ολοκληρωμένη και επιτυχημένη δειγματοληψία είναι απαραίτητη η μελέτη και άλλων παραμέτρων της επιφάνειας όπως η συμπεριφορά, η τάση, η προσβασιμότητα κ.α. Για την καλύτερη παραγωγή ΨΜΕ απαιτείται άριστη γνώση του ανάγλυφου της περιοχής μελέτης, η οποία επιτυγχάνεται με επιτόπιες επισκέψεις ώστε να αποτυπωθεί και να ληφθεί υπόψη με ακρίβεια η τραχύτητα της γήινης επιφάνειας. Πρέπει να διασφαλιστεί πως τα σημεία δειγματοληψίας είναι διάσπαρτα με ομοιόμορφη και ομοιογενή κατανομή, ώστε να επιτυγχάνεται η χωρική ισορροπία της δειγματοληψίας. Στην έννοια της στατιστικής αποτελεσματικότητας, η οποία αποτελεί μια από τα πολλά κριτήρια που μπορούν να εφαρμοστούν σε ένα σχεδιασμό δειγματοληψίας, αναφέρθηκε ο Theobald et al. (2007), ο οποίος ανέπτυξε το δικό του αλγόριθμο που μεγιστοποιεί τη χωρική ανεξαρτησία μεταξύ των δειγματοληπτικών σημείων. Παρατηρείται πως η μεγιστοποίηση της χωρικής ανεξαρτησίας βελτιώνει την αποτελεσματικότητα των εκτιμώμενων τιμών και τελικώς παρέχεται περισσότερη πληροφορία ανά μονάδα δείγματος. Ένα άλλο κριτήριο προσδιορισμού της αποτελεσματικότητας αποτελεί η εκτίμηση του βέλτιστου ημιβαριογράμματος, το οποίο και απαιτεί τη λήψη δειγμάτων σε διαφορετικές μεταξύ τους αποστάσεις αξιοποιώντας τα ομαδοποιημένα δείγματα για τον προσδιορισμό της τιμής nugget (Warrick and Myers 1987).

### **3.2.1 Ορισμός γειτονίας και χωρική ομαδοποίηση (spatial clustering)**

Σημαντική παράμετρος κατά την εφαρμογή της χωρικής παρεμβολής είναι ο ορισμός της χωρικής γειτονίας, ώστε να καθοριστούν τα κατάλληλα βάρη που θα επιδράσουν στον προσδιορισμό και εκτίμηση της άγνωστης τιμής στο σημείο εκτίμησης. Η εκτίμηση της άγνωστης τιμής γίνεται με βάση τις αποστάσεις των διαθέσιμων γειτονικών σημείων παρατήρησης ως προς το σημείο εκτίμησης μέσα στη συγκεκριμένη γειτονία.

Ως ομάδα (cluster) ορίζεται το σύνολο των σημείων του χώρου των οποίων οι τιμές έχουν πολύ μικρή ανομοιότητα μεταξύ τους σε σχέση με τις αντίστοιχες τιμές που έχουν καταγραφεί στα σημεία του υπόλοιπου χώρου. Συνήθως οι τεχνικές χωρικής ομαδοποίησης εφαρμόζονται σε σημειακά κυρίως αντικείμενα, ενώ σε γραμμικά και επιφανειακά αντικείμενα επιλέγονται αντιπροσωπευτικά σημεία (κεντροειδές, κορυφές, κ.α.). Η ομαδοποίηση των σημειακών αντικειμένων μπορεί να σχηματιστεί από διαδικασίες πρώτης ή δεύτερης τάξης. Οι διαδικασίες πρώτης τάξης (first order processes) αφορούν τη δημιουργία ομάδων ανεξάρτητα από τις σχέσεις των σημείων. Για παράδειγμα, κάποιοι οργανισμοί σχηματίζουν πυκνές ομάδες πληθυσμού σε ορισμένες περιοχές λόγω των ιδιαίτερων κλιματολογικών και εδαφικών συνθηκών που επικρατούν

εκεί, και όχι λόγω των σχέσεων με τους υπόλοιπους οργανισμούς του είδους. Ενώ, οι διαδικασίες δεύτερης τάξης (second order processes) αφορούν και στηρίζονται στις σχέσεις μεταξύ των σημείων και μπορούν να είναι ελκτικές ή και ανταγωνιστικές (Καβούρας et al. 2015). Στις παραγράφους που ακολουθούν περιγράφονται οι κυριότερες τεχνικές ομαδοποίησης.

### *3.2.1.1 Τεχνικές χωρικής ομαδοποίησης*

Στη βιβλιογραφία, οι κυριότερες τεχνικές χωρικής ομαδοποίησης αποτελούν τις Διχοτομικές (partioning) με πιο γνωστή την k-means τεχνική, τις Ιεραρχικές (Hirarchical) και τις τεχνικές ομαδοποίησης βάση πυκνότητας (density based).

Στις Διχοτομικές τεχνικές επιδιώκεται ο διαχωρισμός του χώρου σε σύνολο k ομάδων λαμβάνοντας υπόψη κάποιο κριτήριο ανομοιότητας. Το κριτήριο αυτό κατά την k-means τεχνική αφορά την ελαχιστοποίηση του μέσου όρου των τιμών ανομοιότητας μεταξύ των τιμών των ιδιοτήτων των σημείων και των τιμών ιδιοτήτων του κεντροειδούς της ομάδας που αυτά σχηματίζουν. Ο αλγόριθμος, αφού προσδιοριστεί ο αριθμός των ομάδων και οι θέσεις των κεντροειδών τους, υπολογίζει τις αποστάσεις/ανομοιότητες μεταξύ σημείοκέντρο για κάθε σημείο και το εντάσσει στην πλησιέστερη ομάδα. Στη συνέχεια υπολογίζονται ξανά τα κεντροειδή των ομάδων, με βάση όλα τα σημεία που τους αποδόθηκαν με την μεταβολή του κεντροειδούς να μην ξεπερνά μια συγκεκριμένη τιμή που έχει προκαθοριστεί. Η τεχνική αυτή μειονεκτεί έναντι άλλων καθώς το τελικό αποτέλεσμα του αλγορίθμου εξαρτάται από την αρχική τοποθέτηση των κεντροειδών και το γεγονός πως πρέπει να προκαθοριστεί ο αριθμός των ομάδων αυτών εκ των προτέρων.

Οι ιεραρχικές τεχνικές διαχωρίζονται σε αθροιστικές και διαιρετικές (agglomerative and divisive methods) με πολλές παραλλαγές να έχουν αναπτυχθεί κατά καιρούς, οι οποίες ωστόσο διατηρούν το αρχικό πλαίσιο των Florek et al (1951). Οι αθροιστικές παραλλαγές της τεχνικής στηρίζονται στη δημιουργία μίας και μοναδικής ομάδας από έναν αρχικό πλήθος ομάδων το οποίο είναι ίσο με το πλήθος των σημείων. Αντιθέτως, στις διαιρετικές παραλλαγές αρχικά θεωρείται ότι υπάρχει μία και μοναδική ομάδα, η οποία εμπεριέχει όλα τα σημεία και η οποία διαιρείται συνεχώς μέχρις ότου δημιουργηθούν τόσες ομάδες όσες είναι το πλήθος των σημείων αυτών. Το πιο σημαντικό πλεονέκτημα της είναι η απλότητα, η αποτελεσματικότητα αλλά και το γεγονός πως δεν απαιτείται ο εκ των προτέρων προσδιορισμός του πλήθους των ομάδων που θα δημιουργηθούν. Για το λόγο

αυτό θεωρούνται συμπληρωματικές τεχνικές της προηγούμενης κατηγορίας τεχνικών (Διχοτομικές τεχνικές) και η απόδοση τους γίνεται κατά κόρων σε δενδρόγραμμα (Heywood et al. 2006).

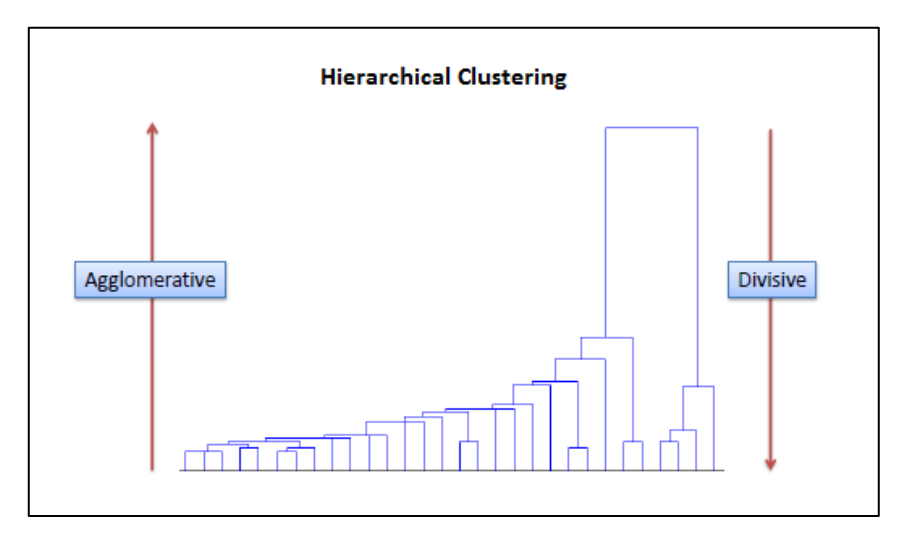

**Διάγραμμα 13.** Ιεραρχική ομαδοποίηση σημείων και δημιουργία δενδρογράμματος. *Πηγή: Dr. Saed Sayad, An Introduction to Data Science. [<http://www.saedsayad.com/clustering\\_hierarchical.htm>](http://www.saedsayad.com/clustering_hierarchical.htm).*

Τέλος, οι τεχνικές ομαδοποίησης βάσει πυκνότητας βασίζονται στη λογική δημιουργίας ομάδων λαμβάνοντας υπόψη την πυκνότητα των σημείων, ώστε η πυκνότητα εντός να είναι μεγαλύτερη από την πυκνότητα εκτός της ομάδας. Πλεονεκτήματα τους είναι ότι θεωρούνται κατάλληλες για τη δημιουργία ομάδων οποιουδήποτε σχήματος και ότι παρέχουν καλή απόδοση έστω και αν τα δεδομένα διέπονται από έντονο θόρυβο. Όλα τα προηγούμενα λαμβάνονται υπόψη κατά την διαδικασία του σχεδιασμού της δειγματοληψίας χωρικών σημείων και περισσότερο σε ότι αφορά στον εξ 'ολοκλήρου σχεδιασμό της δειγματοληψίας (Sampling Design). Για την παρούσα εργασία, ο σχεδιασμός της δειγματοληψίας αναφέρεται στο κεφάλαιο 4, όπου και καταγράφεται όλη η διαδικασία σχεδιασμού και υλοποίησης.

# **3.3 Μέθοδοι χωρικής παρεμβολής**

Όπως έχει ήδη αναφερθεί, στις δύο κύριες οικογένειες παρεμβολής (στοχαστικές και ντετερμινιστικές) διακρίνονται οι μέθοδοι Kriging και η μέθοδος των αντίστροφων αποστάσεων αντίστοιχα. Αποτελούν γραμμικές μεθόδους χωρικής παρεμβολής (εξίσ.1 πιο πάνω) και η εκτίμηση του σημείου στόχου γίνεται λαμβάνοντας υπόψη τα σημεία πηγής αποδίδοντας διαφορετικά βάρη, αναλόγως της μεθόδου, όπως γίνεται σαφές πιο κάτω.

#### **3.3.1 Μέθοδος Αντίστροφων Αποστάσεων (IDW)**

Η μέθοδος IDW πλεονεκτεί στις ντετερμινιστικές κυρίως λόγω της απλότητας και αποτελεσματικότητας της. Σε αυτή τη μέθοδο, τα βάρη (στα σημεία πηγής) ορίζονται ως αντιστρόφως ανάλογα, και με εκθέτη p, της απόστασης dmn ως εξής.

$$
Wmn = \frac{dmn^{-p}}{\sum_{n=1}^{N} dmn^{-p}} = \frac{\frac{1}{dmn^p}}{\sum_{n=1}^{N} \frac{1}{dmn^p}}
$$

**εξίσ. 2**

Όπου dmn είναι η απόσταση μεταξύ σημείου πρόβλεψης (στόχος) και του σημείου παρατήρησης και p είναι ο εκθέτης που καθορίζεται βάσει της ομαλότητας του εδάφους (εμπειρικά καθορίζεται με τιμή ~1 μέχρι ~2). Όσο πιο μεγάλη είναι η τιμή p τόσο πιο μεγάλο βάρος δίνεται στον πλησιέστερο γείτονα και τόσο πιο πολύ παρατηρείται ότι η εκτιμώμενη τιμή τείνει στην τιμή κοντινότερου σημείου πηγής, μέχρις ότου Wmn = 1 και η μέθοδος ταυτίζεται πλέον με τη μέθοδο του πλησιέστερου γείτονα. Ενώ όταν p = 0 τότε τα βάρη ομογενοποιούνται και σε όλα αποδίδεται η ίδια τιμή W = 1/N, όπου Ν είναι το πλήθος των μετρήσεων. Έτσι η τελική εκτιμώμενη τιμή του σημείου διαμορφώνεται ως ο μέσος όρος και η μέθοδος ταυτίζεται πλέον με τη μέθοδο του τυπικού μέσου όρου. Τέλος, επειδή η μέθοδος αυτή αποτελεί ένα σταθμισμένο μέσο όρο απόστασης, χαρακτηρίζεται ως κυρτή και ακριβής (έννοιες οι οποίες εξηγήθηκαν στο κεφ.3.1) ενώ για να εξασφαλιστούν τα καλύτερα αποτελέσματα απαιτείται σχετικά πυκνή δειγματοληψία (Watson and Philip 1985).

#### **3.3.2 Γεωστατιστικές μέθοδοι χωρικής παρεμβολής (Kriging)**

Στην στοχαστική οικογένεια των μεθόδων χωρικής παρεμβολής επικρατούν οι Γεωστατιστικές μέθοδοι Kriging, οι οποίες για την απόδοση του βάρους στηρίζονται στις έννοιες της χωρικής συνάφειας των τιμών, η οποία με την σειρά της ποσοτικοποιείται βάσει της συνδυακύμανσης (covariance), του συσχετογράμματος (correlogram) ή και του ημιβαριογράμματος (variogram) για την απόδοση και της σχετικής αβεβαιότητας της

κάθε παρεμβαλλόμενης τιμής που έχει εκτιμηθεί. Η οικογένεια μεθόδων Kriging έχει χαρακτηριστεί από πολλούς (Cears, J. 2011 και άλλοι), ως η βέλτιστη γραμμική αμερόληπτη εκτίμηση (best linear unbiased predictor) και περιλαμβάνεται στην κατηγορία των γενικευμένων ελαχίστων τετραγώνων, με την γενική μαθηματική εξίσωση της να διαμορφώνεται ως εξής.

$$
\check{Z}(i) = \sum_{n=1}^{N(i)} W(i) * [Z(j) - \mu(j)] + \mu(i)
$$

**εξίσ. 3**

Όπου Ž(i) και Z(j) η προς εκτίμηση τιμή στη θέση i και η τιμή της μεταβλητής στη θέση j αντίστοιχα, W(i) το βάρος και μ(j) και μ(i) οι μέσοι όροι στην θέση εκτίμησης και της δειγματοληπτικής τοποθεσίας αντίστοιχα. Από την πληθώρα των παραλλαγών Kriging στην παρούσα εργασία γίνεται αναφορά στις τρείς πιο σημαντικές, την Simple Kriging, την Ordinary Kriging και τέλος την Universal Kriging. Κάθε μια φέρει τις δικές της παραλλαγές και ιδιαιτερότητες, όπως αυτές αναφέρονται στα επόμενα υποκεφάλαια.

Γενικά, η εφαρμογή των μεθόδων αυτών περιλαμβάνει: 1) στην εκτίμηση του ημιβαριογράμματος και συσχετογράμματος βάσει στατιστικών τιμών εξάρτησης (χωρική αυτοσυσχέτιση), και 2) την εκτίμηση των αγνώστων τιμών με την αξιοποίηση αλγορίθμων γραμμικής παλινδρόμησης (kriging). Η υλοποίηση των γεωστατιστικών (kriging) μοντέλων αποτελείται από τα εξής στάδια: 1) τον υπολογισμό τιμών του εμπειρικού ημιβαριογράμματος ή και συνδυακύμανσης, 2) την εφαρμογή του κατάλληλου μοντέλου προσαρμογής που θα επιδράσει στα εμπειρικά αποτελέσματα τιμών, 3) την εφαρμογή του κατάλληλου αλγόριθμου kriging και τέλος, 4) την απόδοση εκτιμώμενης τιμής αλλά και αβεβαιότητας εκτίμησης σε κάθε σημείο της παραγόμενης επιφάνειας.

#### *3.3.2.1 Στασιμότητα*

Η στατιστική βασίζεται σε κάποια μορφή επανεμφάνισης μετρήσεων, όπου η εκτίμηση και η αβεβαιότητα πρόβλεψης τους μπορούν να γίνουν κατανοητά από επαναλαμβανόμενες μετρήσεις. Έτσι, η έννοια της στασιμότητας (Stationarity) εκφράζει την μορφή επανεμφάνισης μετρήσεων και αποτελεί μια απόλυτα λογική παραδοχή σε χωρικά δεδομένα.

Δύο κύριες εκδοχές κυριαρχούν, η στασιμότητα πρώτης τάξης ή μέση στασιμότητα (firstorder stationarity or mean stationarity) και η στασιμότητα δεύτερης τάξης (Second-order stationarity) συνδυακύμανσης και ημιβαριογράμματος (καλείται εγγενής στασιμότητα intrinsic stationarity). Με την αξιοποίηση της μέσης στασιμότητας γίνεται η παραδοχή πως ο μέσος όρος τιμών είναι σταθερός μεταξύ των δειγμάτων και είναι ανεξάρτητος από την τοποθεσία, ενώ με την αξιοποίηση της στασιμότητας δεύτερης τάξης γίνεται η παραδοχή πως η συνδυακύμανση παραμένει ίδια μεταξύ οποιονδήποτε δύο σημείων που έχουν την ίδια απόσταση και κατεύθυνση, ανεξαρτήτως ποιον δύο σημείων επιλέγονται. Έτσι η συνδυακύμανση εξαρτάται από την απόσταση μεταξύ δύο σημείων και όχι από τις θέσεις τους. Τέλος, όσον αφορά ημιβαριογράμματα (γίνεται αναφορά τους μετέπειτα), με την αξιοποίηση της εγγενούς στασιμότητας (intrinsic stationarity) γίνεται η παραδοχή πως η διακύμανση των διαφορών παραμένει ίδια μεταξύ οποιονδήποτε δύο σημείων που έχουν την ίδια απόσταση και κατεύθυνση, ανεξαρτήτως ποιον δύο σημείων επιλέγονται.

Εν κατακλείδι, στασιμότητα δεύτερης τάξης και εγγενής στασιμότητα αποτελούν απαραίτητες παραδοχές για την ανάκτηση της μορφής επανεμφάνισης των μετρήσεων και την εκτίμηση κανόνων εξάρτησης για πρόβλεψη και εκτίμηση της αβεβαιότητας πρόβλεψης. Η χωρική πληροφορία (δηλ. η ομοιότητα αποστάσεων μεταξύ των σημείων) θα καθορίσει τη μορφή επανεμφάνισης των μετρήσεων. Η αναφορά στην έννοια της στασιμότητας γίνεται διότι, όπως αναφέρεται και μετέπειτα, αυτή συμβάλλει κατά την εφαρμογή γεωστατιστικών μεθόδων χωρικής παρεμβολής (Kriging).

### *3.3.2.2 Χωρική συνάφεια*

Η ποσοτικοποίηση της χωρικής συνάφειας, δηλαδή της τάσης των τιμών να παρουσιάζουν ομοιότητα στο χώρο, γίνεται συναρτήσει της απόστασης σε ζεύγη τιμών. Σκοπός της χωρικής συνάφειας είναι η ποσοτικοποίηση, μέσω στατιστικών ενός δείγματος σημείων, της ομοιότητας ή ανομοιότητας των τιμών τους στον χώρο και σχετίζεται άμεσα με τη θεωρία της χωρικής αυτοσυσχέτισης (κεφ. *3.1.1*). Μπορεί να προσδιοριστεί ποσοτικά με τους δείκτες Geary και Moran και στην ουσία ο προσδιορισμός της γίνεται λαμβάνοντας υπόψη τις διαφορές στις τιμές των θέσεων (επιλέγοντας έναν τύπο τους δείκτες ομοιότητας ή ανομοιότητας) αλλά και τις σχετικές αποστάσεις τους στο χώρο.

Γίνεται ο υπολογισμός της συνάφειας ανά ζεύγος τιμών και στη συνέχεια ο υπολογισμός των αποστάσεων μεταξύ των ζευγών γειτονικών σημείων, δημιουργώντας ένα πλήθος κλάσεων με βάση την απόσταση (ομαδοποίηση). Με αυτό τον τρόπο η κάθε κλάση ορίζει μια γειτονία σημείων μέτρησης και γίνεται μια ομαδοποίηση των αποστάσεων ώστε σε επόμενο στάδιο να υπολογιστεί η μέση συνάφεια για κάθε κλάση. Ο υπολογισμός της μέσης συνάφειας διαφέρει αναλόγως του επιθυμητής γραφικής απεικόνισης (Ημιβαριόγραμμα ή συσχετόγραμμα). Η δημιουργία των κλάσεων και ο υπολογισμός της μέσης συνάφειας ανά κλάση γίνεται πρώτιστος για καλύτερη ερμηνεία, αφού σε αντίθετη περίπτωση καταλήγουμε σε μεγάλο όγκο σημείων με δυσνόητη απόδοση και ερμηνεία. Έτσι τελικώς, αποδίδοντας τις δύο αυτές μεταβλητές σε άξονες και αναλόγως του παράγοντα συνάφειας που χρησιμοποιήθηκε, ομοιογένεια είτε ανομοιογένεια, καταλήγουμε στο Εμπειρικό Συσχετόγραμμα και Ημιβαριόγραμμα.

#### *3.3.2.3 Συσχετόγραμμα και Ημιβαριόγραμμα*

Όπως έχει αναφερθεί προηγουμένως, η διαφορά των δύο αυτών γραφικών απεικονίσεων έγκειται στο γεγονός ότι το συσχετόγραμμα λαμβάνει υπόψη τη συσχέτιση (correlation) ενώ το εμπειρικό ημιβαριόγραμμα λαμβάνει υπόψη τη συνδυακύμανση (covariance), αξιοποιώντας τα στατιστικά μέτρα συνδυακύμανσης (covariance), συσχέτισης (correlation) και ημιδιακύμανσης (semivariance) κατάλληλα και αποδίδοντας με αυτό τον τρόπο τη χωρική συνάφεια. Τα στατιστικά αυτά μέτρα παρουσιάζονται πιο κάτω.

**covariance**: 
$$
C(h) = \frac{1}{N(h)} * \sum_{n=1}^{N(h)} [z(sn) - \mu z] * [z(sn + h) - \mu z]
$$

**εξίσ. 4**

**Correlation**: 
$$
p(h) = \frac{1}{N(h)} * \sum_{n=1}^{N(h)} \frac{[z(sn) - \mu z]}{\sigma z} * \frac{[z(sn + h) - \mu z]}{\sigma z}
$$

**εξίσ. 5**

**Semivariate:** 
$$
\gamma(h) = \frac{1}{2N(h)} * \sum_{n=1}^{N(h)} [z(sn + h) - z(sn)]^2
$$

**εξίσ. 6**

$$
\mu z = \frac{1}{N(sn)} * \sum_{n=1}^{N(h)} z(sn) \qquad \sigma z = \frac{1}{N(h)} * \sum_{n=1}^{N(h)} [z(sn) - \mu z]^2
$$

Όπου **Ν** είναι το πλήθος και **h** το διάνυσμα διαχωρισμού απόστασης.

Τέλος, παρατηρείται μια σχέση μεταξύ συνδυακύμανσης και ημιδιακύμανσης ως εξής.

$$
\gamma(h) = C(0) - C(h)
$$

**εξίσ. 7**

Όπου C(0) είναι η συνδυακύμανση με μηδενικό διάνυσμα διαχωρισμού (h = 0),  $C(h)$ είναι η τιμή συνδυακύμανσης για μια διακριτή τιμή διανύσματος διαχωρισμού  $h$  και  $\gamma(h)$ είναι η τιμή ημιδιακύμανσης για μια διακριτή τιμή διανύσματος διαχωρισμού  $\bm{h}$ .

Η τιμή του διανύσματος διαχωρισμού h μεταξύ δύο σημείων καλείται lag distance και χρησιμοποιείται άμεσα στο ημιβαριόγραμμα και επηρεάζει τη χωρική συνάφεια.

#### *3.3.2.4 Ισοτροπία / Ανισοτροπία και μοντελοποίηση*

Όταν η χωρική συνάφεια είναι η ίδια σε όλες τις κατευθύνσεις, τότε έχουμε ισοτροπία (isotropy) και σε αυτή την περίπτωση το ημιβαριόγραμμα, εξαρτάται πλήρως από το μήκος │h│ του διανύσματος διαχωρισμού **h**. Ωστόσο, τα εμπειρικά γραφήματα υπολογίζονται συγκεντρώνοντας ζεύγη δεδομένων σε κατάλληλες αποστάσεις αλλά ανεξάρτητα της διεύθυνσης, και καλούνται πανκατευθυντικά (omni-directional). Λαμβάνοντας όμως υπόψη μεταβαλλόμενες διευθύνσεις και μήκη του διανύσματος διαχωρισμού, τότε καταλήγουμε σε διαφορετικές τιμές συνάφειας για διαφορετικές διευθύνσεις και το γράφημα γίνεται ανισοτροπικό (anisotropic). Σε μια ανισοτροπική προσέγγιση η τιμή της αυτοσυσχέτισης μεταβάλλεται με την κατεύθυνση (διάγρ.14) και απαιτείται ο προσδιορισμός διεύθυνσης (direction), διαστήματος (bandwidth), ανοχής διεύθυνσης (directional tolerance) και ανοχής διαστήματος (lag tolerance).

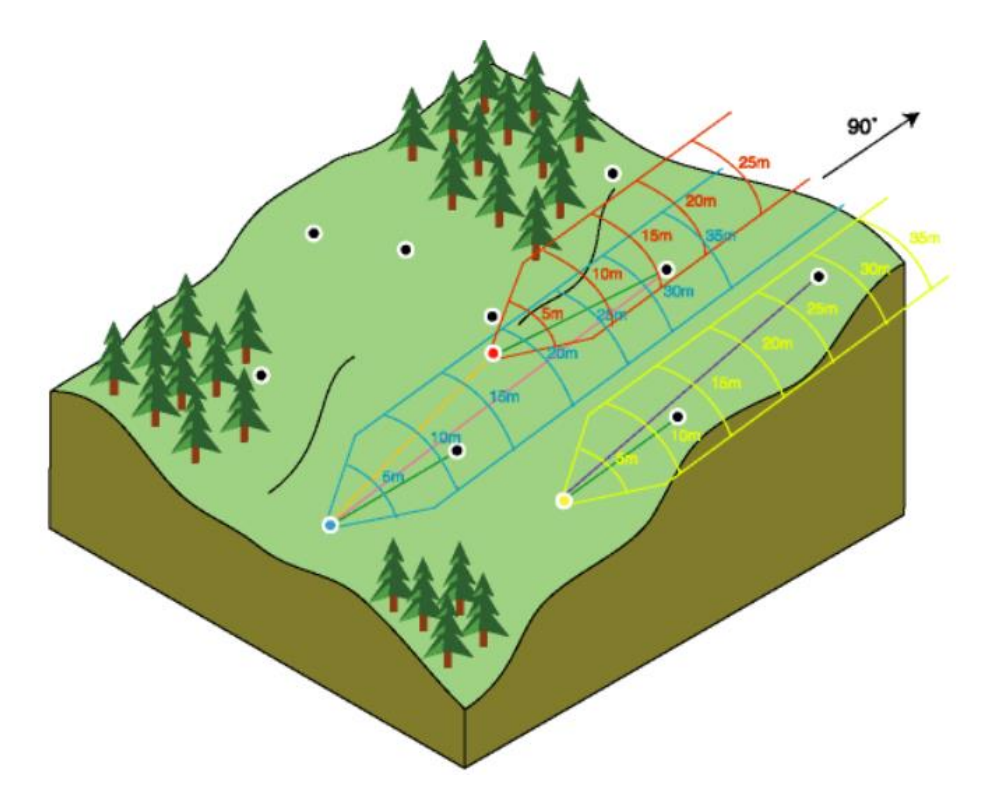

Δ**ιάγραμμα 14.** Παράδειγμα ανισοτροπικής προσέγγισης με κατεύθυνση 90º, διάστημα 5 μέτρων, ανοχή διεύθυνσης 45<sup>0</sup> και ανοχή διαστήματος 5 μέτρων σε τρία σημεία (κάτω, σε μπλε, κόκκινο και κίτρινο χρώματα). *Πηγή:* ESRI - empirical semivariograms for different directions.

Σύμφωνα με την (Armstrong 1998), συνήθως, όταν η διάσταση των δεδομένων είναι μεγαλύτερη των δύο (2D), παρουσιάζεται ανισοτροπία, με αποτέλεσμα να θεωρείται ως βέλτιστη λύση ο υπολογισμός ημιβαριογράμματος κατά μήκος των τεσσάρων βασικών διευθύνσεων. Στη βιβλιογραφία η βέλτιστη τιμή επιλογής διανύσματος διαχωρισμού και ανοχή διαστήματος ακολουθεί, ενδεικτικά, -τους δύο εξής πρακτικούς κανόνες (Journel and Huijbregts 1978), α) ο αριθμός των ζευγών που θα περιλαμβάνονται στην απόσταση h να είναι μεγαλύτερος του 30 και β) η απόσταση αξιοπιστίας (distance of reliability) για ένα εμπειρικό συσχετόγραμμα ή ημιβαριόγραμμα να είναι h ≤ D/2 όπου D αποτελεί τη μέγιστη απόσταση κάλυψης της περιοχής μελέτης.

Η διαδικασία της μοντελοποίησης Συσχετογράμματος και Ημιβαριογράμματος αποσκοπεί στην εξαγωγή και χρήση της ιδανικότερης καμπύλης που θα χρησιμοποιηθεί για την εξαγωγή όσο πιο καλύτερων εκτιμήσεων, διότι το ημιβαριόγραμμα που υλοποιείται υπολογίζοντας την ημιδιακύμανση ενός δειγματικού συνόλου σε ένα σύνολο διακριτών διαστημάτων (καλείται πειραματικό/εμπειρικό ημιβαριόγραμμα ή experimental semivariogram) υπόκειται σε διάφορα σφάλματα και για το λόγο αυτό είναι ορθότερη και απαιτείται η υιοθέτηση ενός μοντέλου προσαρμογής.

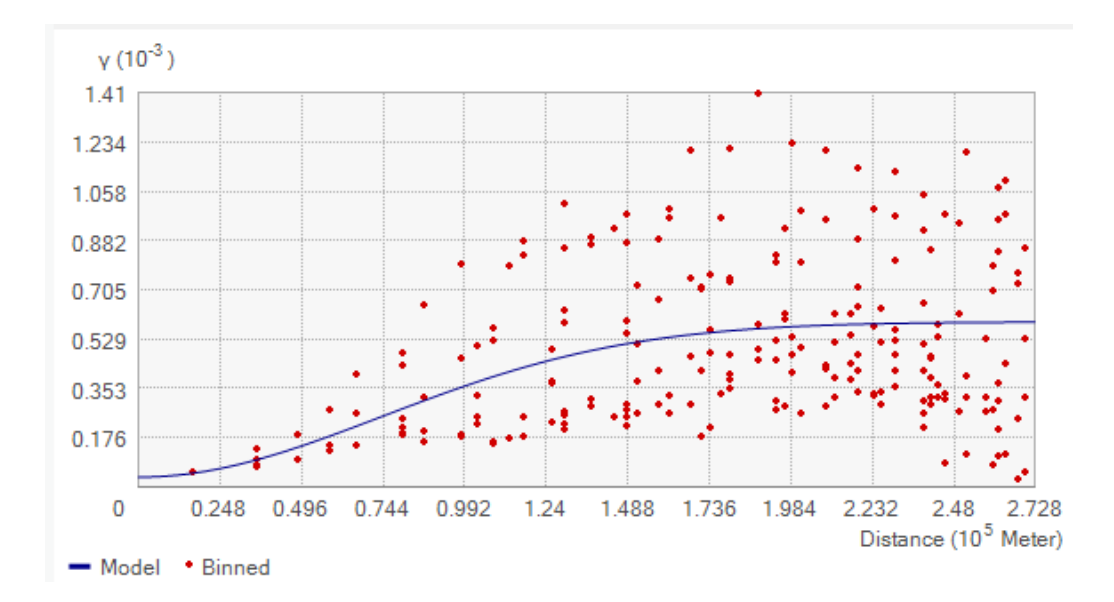

**Διάγραμμα 15.** Παράδειγμα μοντέλου προσαρμογής. Το μοντέλο περιγράφεται από μια γραμμή (μπλε), η οποία επιτυγχάνει όσο το δυνατόν μικρότερη απόσταση μεταξύ κάθε σημείου (κόκκινο) και αυτής, δηλ. τη μικρότερη σταθμισμένη τετραγωνική διαφορά (weighted squared difference). Το μοντέλο που θα το επιτύχει αυτό αντιπροσωπεύει ή ποσοτικοποιεί στο βέλτιστο την χωρική αυτοσυσχέτιση των δεδομένων. *Πηγή:* ESRI – components of geostatistical models*.*

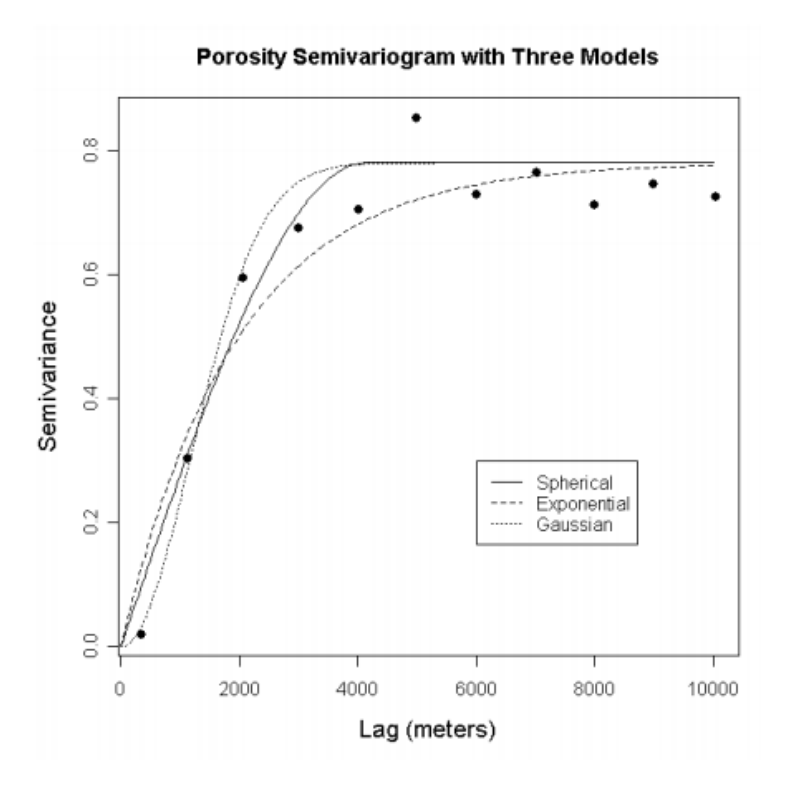

**Διάγραμμα 16.** Παράδειγμα προσέγγισης με τα τρία κύρια μοντέλα. Παρατηρείται ότι το εύρος τους (range) διαφοροποιείται ως εξής. Προκύπτει εύρος 4141m για το σφαιρικό, 5823m για το εκθετικό και 2884m για το γκαουσιανό μοντέλο. *Πηγή:* University of Kansas - INTRODUCTION TO GEOSTATISTICS And VARIOGRAM ANALYSIS (2005).

Γενικά, το μοντέλο προσαρμογής πρέπει να διέπεται από μια μαθηματικά συνεχή έκφραση που δύναται να περιγράψει επαρκώς τις διακυμάνσεις των τυχαίων διαδικασιών και να εγγυάται τη μη παρουσία αρνητικής διακύμανσης τιμών. Τα κυριότερα μοντέλα προσαρμογής εμπειρικού ημιβαριογράμματος σε δειγματικά δεδομένα είναι το σφαιρικό μοντέλο (spherical model), το εκθετικό μοντέλο (exponential model), το γκαουσιανό μοντέλο (gaussian model) και το πολυωνυμικό μοντέλο (power function).

### *3.3.2.5 Χαρακτηριστικά Συσχετογράμματος / Ημιβαριογράμματος*

Οι σημαντικότερες παράμετροι αφορούν την οροφή (sill), η οποία σχετίζεται με τη διακύμανση των μετρήσεων, το εύρος (range), το οποίο υποδεικνύει μηδενική συσχέτιση πέρα από αυτό, και την επίδραση κόκκου (nugget), το οποίο υποδεικνύει ασυνέχεια λόγω τυχαίας χωρικής μεταβλητότητας (Kyriakidis 2016). Έτσι, ενδεικτικά, υψηλή τιμή nugget και η απόδοση ευθείας γραμμής χωρίς καμπύλες υποδεικνύει τυχαία χωρική κατανομή τιμών ενώ η παραβολική μορφή και η μηδενική τιμή nugget υποδεικνύει πολύ ομαλή χωρική κατανομή τιμών υψομέτρου. Μηδενική τιμή nugget και απουσία οροφής δεικνύουν αυξητική τάση τιμών όσο αυξάνει η απόσταση και θεωρητικά αυτό συνεπάγεται με μεγάλη διακύμανση τιμών. Η κλίση της καμπύλης στην γραφική απεικόνιση, δεικνύει το ρυθμό μεταβολής της χωρικής συνάφειας μεταξύ των δειγματικών σημείων σύμφωνα με τις αντίστοιχες ομαδοποιημένες κλάσεις απόστασης. Οι παράμετροι διαμορφώνονται ως εξής (διάγρ.17).

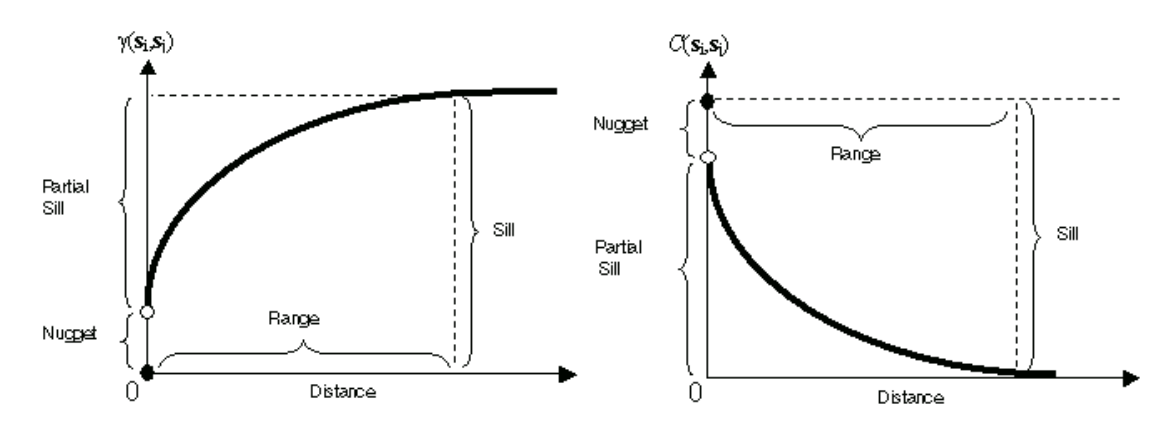

**Διάγραμμα 17.** Οι παράμετροι Συσχετογράμματος (δεξιά) και Ημιβαριογράμματος (αριστερά). *Πηγή:* ESRI – semivariogram and covariance functions.

Τα τυπικά διαγράμματα πιο πάνω συμβιβάζονται στο νόμο της χωρικής αυτοσυσχέτισης, αφού παρατηρείται α) στο Ημιβαριόγραμμα, όσο μεγαλύτερη είναι η απόσταση μεταξύ δύο σημείων τόσο πιο μεγάλη είναι η διαφορά στις τιμές τους και β) στο συσχετόγραμμα, όσο μεγαλύτερη είναι η απόσταση μεταξύ δύο σημείων τόσο πιο μικρή είναι η συσχέτιση τους.

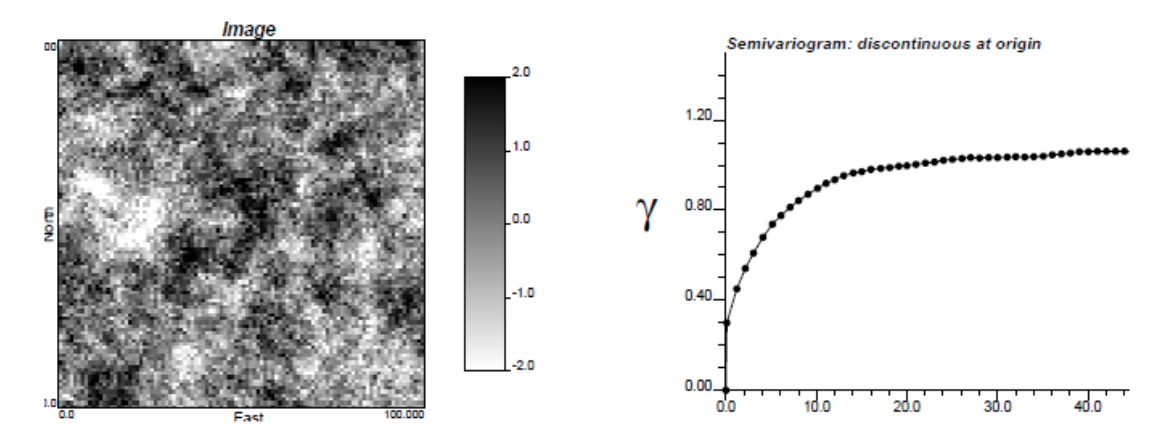

**Διάγραμμα 18.** Παράδειγμα μη ομαλής (σχεδόν τυχαίας) χωρικής μεταβλητότητας τιμών ιδιαίτερα σε μικρές αποστάσεις. Υψηλή τιμή φαινομένου nugget. *Πηγή:* Χωρική Συνάφεια – (Kyriakidis 2016)

Αναλόγως των παραδοχών στις αναμενόμενες τιμές σε σημεία στόχων και παρατήρησης, έχει αναπτυχθεί μια ποικιλία προσεγγίσεων και μεθόδων Kriging. Παρατηρείται πως αυτές οι μέθοδοι έχουν παρόμοιες, σχετικά, προβλέψεις στις περιοχές όπου υπάρχει αφθονία σημείων πηγής και διαφέρουν στις περιοχές μακρύτερα των σημείων πηγής. Και οι τρείς πιο πάνω μέθοδοι αξιοποιούν το εξής μαθηματικό μοντέλο.

$$
z(s) = \mu(s) + \varepsilon(s)
$$

**εξίσ. 8**

Όπου Z(s) είναι η τιμή στόχου, μ(s) είναι η μέση τιμή και ε(s) είναι η απόκλιση από τη μέση τιμή. Οι παράμετροι της εξίσωσης διαφέρουν αναλόγως της μεθόδου Kriging όπως περιγράφεται πιο κάτω.

#### *3.3.2.6 Simple Kriging (SK) και Ordinary Kriging (OK)*

Στην πιο απλή Kriging μορφή, η SK υποθέτει και απαιτεί μια γνωστή μέση τιμή (mean), η οποία θεωρείται σταθερή σε όλη τη περιοχή μελέτης (διάγρ.19) και στηρίζεται στην έννοια της στασιμότητας δεύτερης τάξης. Με άλλα λόγια αυτή η προσέγγιση προϋποθέτει απόλυτη γνώση της τάσης (trend) των τιμών, την πλήρη γνώση όλων των παραμέτρων (εφόσον είναι γνωστή η μέση τιμή) και την εκ των προτέρων γνώση της μέσης τιμής στην περιοχή, είτε αυτά είναι σταθερά είτε όχι. Η εκτιμώμενη τιμή εξάγεται ως γραμμικός

συνδυασμός των αποκλίσεων των τιμών πηγής από τις αντίστοιχες τιμές της μέσης τιμής στα εν λόγω σημεία, προσθέτοντας τη γνωστή μέση τιμή στο σημείο στόχο, κλιμακούμενης με κατάλληλο βάρος, αναλόγως της θέσης του σημείου πρόβλεψης. Επιπρόσθετα η SK μέθοδος λαμβάνει υπόψη τη διάταξη των θέσεων των σημείων πηγής και μέσω του μοντέλου συνδυακύμανσης που υιοθετήθηκε μπορεί να λάβει επίσης υπόψη την αναμενόμενη ομαλότητα της επιφάνειας αλλά και των πλεονασμό των δεδομένων πηγής. Κατά την μέθοδο αυτή η μέση τιμή δεν απαιτείται να είναι σταθερή αλλά μόνο γνωστή.

Η OK μέθοδος αποτελεί την πιο ευρέως χρησιμοποιούμενη προσέγγιση στη οικογένεια Kriging στις περιπτώσεις όπου παρατηρείται τάση (trend) στα δεδομένα, ιδιαίτερα όταν δεν υπάρχουν βοηθητικά δεδομένα (auxiliary data) κατά την διαδικασία της παρεμβολής και στηρίζεται στην έννοια της εγγενούς στασιμότητας, όπου ορίζεται ένας σταθερός μέσος όρος τοπικά (διάγρ.19) και η τοπική διακύμανση αυξάνεται ανάλογα με την περιοχή μελέτης και το πλήθος των διαθέσιμων δεδομένων. Έτσι, λαμβάνει υπόψη τοπικές διακυμάνσεις της τιμής του μέσου, περιορίζοντας την υπόθεση στασιμότητας του μέσου όρου σε τοπικό επίπεδο γειτνίασης, και εξαλείφει την 'καθολική' τάση στην περιοχή μελέτης. Κατά την μέθοδο αυτή η μέση τιμή επιδρά στην πηγή στόχος λαμβάνοντας υπόψη σημεία πηγής σε μια προκαθορισμένη γειτονία-περιοχή (search neighborhood), θεωρείται σταθερή αλλά δεν είναι γνωστή (Kyriakidis 2016).

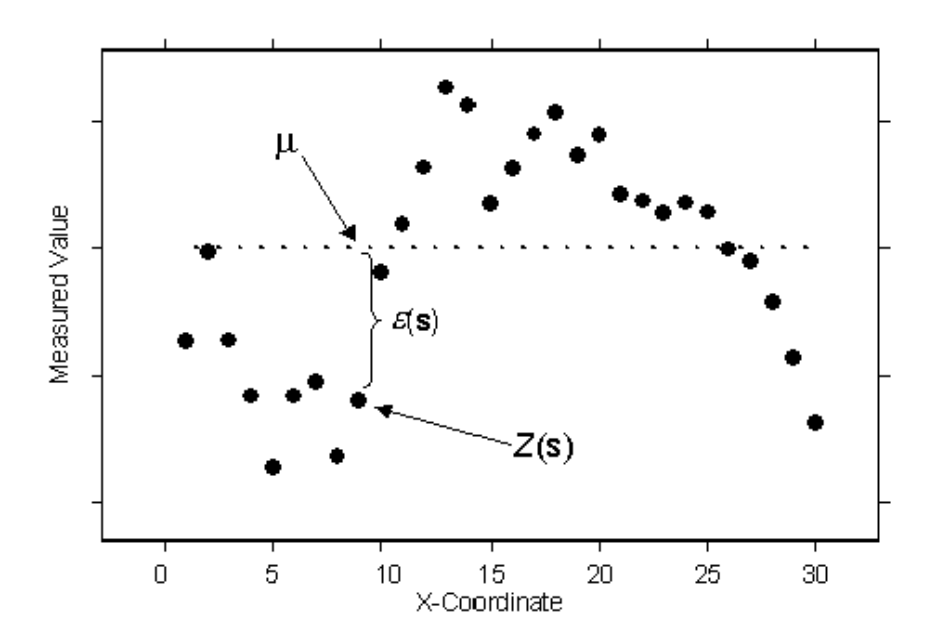

**Διάγραμμα 19.** Τυπικό διάγραμμα για καλύτερη απεικόνιση της εξίσ.8 όπου η μέση τιμή (μ) στην περίπτωση SK είναι γνωστή, ενώ στην περίπτωση OK αποτελεί μια εκτίμηση. *Πηγή: ESRI – Understanding kriging.* 

#### *3.3.2.7 Universal Kriging (UK)*

Ομοίως με την OK μέθοδο, κατά την UK προσέγγιση δεν είναι γνωστή η μέση τιμή αλλά σε αυτή τη περίπτωση υπολογίζεται στην περιοχή τοπικής γειτονίας με παραμετρική γραμμική (πολυωνυμική) συνάρτηση και μέσω ντετερμινιστικής διεργασίας. Είναι ιδιαίτερα χρήσιμη στις περιπτώσεις ανάλυσης της τάσης δεδομένων και αξιοποιείται όταν υπάρχει τάση στα δεδομένα, ώστε αυτή να ερμηνευθεί και να αξιολογηθεί. Έτσι, στηρίζεται στην παρουσία τάσης η οποία ουσιαστικά δεν μας επιτρέπει τη γνώση σταθερού μέσου καθώς μεταβάλλεται συνεχώς και μοντελοποιείται μέσω ενός πολυωνυμικού μοντέλου παλινδρόμησης των συντεταγμένων (διάγρ.20).

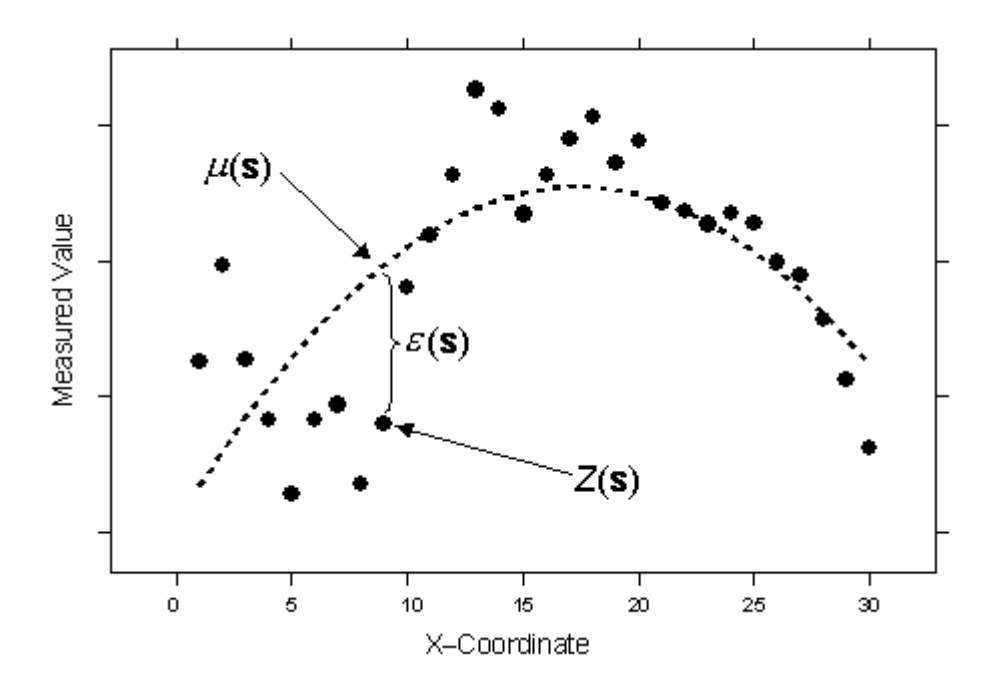

**Διάγραμμα 20.** Σε αντίθεση με τις προηγούμενες δύο μεθόδους, η UK καθορίζει την μέση τιμή με πολυώνυμο δεύτερης τάξης (διακεκομμένη γραμμή), ο μέσος όρος όλων των αποκλίσεων ε(s) ισούται με μηδέν. *Πηγή: ESRI – Understanding kriging.*

### **3.4 Σφάλματα και έλεγχος - επικύρωση**

Η επικύρωση (validation) αποτελεί μια διαδικασία ελέγχου και εκτίμησης των σφαλμάτων του τελικού αποτελέσματος (Ψηφιακό μοντέλο εδάφους είτε οποιαδήποτε άλλη παραγόμενη επιφάνεια) που περιέχει ένα σύνολο μετρήσεων που καλούνται δεδομένα επικύρωσης με γνωστές υψομετρικές τιμές, οι οποίες ωστόσο αποκρύπτονται και στις θέσεις αυτές γίνεται κανονικά η παρεμβολή μέσω των μεθόδων που εξηγήθηκαν προηγουμένως, ώστε σε μετέπειτα στάδιο να γίνει η σύγκριση της παρεμβαλλόμενης τιμής με την «αληθή» τιμή. Το σφάλμα της παρεμβολής **e** υπολογίζεται από τη διαφορά μεταξύ παρεμβαλλόμενης τιμής  $\zeta(t_m)$  και γνωστής τιμής  $z(t_m)$  στο σημείο επικύρωσης  $t_m$ , ως εξής.

$$
e(\mathsf{t}_m) = \check{\mathsf{z}}(\mathsf{t}_m) \cdot \mathsf{z}(\mathsf{t}_m)
$$

#### **εξίσ. 9**

Η επικύρωση αλλά και τα λοιπά στατιστικά σφαλμάτων που αναλύονται πιο κάτω, είναι ιδιαιτέρως χρήσιμα για δύο κυρίως εφαρμογές. Πρώτον, την επιλογή της βέλτιστης μεθόδου χωρικής παρεμβολής (από ένα σύνολο μεθόδων) σύμφωνα με τις ενδείξεις των σφαλμάτων που αποδίδουν και δεύτερον, τον προσδιορισμό της βέλτιστης τιμής παραμέτρων παρεμβολής (όπως ο εκθέτης p στην περίπτωση του IDW). Εν τέλει με τις ενδείξεις των παραμέτρων αυτών γίνεται ο προσδιορισμός και η ποσοτικοποίηση της ποιότητας της εκάστοτε μεθόδου χωρικής παρεμβολής.

#### **3.4.1 Στατιστικά σφαλμάτων**

Τα στατιστικά των σφαλμάτων διαχωρίζονται στα μέτρα κεντρικής τάσης (εξίσ.10 και 11), που αφορούν μια κεντρική τιμή των σφαλμάτων των παρεμβαλλόμενων τιμών και στα μέτρα διασποράς (εξίσ.12 και 13), που αφορούν στην διασπορά των σφαλμάτων των παρεμβαλλόμενων τιμών. Ιδιαίτερα σημαντικός δείκτης αποτελεί το μέσο τετραγωνικό σφάλμα MSE.

**Μέσος όρος σφαλμάτων ή μεροληψία (bias)**

$$
ME = \frac{1}{N} * \sum_{n=1}^{N} e(tm) = \bar{e}
$$

**Μέσο απόλυτο σφάλμα (mean absolute error)**

$$
MAE = \frac{1}{N} * \sum_{n=1}^{N} |e(tm)|
$$
g  
jto. 11

**Άθροισμα τετραγωνικών σφαλμάτων (sum of squared error)**

$$
SSE = \sum_{n=1}^{N} [e(tm) - \bar{e}]^2
$$
 \t\t\t\t\t $\epsilon \zeta(\sigma, 12)$ 

**Διακύμανση σφαλμάτων (error variance)**

$$
VE = \frac{1}{N} * \sum_{n=1}^{N} [e(tm) - \bar{e}]^2
$$
 \n
$$
\epsilon \xi i\sigma. 13
$$

**Μέσο τετραγωνικό σφάλμα (mean squared error)**

$$
MSE = \frac{1}{N} * \sum_{n=1}^{N} e^2 (tm)
$$
 \t\t\t\t\t $\varepsilon \xi$   $\varepsilon$ 

**Ρίζα μέσου τετραγωνικού σφάλματος (Root mean squared error)**

$$
RMSE = \sqrt{\frac{1}{N} \cdot \sum_{n=1}^{N} e^2 (tm)}
$$
 \t\t\epsilon<sub>5</sub>íσ. 15

Όπου Ν είναι το πλήθος των μετρήσεων και το e το σφάλμα της παρεμβολής.

# **4 Μελέτη περίπτωσης**

## **4.1 Σκοπός**

Ο σκοπός της παρούσας εργασίας εστιάζεται στην παραγωγή ΨΜΕ με την χρήση διαφορετικού τρόπου λήψης δειγματοληπτικών σημείων (πηγών), τα οποία προκύπτουν από διαφορετικές σχεδιαστικές προτάσεις δειγματοληψίας (sampling design), στο αρχικό πλήθος διαθέσιμων σημείων. Απώτερος στόχος είναι η διερεύνηση της επίδρασης του πλήθους σημείων, της τυχαιότητας της δειγματοληψίας και του μεγέθους των πολυγώνων («καθαρού» εδάφους) από τα οποία επιλέγονται τα σημεία, κατά την χωρική παρεμβολή. Για την υλοποίηση των διαφορετικών σεναρίων επιλογής σημείων, αναπτύχθηκε ένα εργαλείο (tool) με τη βοήθεια του *ModelBuilder* στο λογισμικό *ArcMap 10.5*. Το εργαλείο αυτό είναι παράγωγο της συγκεκριμένης πτυχιακής εργασίας και αποσκοπεί στην παραγωγή πλήθους σημείων αξιοποιώντας δύο τρόπους δειγματοληψίας (τυχαία και στρωματοποιημένη). Για τις ανάγκες της μετέπειτα ανάλυσης, των συγκρίσεων και της εξαγωγής της ακρίβειας, αξιοποιείται η χωρική παρεμβολή IDW για τα έξι συνολικά σενάρια (case studies).

# **4.2 Περιοχή μελέτης**

Η περιοχή μελέτης αφορά τον οικισμό της Βρίσας με εμβαδόν 0.3 Km² που βρίσκεται στο νότιο τμήμα της Λέσβου, σε απόσταση 50km από την Μυτιλήνη (διάγρ.21). Ο οικισμός αυτός κατά τον σεισμό που έγινε αισθητός στις 12 Ιουνίου 2017, με ένταση 6.3 ρίχτερ υπέστη υλικές καταστροφές και σχεδόν όλα τα κτίρια του οικισμού χαρακτηρίστηκαν μη κατοικήσιμα μετά τον σεισμό.

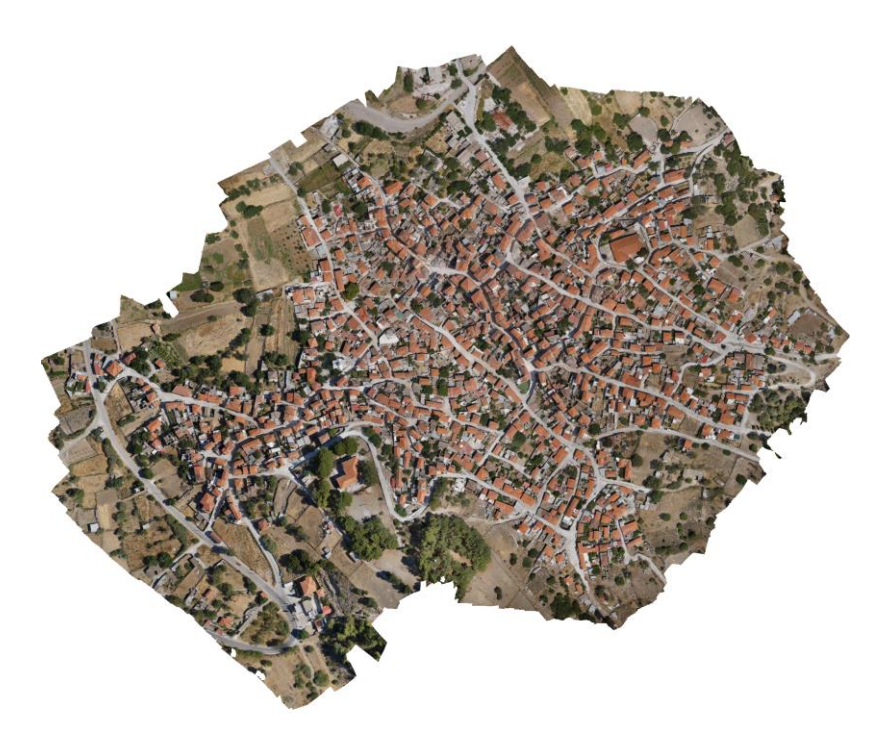

**Διάγραμμα 21.** Ολόκληρη η περιοχή ενδιαφέροντος. Ορθομωσαϊκό από πτήση UAV.

Περισσότερες πληροφορίες σχετικά με τις επιπτώσεις του σεισμικού αυτού φαινομένου (σεισμική ακολουθία, γεωλογική δομή, κατανομή ζημιών, κ.α.) αποτυπώνονται σε διαδραστικούς χάρτες και μελέτες της ερευνητικής ομάδας του Εθνικού και Καποδιστριακού Πανεπιστημίου Αθηνών (στο σύνδεσμο [http://arcg.is/9WGGS\)](http://arcg.is/9WGGS).

# **4.3 Διαδικασία**

Το UAV πέταξε πάνω από την περιοχή μελέτης λαμβάνοντας πέραν των 1000 αεροφωτογραφιών στην πληγείσα περιοχή, με 70 μέτρα ύψος πτήσης. Από το πλήθος αεροφωτογραφιών που λήφθηκαν και με την βοήθεια κατάλληλου λογισμικού δημιουργήθηκε ένα ενιαίο ορθοφωτομωσαικό όλης της περιοχής μελέτης. Από το DSM που παράχθηκε, έγινε η τμηματοποίηση της ψηφιακής εικόνας σε κατάλληλες κατηγορίες ώστε να επιλεχθούν τα κατάλληλα σημεία εδάφους που να αντιπροσωπεύουν μόνο το ανάγλυφο της γης. Η επιλογή των σημείων από συγκεκριμένα τμήματα της εικόνας έγινε καθώς στόχος ήταν το παραγόμενο από την χωρική παρεμβολή ΨΜΕ να αντιπροσωπεύει το πραγματικό ανάγλυφο της γης (DTM), χωρίς οποιαδήποτε πρόσθετα αντικείμενα να βρίσκονται πάνω στην επιφάνεια αυτής. Στη συνέχεια με τους κατάλληλους σχεδιασμούς δειγματοληψίας (sampling design) γίνεται η λήψη, αναλόγως της περίπτωσης (case study), σημείων που περιέχουν την υψομετρική πληροφορία ώστε να συμπεριληφθούν στην μετέπειτα χωρική παρεμβολή.

#### **4.3.1 Δημιουργία DSM υψηλής ανάλυσης από εικόνες UAV**

Εφόσον η τεχνολογία των UAV είναι μια νέα και σύγχρονη μέθοδος, αναπτύσσονται συνεχώς καινούριες ροές εργασίας (workflows), με την επεξεργασία των εικόνων να διαφέρει αναλόγως της ποιότητας του εξοπλισμού (ποιότητα φωτογραφικής μηχανής, ακρίβεια GPS/INS, κ.α.). Οι Bhandari et al. (2015) έχουν αποδείξει πως η παραγωγή DSM υψηλής ακρίβειας από UAV εικόνες είναι εφικτή τόσο με την κλασσική φωτογραμμετρική προσέγγιση όσο και με τη μοντέρνα προσέγγιση CSV (Computer Vision Science). Σε αυτή την εργασία αξιοποιείται η κλασσική φωτογραμμετρική προσέγγιση, η οποία αφορά την δημιουργία του DSM σε τρείς κύριες φάσεις (διάγρ.22). Η πρώτη φάση αφορά τη λήψη των απαιτούμενων δεδομένων, που αποτελούν οι αεροφωτογραφίες UAV (για την παραγωγή του DSM), οι παράμετροι βαθμονόμησης της φωτογραφικής μηχανής (για την εξασφάλιση του εσωτερικού προσανατολισμού) και τέλος τα επίγεια σημεία ελέγχου GCP (για την εξασφάλιση του εξωτερικού προσανατολισμού, τον αεροτριγωνισμό και την εκτίμηση σφαλμάτων). Η δεύτερη φάση αφορά την γεω-αναφορά των αεροφωτογραφιών και περιέχει τα στάδια του εσωτερικού προσανατολισμού, του εξωτερικού προσανατολισμού, του αεροτριγωνισμού (χρήση GCP και tie points) για τον υπολογισμό των συντεταγμένων των σημείων (X,Y,Z) αλλά και της εκτίμησης της ακρίβειας τους. Η τρίτη φάση αφορά την παραγωγή του DSM και περιέχει τα στάδια ορθής τοποθέτησης και αντιστοίχισης στερεοζεύγους αλληλεπικαλυπτόμενων εικόνων (δημιουργία ορθοφωτομωσαϊκού αρχείου), παραγωγής νέφους σημείων αλλά και της παρεμβολής τους (τελικό στάδιο, δημιουργία DSM). Τέλος, γίνεται η εκτίμηση της ακρίβειας του παραγόμενου DSM (μέσω σύγκρισης αποτελεσμάτων από επίγειες μετρήσεις) και να γίνει η επιδιωκόμενη ανάλυση του παραγόμενου DSM. Για την διεξαγωγή των πιο πάνω, τα πιο γνωστά λογισμικά διαχείρισης και επεξεργασίας είναι μεταξύ άλλων το LPS, το ERDAS Imagine, το SAT-PP, το NGATE, το Agisoft Photoscan και το Pix4D.

Στο πλαίσιο της παρούσας εργασίας το παραγόμενο DSM της περιοχής μελέτης φαίνεται στα διαγράμματα 23 και 24 πιο κάτω. Ωστόσο, η επιφάνεια αυτή εμπεριέχει και λοιπά αντικείμενα που βρίσκονται πάνω στην γήινη επιφάνεια (σπίτια, αυτοκίνητα, δέντρα, βλάστηση, κ.τ.λ.), τα οποία θα πρέπει να αγνοηθούν για το μετέπειτα στάδιο της παραγωγής του «καθαρού» (χωρίς πρόσθετα αντικείμενα) Ψηφιακού μοντέλου εδάφους.

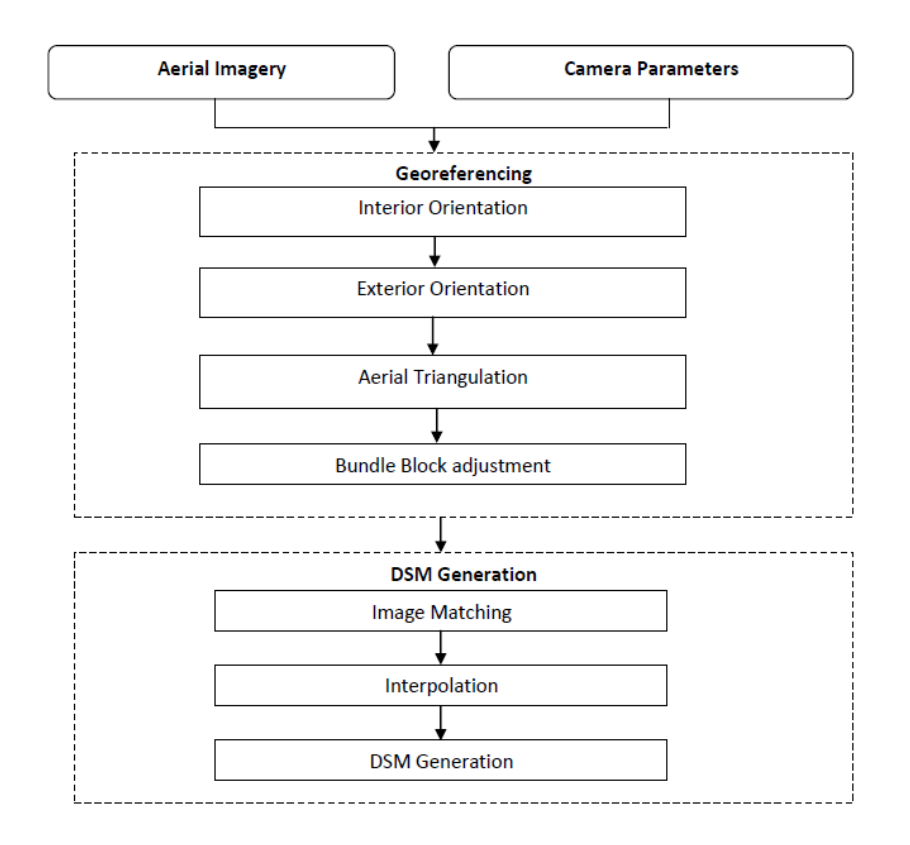

**Διάγραμμα 22.** Η κλασσική φωτογραμμετρική προσέγγιση για την παραγωγή DSM από εικόνες UAV.

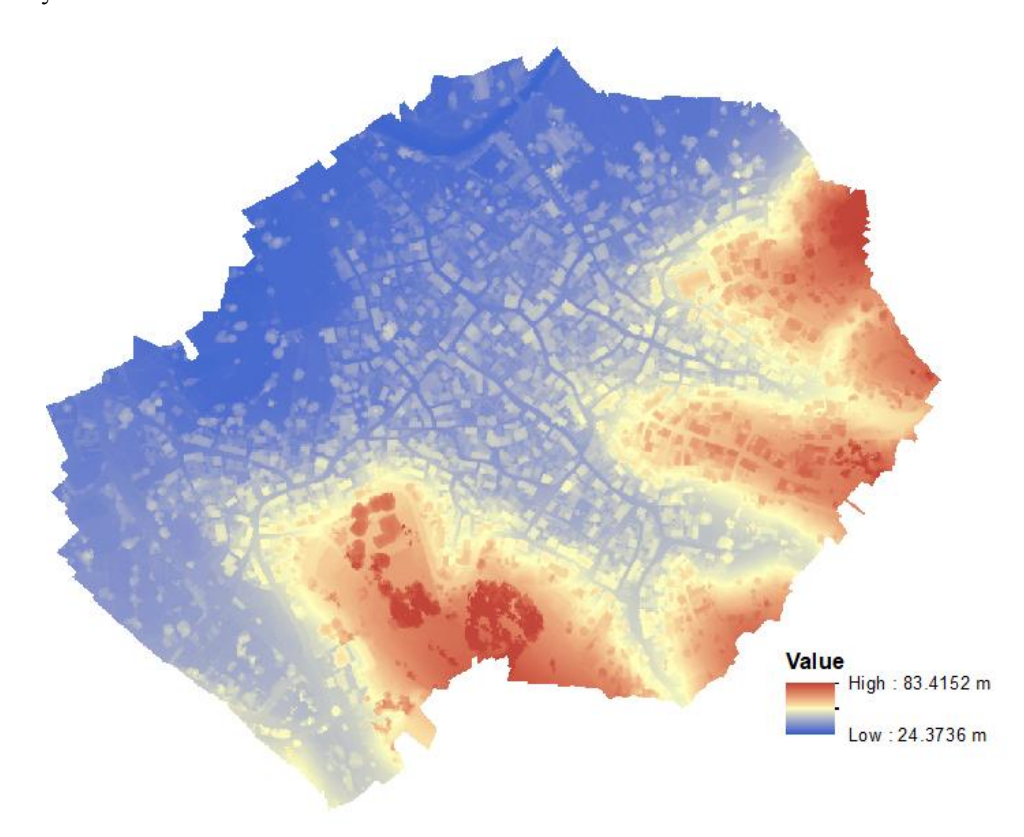

**Διάγραμμα 23.** Το DSM της περιοχής μελέτης.

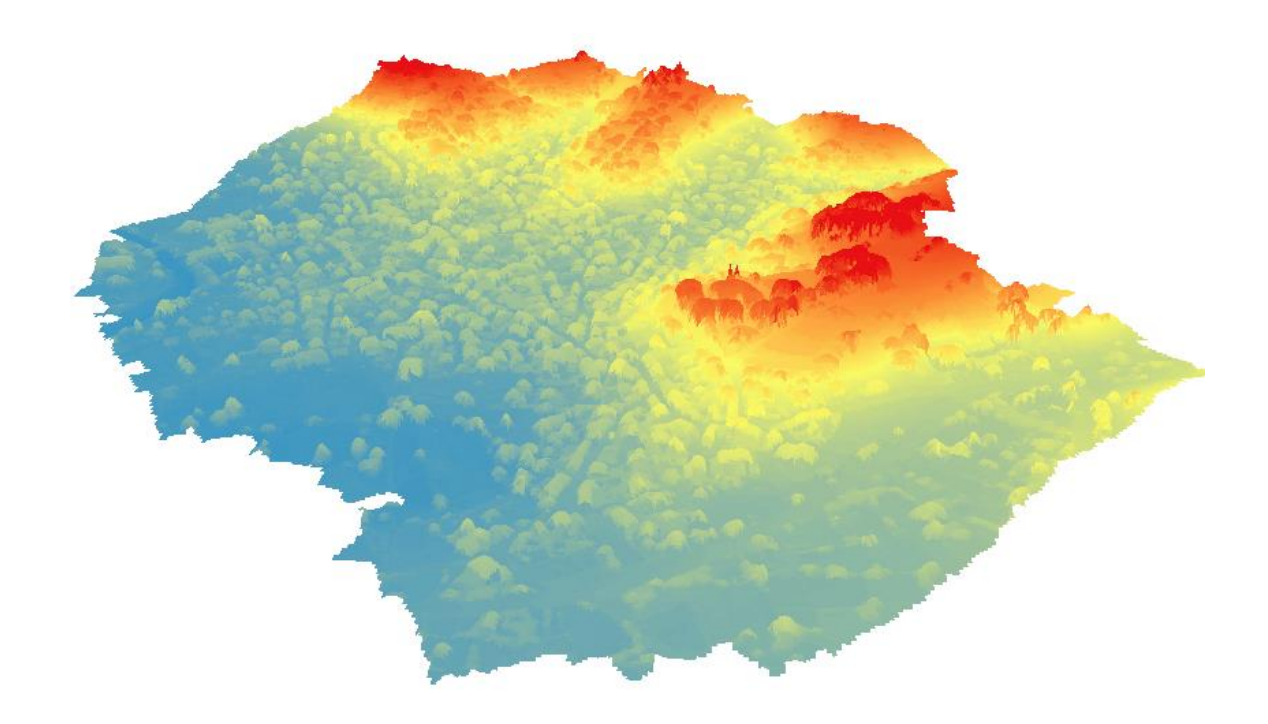

**Διάγραμμα 24.** Η Τρισδιάστατη απεικόνιση του DSM της περιοχής μελέτης.

## *4.3.1.1 Ανάλυση ακρίβειας DSM*

Η καλύτερη μέθοδος εκτίμησης της ακρίβειας του παραγόμενου DSM είναι η σύγκριση πολλών σημειακών υψομέτρων του με τα αντίστοιχα πραγματικά υψόμετρα, τα οποία έχουν μετρηθεί με όργανο υψηλής ακρίβειας. Η επιλογή των σημείων αυτών γίνεται με τρόπο τέτοιο ώστε να υπάρχει ομοιόμορφή κατανομή στην περιοχή μελέτης. Για το λόγο αυτό με επίγειες μετρήσεις έχουν αξιοποιηθεί 7 επίγεια σημεία ελέγχου (GPS με μέθοδο RTK) για τον έλεγχο της ακρίβειας του DSM, ενώ ακόμη 13 σημεία αξιοποιήθηκαν για την γεωαναφορά του Ορθομωσαϊκού, με τα αποτελέσματα να φαίνονται πιο κάτω.

**Πίνακας 5.** Τα σφάλματα που προκύπτουν για τα συνολικά 13 σημεία που χρησιμοποιήθηκαν για την γεωαναφορά.

| Count | X error    | Y error | Z error | XY error   | Total   | Image  |
|-------|------------|---------|---------|------------|---------|--------|
|       | $\rm (cm)$ | (cm)    | (cm)    | $\rm (cm)$ | (cm)    | (pix.) |
| 13    | 2.50014    | 3.5374  | 2.59469 | 4.33173    | 5.04939 | 0.527  |

*Πηγή:* Processing Report, Department of Geography, University of the Aegean, Mytilene, Greece (nsoul@aegean.gr).

Το συνολικό σφάλμα της γεωαναφοράς είναι στα 5 εκατοστά (πιν.5) ενώ το στάδιο του ελέγχου της ακρίβειας του DSM κατέδειξε το ολικό σφάλμα να είναι στα 15.5 εκατοστά  $(\pi w.6)$ .

**Πίνακας 6.** Τα σφάλματα που προκύπτουν για τα συνολικά 7 σημεία που χρησιμοποιήθηκαν για τον έλεγχο της ακρίβειας.

| Count | X error    | Y error       | Z error       | XY error   | Total   | Image  |
|-------|------------|---------------|---------------|------------|---------|--------|
|       | $\rm (cm)$ | $\text{cm}$ ) | $\text{cm}$ ) | $\rm (cm)$ | (cm)    | (pix.) |
|       | 6.39384    | 12.9894       | 5.67368       | 14.4778    | 15.5498 | 0.471  |

*Πηγή:* Processing Report, Department of Geography, University of the Aegean, Mytilene, Greece (nsoul@aegean.gr).

# **4.3.2 Τμηματοποίηση εικόνας και δημιουργία πολυγώνων**

Η Τμηματοποίηση της εικόνας (image segmentation) αφορά τον διαχωρισμό της ορθοφωτογραφίας σε συνεχείς χωρικές και ετερογενείς υπο-περιοχές, ώστε στη συνέχεια με την χρήση ειδικών τεχνικών να γίνει η ταξινόμηση τους στις θεματικές κατηγορίες ενδιαφέροντος (δρόμοι, πεζοδρόμια, βλάστηση, στέγες κατοικιών, κ.α.). Σύμφωνα με τους Carleer and Wolff (2006) και Zhang et al. (2006), η ένταξη της χωρικής πληροφορίας δίνει σημαντικά αυξημένη ακρίβεια ταξινόμησης ειδικά σε αστικές περιοχές. Επιπρόσθετα, συγκρίνοντας εικόνες μεσαίας και χαμηλής ανάλυσης παρατηρούμε πως οι εικόνες υψηλής ανάλυσης που προκύπτουν από UAV έχουν πιο πλούσια τη χωρική πληροφορία αλλά φτωχότερη τη φασματική. Λαμβάνοντας υπόψη πως συνήθως οι εικόνες υψηλής ανάλυσης έχουν χαμηλή φασματική ανάλυση, τότε η ακρίβεια της ταξινόμησης τους λαμβάνοντας υπόψη μόνο την φασματική πληροφορία είναι αρκετά περιορισμένη.

Οι δύο πιο σημαντικές μέθοδοι ταξινόμησης σε μια εικόνα, είναι η ταξινόμηση με βάση τα εικονοστοιχεία (pixel-based classification) και η ταξινόμηση με βάση αντικείμενα (Object-based classification). Η συμβατική pixel-based ταξινόμηση εστιάζει μόνο στην φασματική πληροφορία του κάθε εικονοστοιχείου, βασίζεται στις φασματικές διαφορές και αγνοεί τις χωρικές οντότητες αυτές καθ' αυτές. Δίνει πιο ακριβή και ποιοτικά αποτελέσματα στις περιπτώσεις εικόνων μεσαίας και χαμηλής ανάλυσης καθώς σε εικόνες υψηλής ανάλυσης προκύπτουν θέματα θορύβου, μείξης εικονοστοιχείων (mixed

pixels), κ.α.. Έτσι το τελικό αποτέλεσμα που προκύπτει είναι πιο «απότομο» και παρουσιάζονται έντονα φαινόμενα «salt and pepper». Σε αντίθεση, στις εικόνες υψηλής ανάλυσης προτιμάται η νεότερη, object-based μέθοδο ταξινόμησης, η οποία τμηματοποιεί τη εικόνα με βάση τις φασματικές διαφορές αλλά και τις γεωμετρίες των οντοτήτων σχηματίζοντας αντικείμενα (objects). Η μικρότερη μονάδα μελέτης πλέον δεν αποτελεί το ένα εικονοστοιχείο αλλά το ένα αντικείμενο. Πολλές μελέτες, όπως αυτή των Lijingjing, και Lixiang (2009), έχουν αποδείξει την αποτελεσματικότητα και τα πλεονεκτήματα της Object-based έναντι της παραδοσιακής pixel-based ταξινόμησης στην εξάλειψη των προαναφερθέντων προβλημάτων, με αποτέλεσμα την αύξηση της ακρίβειας ειδικά στις περιπτώσεις ορθοφωτογραφιών υψηλής χωρικής ανάλυσης. Έτσι, για τους πιο πάνω λόγους, στην παρούσα εργασία γίνεται η προσέγγιση με Object-based μέθοδο όπου ο διαχωρισμός αφορά εντοπισμό θεματικών περιοχών δρόμων και γυμνού εδάφους, με την βοήθεια του λογισμικού *ENVI 5.0*. Από την πληθώρα των διαθέσιμων λογισμικών ταξινόμησης (eCognition, matlab, SAGA, ENVI, ERDAS και ArcMap) επιλέχθηκε το *ENVI* λόγω της αποτελεσματικής του εργαλειοθήκης εξαγωγής αντικειμένων (Feature extraction), η οποία βασίζεται στην Object-based μέθοδο ταξινόμησης. Η εργαλειοθήκη αυτή παρέχει εργαλεία για εξαγωγή πληροφορίας οντοτήτων (όπως κτήρια, αυτοκίνητα, δρόμοι, γέφυρες, λίμνες, κ.α.) από υψηλής ανάλυσης παγχρωματικές και πολύ-φασματικές εικόνες, με βάση τα χωρικά και φασματικά χαρακτηριστικά αλλά και την υφή, με τον κατάλληλο προσδιορισμό των παραμέτρων από το χρήστη. Δύο είναι οι κύριες προσεγγίσεις για την τελική εξαγωγή των επιθυμητών περιοχών α) είτε θα εντοπιστούν και θα απομονωθούν τα επιθυμητά χωρικά αντικείμενα/χαρακτηριστικά (δηλ. οι δρόμοι και το γυμνό έδαφος), είτε β) θα εντοπιστούν και θα απομονωθούν όλα τα άλλα -μη επιθυμητά- χωρικά αντικείμενα/χαρακτηριστικά ώστε στη συνέχεια αυτά να αφαιρεθούν. Προτιμάται η πρώτη προσέγγιση, αφού είναι πιο απλοϊκή, αποτελεσματική και γρήγορη.

Η ροή εργασίας που ακολουθήθηκε (διάγρ.25) διαχωρίζεται σε δύο κύρια στάδια, α) τον εντοπισμό των αντικειμένων και περιέχει τις διαδικασίες τμηματοποίησης, συγχώνευσης και της διαμόρφωσης (τελικές διορθώσεις) των οντοτήτων και β) την ταξινόμηση των οντοτήτων αυτών, μέσω επιβλεπόμενων (supervised) ή μη επιβλεπόμενων (rule-based) διαδικασιών για την τελική εξαγωγή τους ως διανυσματικές πολυγωνικές οντότητες (shapefiles). Παράδειγμα του αποτελέσματος φαίνεται στο διάγραμμα 26.

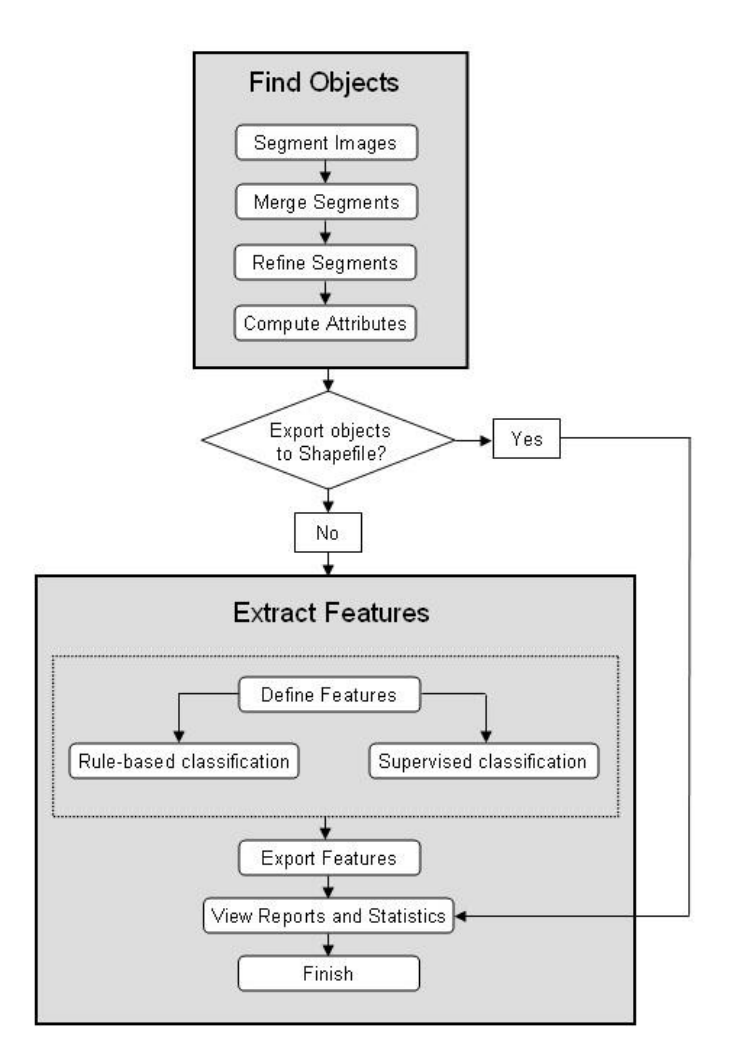

**Διάγραμμα 25.** Η ροή εργασίας για την τμηματοποίηση και την ταξινόμηση της εικόνας. *Πηγή*: ENVI EX User's Guide < <http://www.harrisgeospatial.com/> >, ΠΑΡΑΡΤΗΜΑ II.

Για τη συγχώνευση (merging) των παραγόμενων τμημάτων, το λογισμικό αξιοποιεί τον αλγόριθμο Full Lambda-Schedule που δημιούργησαν οι Robinson et al (2002). Ο αλγόριθμος αυτός (εξίσ.16) συγχωνεύει, μέσω μίας επαναληπτικής διαδικασίας, παρακείμενα τμήματα με βάση την χωρική και φασματική πληροφορία τους εφόσον ανευρεθούν γειτονικά τμήματα *i* και *j* με τιμή *t* μικρότερη μιας προκαθορισμένης τιμής *λ*.

$$
t_{i,j} = \frac{\left|O_i\right| \cdot \left|O_j\right|}{\left|O_i\right| + \left|O_j\right|} \cdot \left\|u_i - u_j\right\|^2}{\text{length}(\partial(O_i, O_j))}
$$

Όπου *Oi, j* τα τμήματα *i* και *j* αντίστοιχα, |*Oi, j|* η έκταση των *i* και *j* αντίστοιχα, *ui, j* η μέση τιμή στα τμήματα *i* και *j* αντίστοιχα, *||u<sup>i</sup> – uj||* είναι η Ευκλείδεια απόσταση φασματικών τιμών μεταξύ των τμημάτων *i* και *j* , και *length(∂(Oi, Oj))* το μήκος της κοινής πλευράς τμημάτων *i* και *j*.

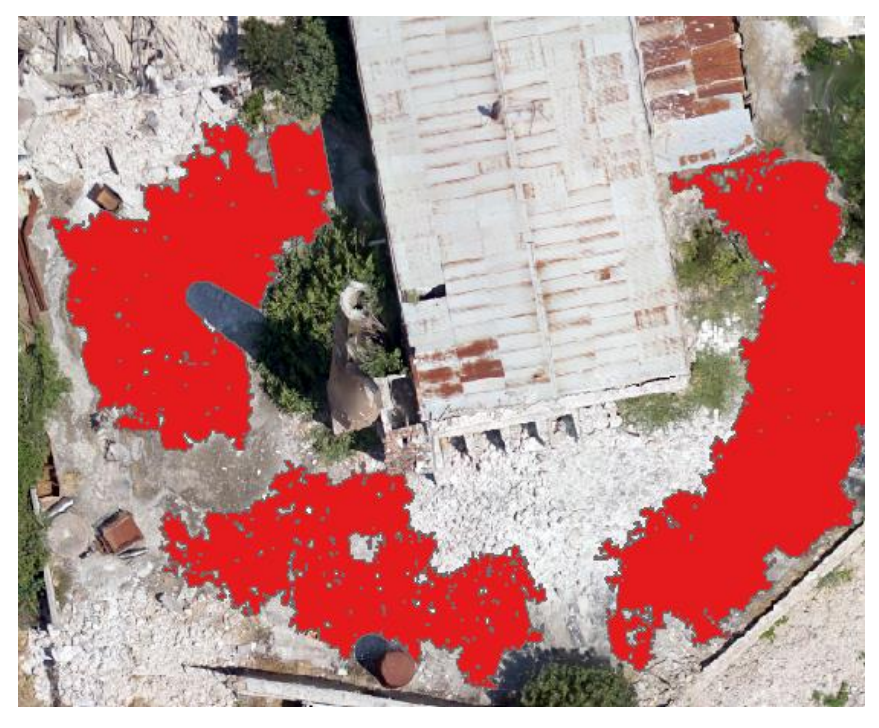

**Διάγραμμα 26.** Παράδειγμα εντοπισμού αντικειμένου (feature extraction) από το λογισμικό ENVI. Σε αυτή τη περίπτωση με κόκκινο εντοπίζεται το γυμνό έδαφος.

Με βάση την έξισ.20, γίνεται ο επαναπροσδιορισμός των τμημάτων ώστε σε επόμενο στάδιο να γίνει η ταξινόμηση τους στις κατάλληλες θεματικές κατηγορίες με επιβλεπόμενη ή και μη επιβλεπόμενη διαδικασία. Στο λογισμικό, για τον τελικό καθορισμό και διαμόρφωση των χωρικών πολυγώνων που περιέχουν τα επιθυμητά χωρικά στοιχεία (δρόμοι και γυμνό έδαφος) έγινε χρήση της αυτοματοποιημένης διαδικασίας Feature extraction του λογισμικού ENVI και στη συνέχεια έγινε έλεγχος και ενίσχυση, εκεί που το λογισμικό δεν εντόπιζε ορθά, με παρέμβαση από το χρήστη (manual selection & correction). Περισσότερα σε σχέση με το εργαλείο feature extraction παρουσιάζονται στο ΠΑΡΑΡΤΗΜΑ II της εργασίας.

# **4.3.3 Σχεδιασμός δειγματοληψίας (Sampling Design)**

Από τις πιο πάνω διαδικασίες προκύπτουν συνολικά 1250 πολύγωνα διαφόρων μεγεθών (από πολύ μικρές έως τεράστιες εκτάσεις) που αντιπροσωπεύουν καθαρό επίπεδο έδαφος και περιέχουν περισσότερα από 25εκ. υψομετρικά πιθανά σημεία επιλογής για το μετέπειτα στάδιο της χωρικής παρεμβολής. Η υψομετρική πληροφορία προκύπτει από το DSM και ο τρόπος και το πλήθος επιλογής των σημείων καθορίζεται από το σχεδιασμό δειγματοληψίας, ο οποίος διαφέρει ανά περίπτωση (υποθέσεις, πιν.7), όπως φαίνεται στην ροή εργασίας (διάγρ.27) πιο κάτω.

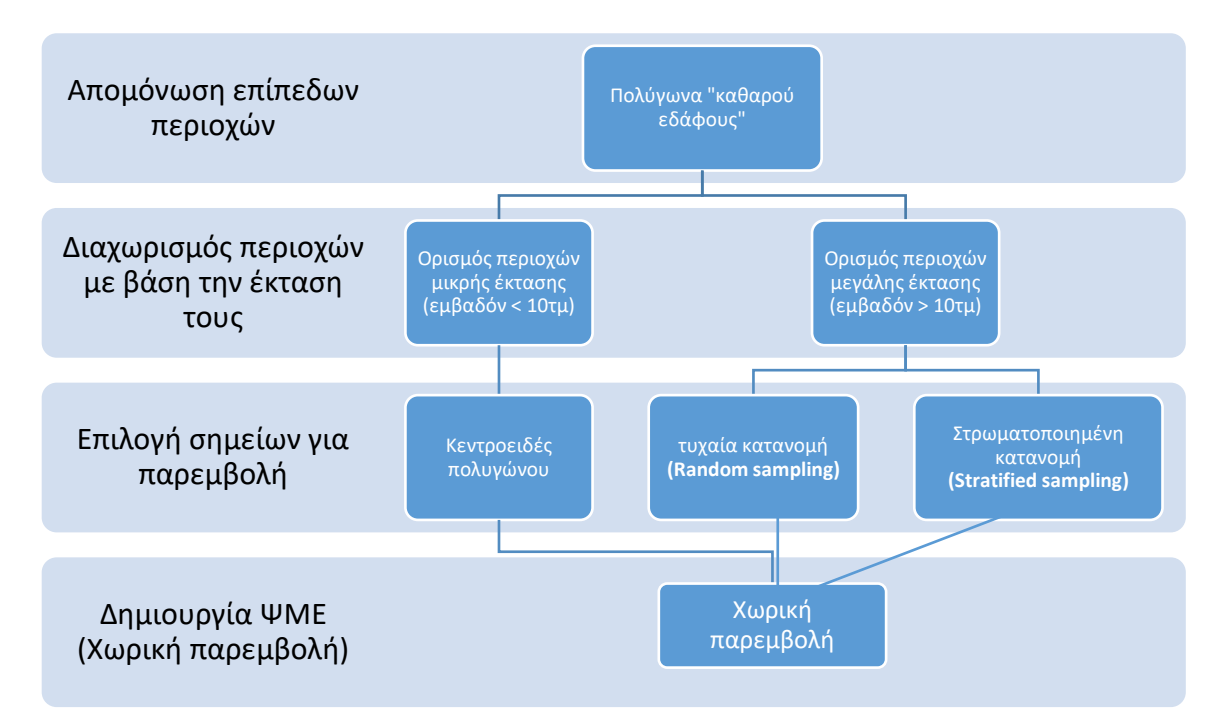

**Διάγραμμα 27.** Η ροή εργασιών για τα σενάρια δειγματοληψίας, από τα 25εκ. πιθανά σημεία.

Όπως φαίνεται στην πιο πάνω ροή εργασιών, στις περιπτώσεις μικρών περιοχών (εμβαδόν < 10τ.μ.) αντιπροσωπευτικό σημείο θεωρήθηκε ένα, το κεντροειδές του, ενώ στις περιπτώσεις μεγάλων περιοχών με εμβαδόν > 10τ.μ., μελετήθηκαν δύο περιπτώσεις, όπου στην μεν πρώτη περίπτωση δεν έγινε αξιοποίηση GCP σημείων (υψόμετρα με μεγάλη ακρίβεια), ενώ στη δε δεύτερη περίπτωση αξιοποιήθηκε το 30% (55 από τα 181) των διαθέσιμων GCP σημείων υψηλής ακρίβειας. Για την υλοποίηση των πιο πάνω αναπτύχθηκε ένα εργαλείο (tool) μέσω του *Model Builder* στο λογισμικό *ArcMap 10.5*. Το εργαλείο αυτό αναπτύχθηκε για τις ανάγκες αυτής της πτυχιακής εργασίας, ονομάζεται «*SR\_Sampling Tool*» και παραδίδεται σε δοκιμαστική έκδοση (pre-beta).

# **4.4 Ανάπτυξη εργαλείου «SR\_Sampling Tool»**

Το εργαλείο «*SR\_Sampling Tool*» αναπτύχθηκε για τις ανάγκες της παρούσας πτυχιακής εργασίας και η ιδέα πίσω από την ανάγκη υλοποίησης του αποτέλεσε η αυτοματοποίηση της διαδικασίας παραγωγής DTM και η ελαχιστοποίηση του χρόνου παραγωγής. Σκοπός του εργαλείου είναι να αυτοματοποιήσει την ανάπτυξη low-cost μεθοδολογιών παραγωγής DTM.

Σενάριο χρήσης του αποτελεί το εξής.

- 1) Ο χρήστης αποτυπώνει την περιοχή μελέτης με ένα UAV και εξάγει το DSM,
- 2) Υλοποιεί Object-Based ταξινόμηση και εξάγει όλες τις καθαρές περιοχές εδάφους αυτόματα (π.χ. εργαλείο feature extraction του ENVI) ως πολυγωνικές οντότητες (μορφή shapefile).
- 3) Χρησιμοποιώντας το εργαλείο «SR\_Sampling Tool», ο χρήστης επιλέγει από το τεράστιο πλήθος πιθανών σημείων (δηλ. τα σημεία εντός των πολυγώνων καθαρού εδάφους) και εξάγει ένα μικρότερο και αντιπροσωπευτικό πλήθος σημείων, σύμφωνα με τις παραμέτρους που έχει ορίσει.
- 4) Τέλος, εφαρμόζεται η χωρική παρεμβολή (IDW, Kriging, TIN, κ.α.) και εξάγεται το τελικό DTM.

Το εργαλείο εξάγει σημεία με έτοιμη υψομετρική πληροφορία (την οποία λαμβάνει από το DSM) με τις δύο σχεδιαστικές προτάσεις δειγματοληψίας (τυχαία και στρωματοποιημένη δειγματοληψία), ώστε ο χρήστης να επιλέξει ποια προσέγγιση είναι η καλύτερη στην εκάστοτε περίπτωση και εν τέλει να προχωρήσει με την χωρική παρεμβολή. Η ροή του εργαλείου αυτού (διάγρ.28) αξιοποιεί υφιστάμενα εργαλεία του *ArcMap* και το τελικό περιβάλλον, με όλες τις απαιτούμενες από το χρήστη παραμέτρους, να είναι εμφανείς στα διαγράμματα 29 και 30 (στιγμιότυπα από την επιφάνεια εργασίας). Όλος ο κώδικας (Python script) του εργαλείου που αναπτύχθηκε βρίσκεται στο ΠΑΡΑΡΤΗΜΑ Ι στο τέλος αυτής της εργασίας.

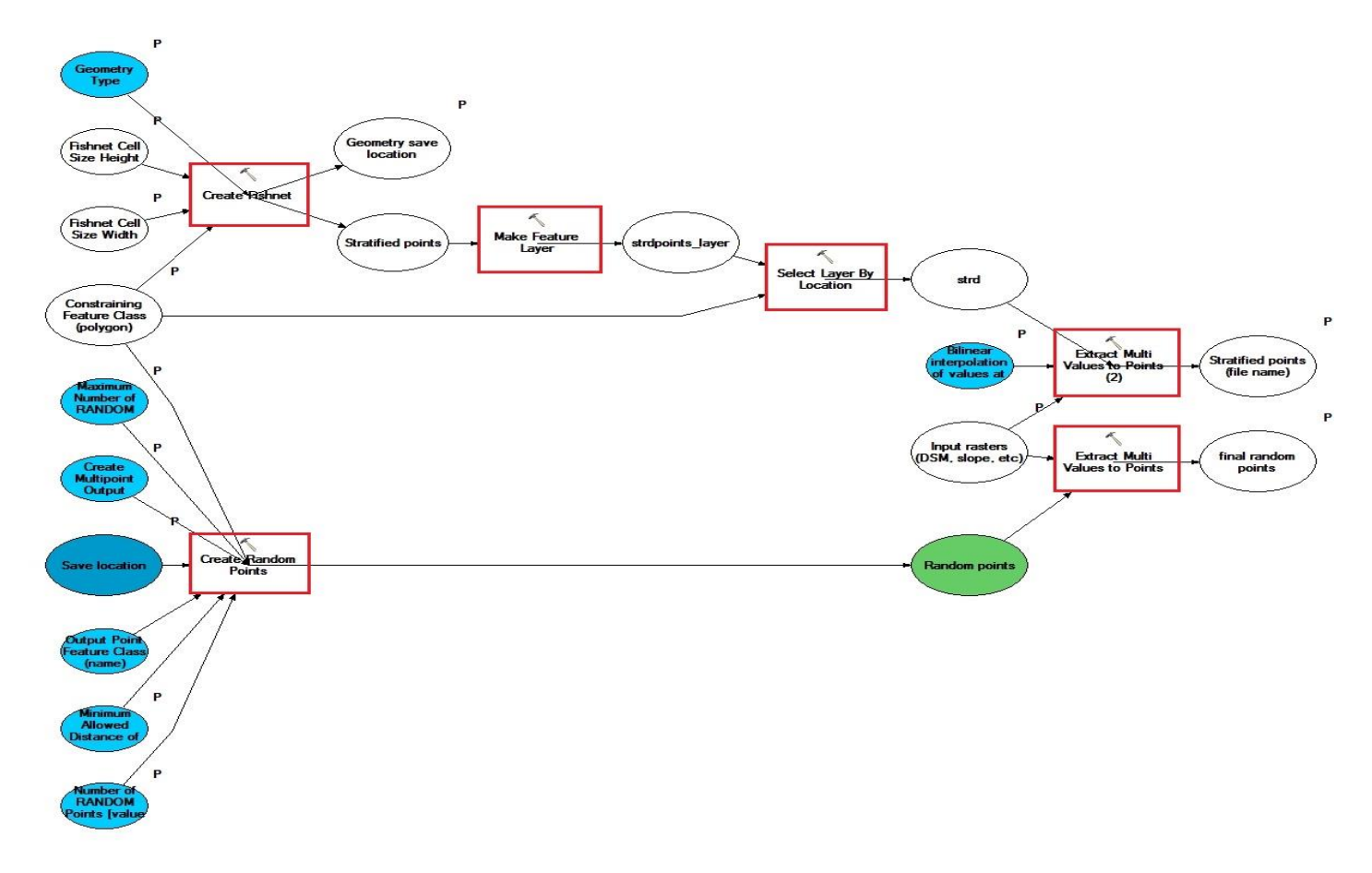

**Διάγραμμα 28.** Η ροή εντολών του εργαλείου.

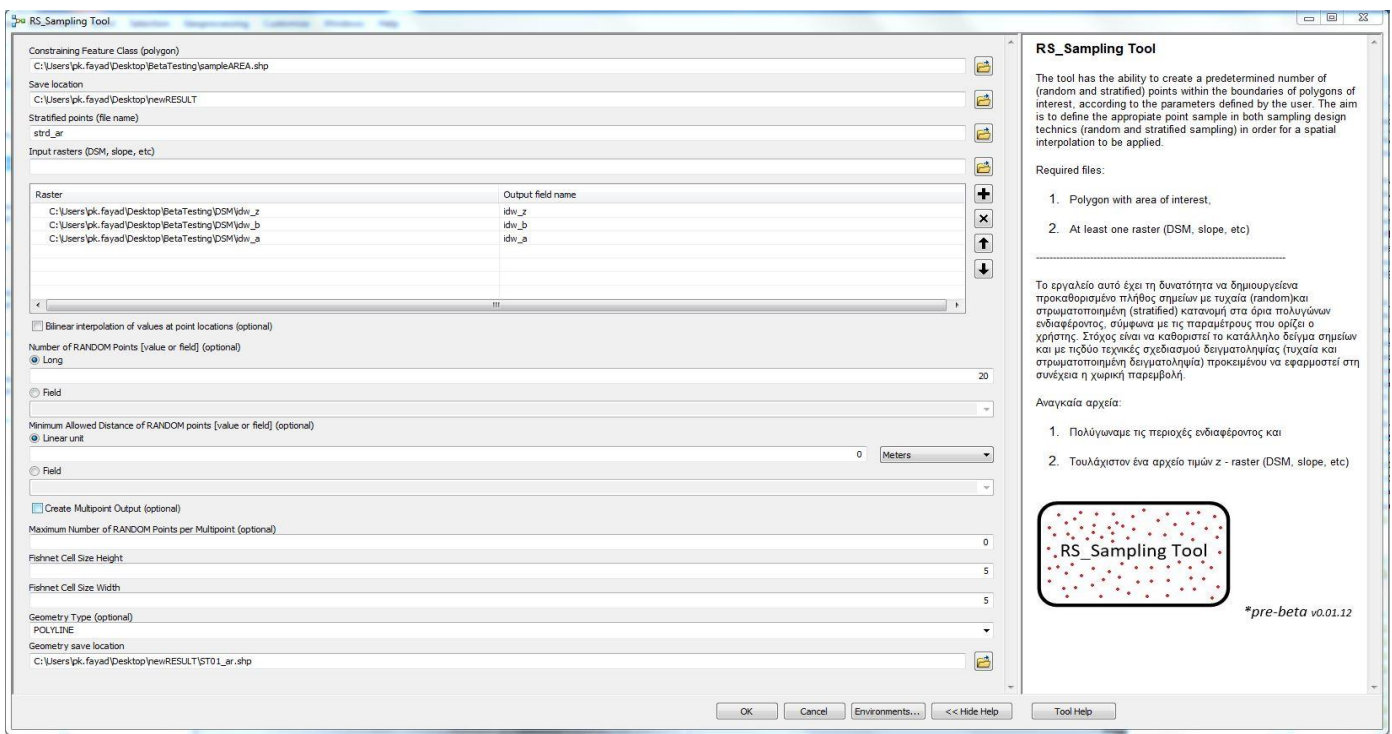

**Διάγραμμα 29.** Το περιβάλλον χρήσης (UI) του εργαλείου RS\_Sampling Tool.

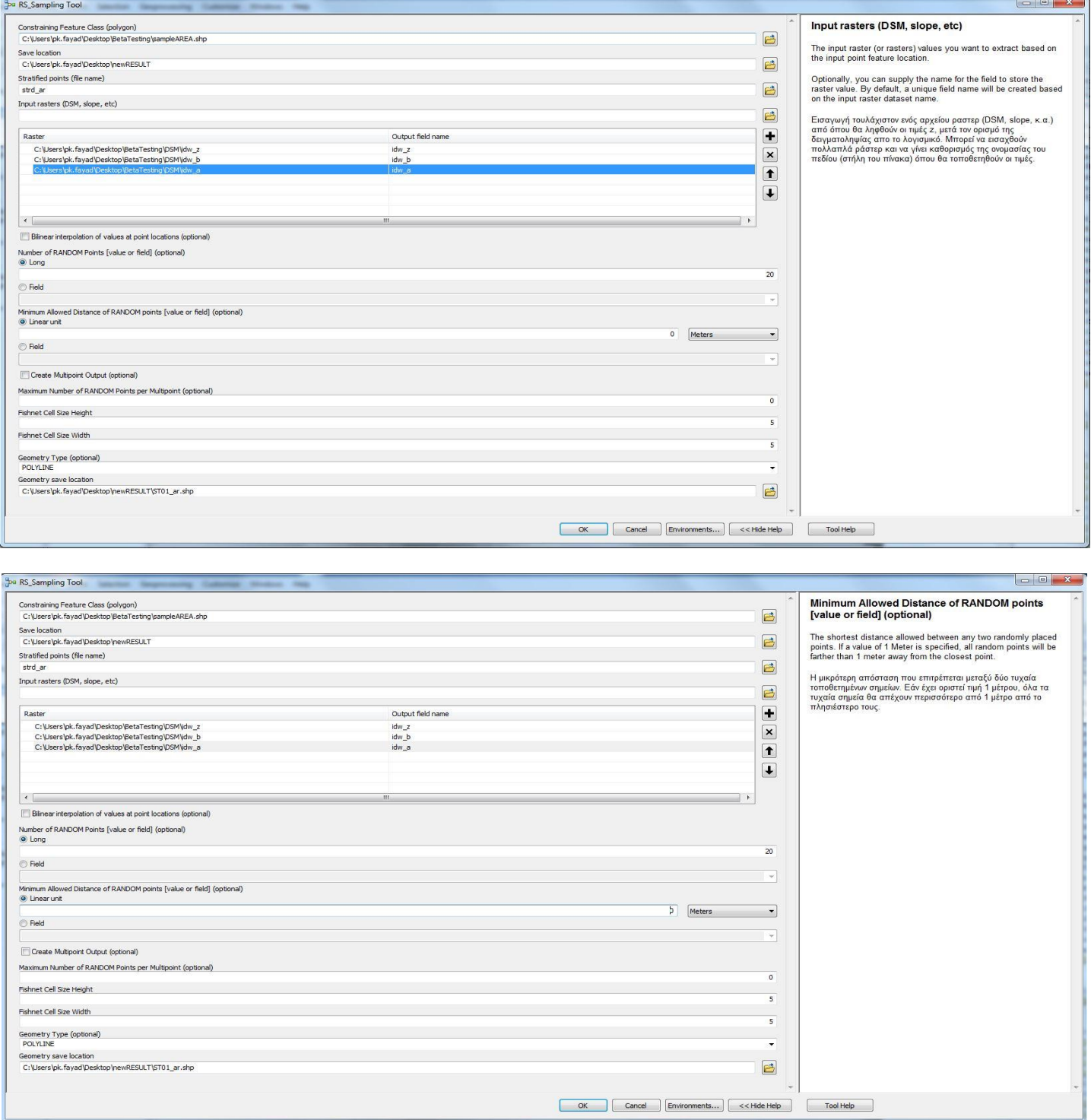

**Διάγραμμα 30.** Στιγμιότυπα από το εργαλείο. Στα δεξιά, η καρτέλα βοήθειας για καθοδήγηση του χρήστη, με επεξήγηση στα αγγλικά και ελληνικά.

# **5 Ανάλυση αποτελεσμάτων και συμπεράσματα**

Η ροή δειγματοληψίας (διάγρ.27) ακολουθήθηκε για δύο περιπτώσεις ανάλυσης με έξι σενάρια (case studies), όπως αυτά περιγράφονται στον πίνακα 7 που ακολουθεί. Η πρώτη περίπτωση περιέχει τέσσερα σενάρια όπου για την χωρική παρεμβολή αξιοποιήθηκαν σημεία μόνο από το DSM και δεν έγινε αξιοποίηση GCP σημείων (υψόμετρα μεγάλης ακρίβειας). Η δεύτερη περίπτωση περιέχει δύο σενάρια όπου αξιοποιήθηκαν σημεία από το DSM αλλά και το 30% των διαθέσιμων GCP σημείων υψηλής ακρίβειας, δηλαδή 55 από τα 181 GCP σημεία.

Για τους σκοπούς σύγκρισης των αποτελεσμάτων, για όλα τα σενάρια ανάλυσης θεωρήθηκε ιδανική η μέθοδος IDW, με τις παραμέτρους του να έχουν οριστεί ως οι βέλτιστες, εμπειρικά, ως p= 2 και search radius= 16 (nearest). Tο κάθε σενάριο ανάλυσης (case study) εξηγείται στην συνέχεια. Τα συνολικά 55 GCP σημεία που θα αξιοποιηθούν στην χωρική παρεμβολή επιλέχθηκαν ώστε να είναι αντιπροσωπευτικά της περιοχής μελέτης (διάγρ.32). Επιλέχθηκαν με τρόπο ώστε να υπάρχει ομοιογενής και ομοιόμορφη κατανομή τους, ως εξής: 20 σημεία προκύπτουν διότι έχουν υψόμετρο μεγαλύτερο του μέσου υψομέτρου της περιοχής (x (Z) >  $\check{Z}$  = 50m) και ακόμη 35 σημεία επιλέχθηκαν οπτικά σύμφωνα με το ανάγλυφο της περιοχής, όπως αυτό προκύπτει από το αρχικό παραγόμενο DSM από το UAV.

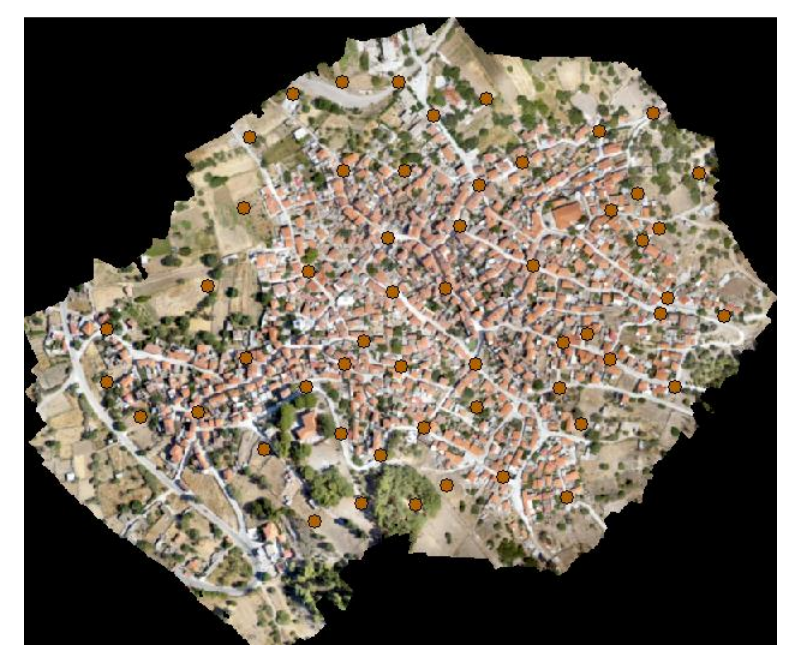

**Διάγραμμα 31.** Η κατανομή των 55 GCP σημείων που θα χρησιμοποιηθούν στα σενάρια ανάλυσης.

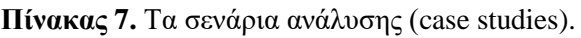

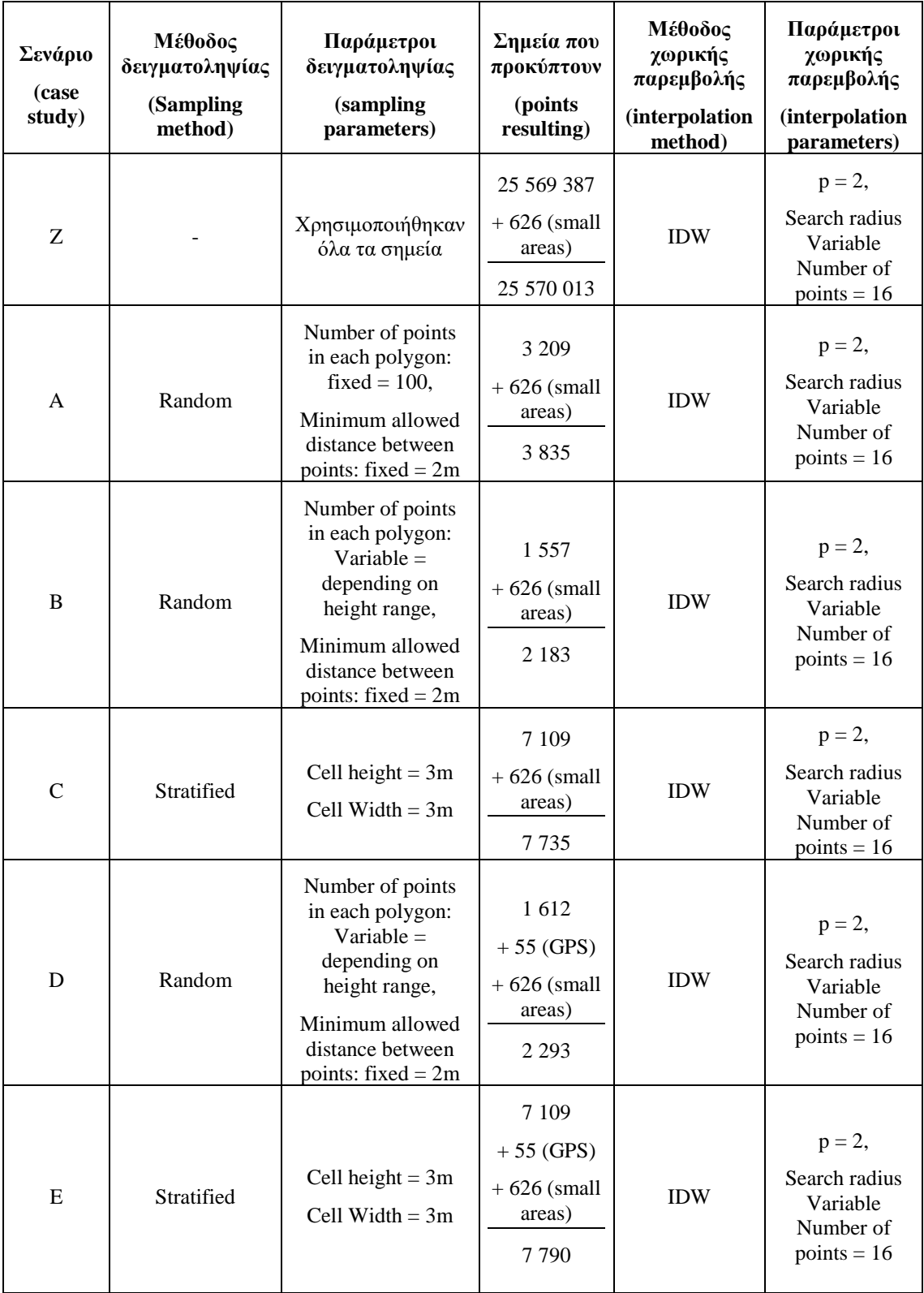

Ακολουθούν τα αποτελέσματα και ο σχολιασμός, τα οποία προκύπτουν από την χωρική παρεμβολή με την μέθοδο IDW για κάθε σενάριο ανάλυσης.
# **5.1 Αποτελέσματα**

Στο σημείο αυτό παρουσιάζονται όλα τα αποτελέσματα (ΨΜΕ) που προκύπτουν από την χωρική παρεμβολή με τη μέθοδο IDW για όλα τα σενάρια ανάλυσης, όπως περιγράφονται στον πιν.7.

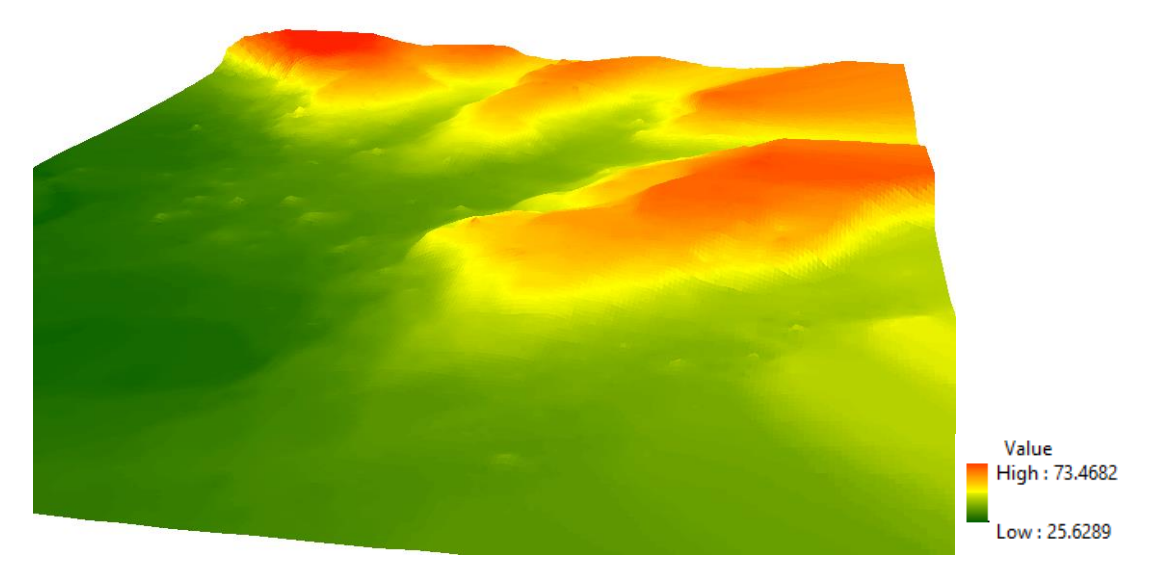

**Διάγραμμα 32.** Αποτέλεσμα χωρικής παρεμβολής, σενάριο Α.

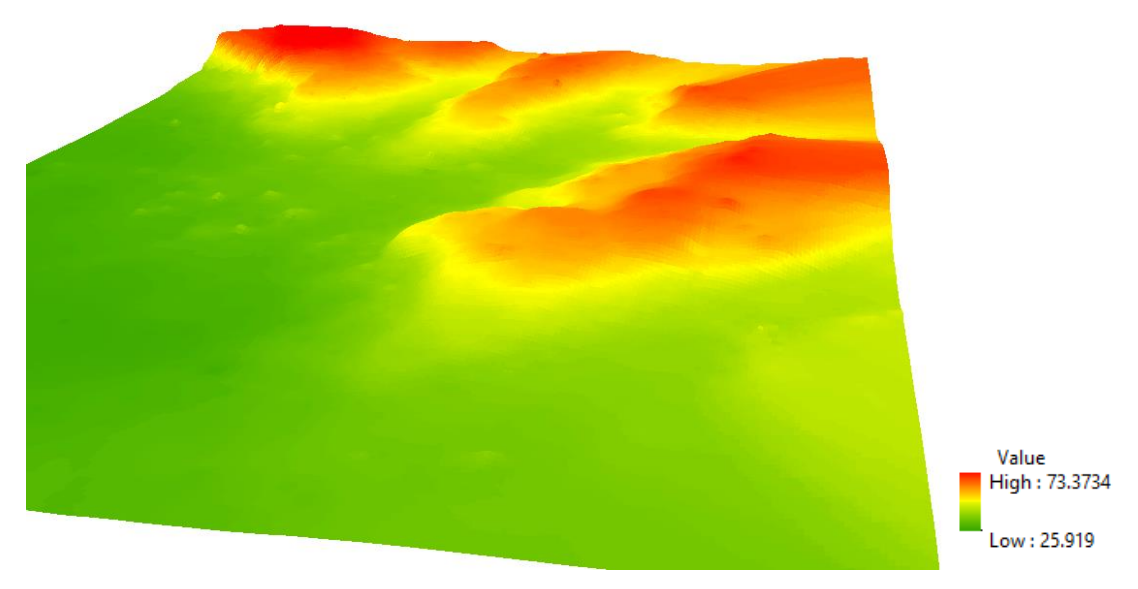

**Διάγραμμα 33.** Αποτέλεσμα χωρικής παρεμβολής, σενάριο B.

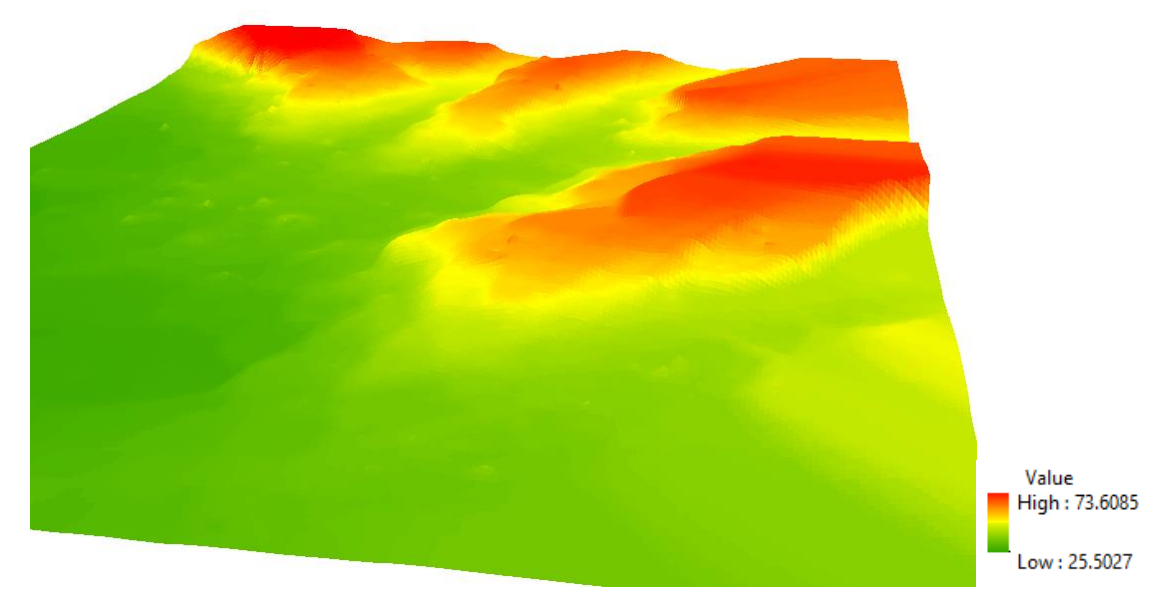

**Διάγραμμα 34.** Αποτέλεσμα χωρικής παρεμβολής, σενάριο C.

.

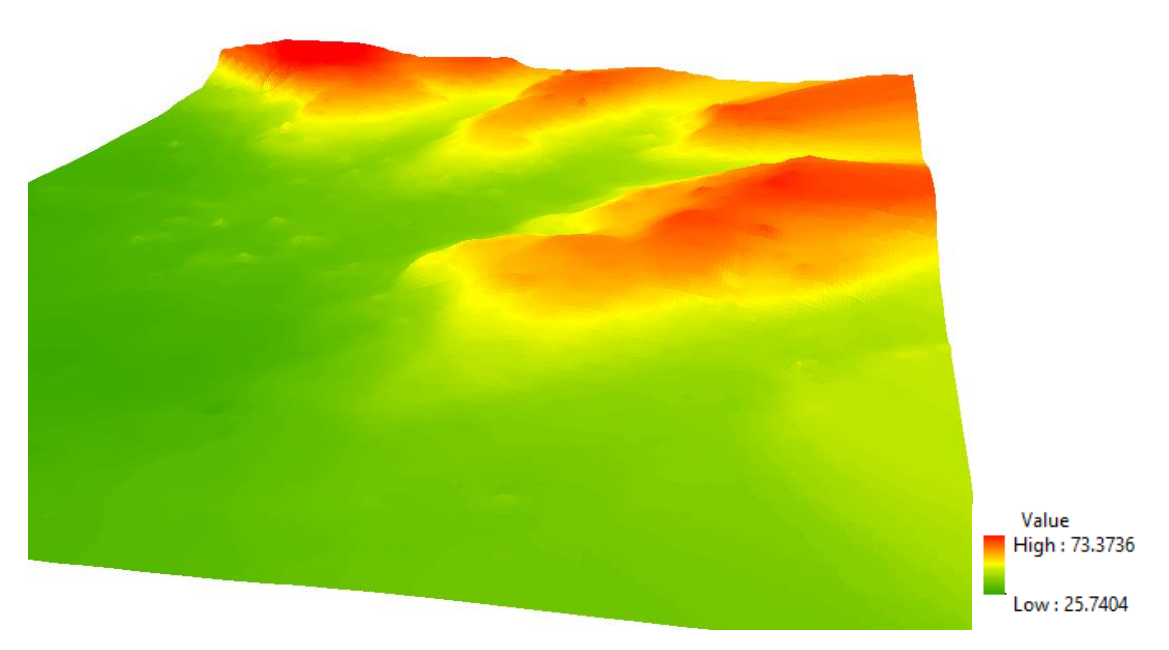

**Διάγραμμα 35.** Αποτέλεσμα χωρικής παρεμβολής, σενάριο D.

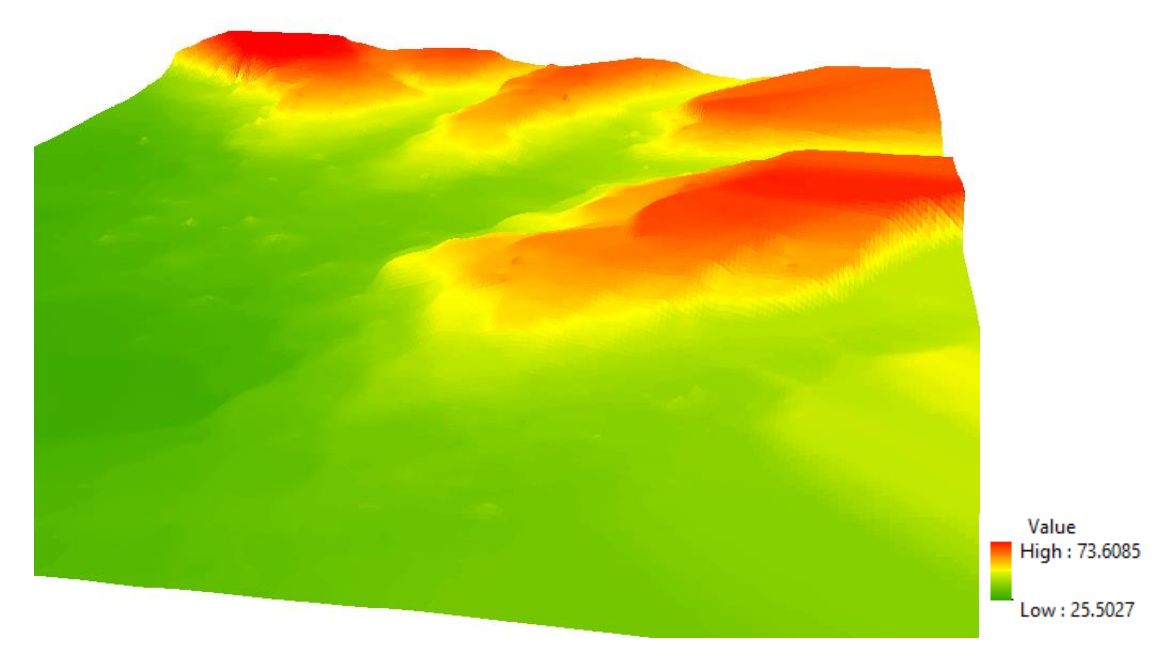

**Διάγραμμα 36.** Αποτέλεσμα χωρικής παρεμβολής, σενάριο E.

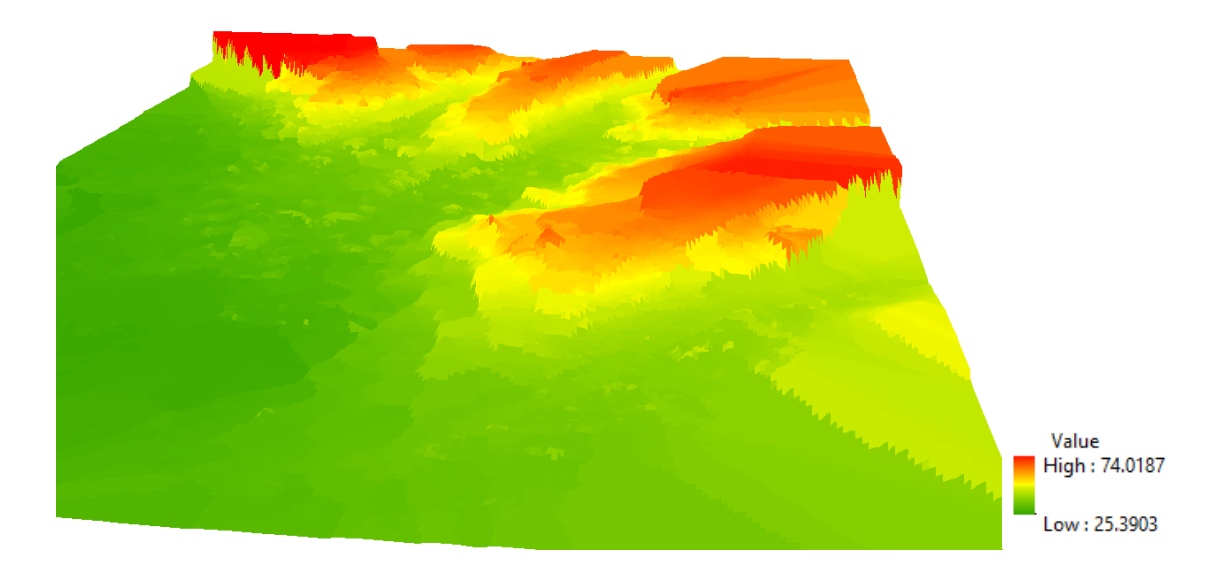

**Διάγραμμα 37.** Αποτέλεσμα χωρικής παρεμβολής, σενάριο Z. Παρατηρείται «χοντροκομμένη» επιφάνεια, η οποία προκύπτει λόγω της συμμετοχής όλων των υψομέτρων (25εκ. σημεία «καθαρού» εδάφους).

Για όλα τα πιο πάνω αναλύσεις προκύπτουν τα εξής πιο κάτω στατιστικά, όπου στον πιν.8 παρουσιάζονται τα πιο κύρια (min, max, std, mean) και στον πίνακα 9 οι συσχετίσεις των ΨΜΕ. Οι μαθηματικοί τύποι που ισχύουν αναφέρονται στο **κεφ. 3.3.2.3** της εργασίας.

| case study | MIN(m)  | MAX(m)  | MEAN(m) | STD(m)    |  |
|------------|---------|---------|---------|-----------|--|
| A          | 25.6289 | 73.4682 | 0.0000  | $-1.0000$ |  |
| B          | 25.9190 | 73.3734 | 0.0000  | $-1.0000$ |  |
| C          | 25.5027 | 73.6085 | 0.0000  | $-1.0000$ |  |
| D          | 25.7404 | 73.3736 | 0.0000  | $-1.0000$ |  |
| E          | 25.5027 | 73.6085 | 0.0000  | $-1.0000$ |  |
| Z          | 25.3903 | 74.0187 | 0.0000  | $-1.0000$ |  |

**Πίνακας 8.** Κύρια στατιστικά υψομέτρων (ΨΜΕ) των σεναρίων ανάλυσης.

Η συσχέτιση μεταξύ δύο ΨΜΕ είναι ένα μέτρο μεταξύ τους εξάρτησης. Είναι ο λόγος της συνδυακύμανσης μεταξύ των δύο ΨΜΕ διαιρούμενος με την τυπική απόκλιση τους. Οι τιμές κυμαίνονται από +1 έως -1. Μια θετική συσχέτιση υποδεικνύει μια άμεση σχέση μεταξύ δύο στρώσεων ενώ μια αρνητική συσχέτιση σημαίνει ότι μια μεταβλητή αλλάζει αντίστροφα ως προς την άλλη. Τιμή συσχέτισης μηδέν σημαίνει ότι τα δύο στρώματα είναι ανεξάρτητα μεταξύ τους.

**Πίνακας 9.** Συσχέτιση (Correlation matrix) μεταξύ σεναρίων ανάλυσης. Όσο πιο κόκκινο, τόσο πιο μεγάλη είναι η συσχέτιση. Τιμή 1 σημαίνει εντελώς ίδιες τιμές.

| case study  | A       | B       | C       | D       | E       | Z       |
|-------------|---------|---------|---------|---------|---------|---------|
| A           |         | 0.99974 | 0.99981 | 0.99975 | 0.99981 | 0.99907 |
| B           | 0.99974 | 1       | 0.99951 | 0.99999 | 0.9995  | 0.9988  |
| $\mathbf C$ | 0.99981 | 0.99951 |         | 0.99954 |         | 0.9993  |
| D           | 0.99975 | 0.99999 | 0.99954 |         | 0.99954 | 0.99883 |
| E           | 0.99981 | 0.9995  |         | 0.99954 |         | 0.9993  |
| Z           | 0.99907 | 0.9988  | 0.9993  | 0.99883 | 0.9993  |         |

Σύμφωνα με τον πιν.9, το σενάριο C και E έχουν την μέγιστη συσχέτιση, που σημαίνει μια άμεση σχέση μεταξύ των δύο αυτών στρώσεων και με μεταβολή τιμών στην μία στρώση συνεπάγεται και αναμένεται η ίδια και στην άλλη. Παρατηρείται επίσης πως

γενικότερα οι τιμές υψομέτρων των παραγόμενων ΨΜΕ τείνουν να συσχετίζονται και να μοιάζουν, καθώς οι τιμές συσχέτισης κυμαίνονται θετικά στο 99.9%.

### **5.2 Αποτελέσματα ελέγχου - επικύρωσης**

Για όλα τα σενάρια ανάλυσης, ο έλεγχος της ακρίβειας έγινε με τη διαδικασία της επικύρωσης (Validation), δηλαδή μέρος των διαθέσιμων GCP σημείων χρησιμοποιήθηκε για τις ανάγκες της χωρικής παρεμβολής και ένα μέρος για την διαδικασία ελέγχου επικύρωσης (περισσότερα στο *κεφ.3.4*). Στην πρώτη περίπτωση, για τον έλεγχο και την εκτίμηση της ακρίβειας χρησιμοποιούνται όλα τα σημεία γνωστών συντεταγμένων:

$$
N(tm) = 181 \text{ σημεία},
$$

ενώ στην δεύτερη περίπτωση για τον έλεγχο και την εκτίμηση της ακρίβειας αξιοποιούνται τα εναπομείναντα διαθέσιμα σημεία γνωστών συντεταγμένων:

$$
N(t_m) = 181 - (\frac{30}{100} * 181) = 126 \text{ or } \mu\epsilon\text{i}\alpha
$$

Έτσι, έγινε ο υπολογισμός της ακρίβειας (πιν.10), για τα πρώτα 4 σενάρια (Z, A, B, C) με την χρήση 145 σημείων GCP αλλά και για τα τελευταία δύο σενάρια με 93 σημεία. Για τις δύο αυτές περιπτώσεις, το πλήθος των GCP σημείων προκύπτει μετά από απαλοιφή ακραίων τιμών από τα συνολικά 181 και 126 διαθέσιμα σημεία αντίστοιχα.

Ως ακραίες τιμές θεωρήθηκαν τα σημεία στα ΨΜΕ, τα οποία είχαν απόκλιση (error) μεγαλύτερη από 0.70m, κατά την διαδικασία της επικύρωσης (Validation) και παρουσιάζονται στα διάγρ.38 και 39.

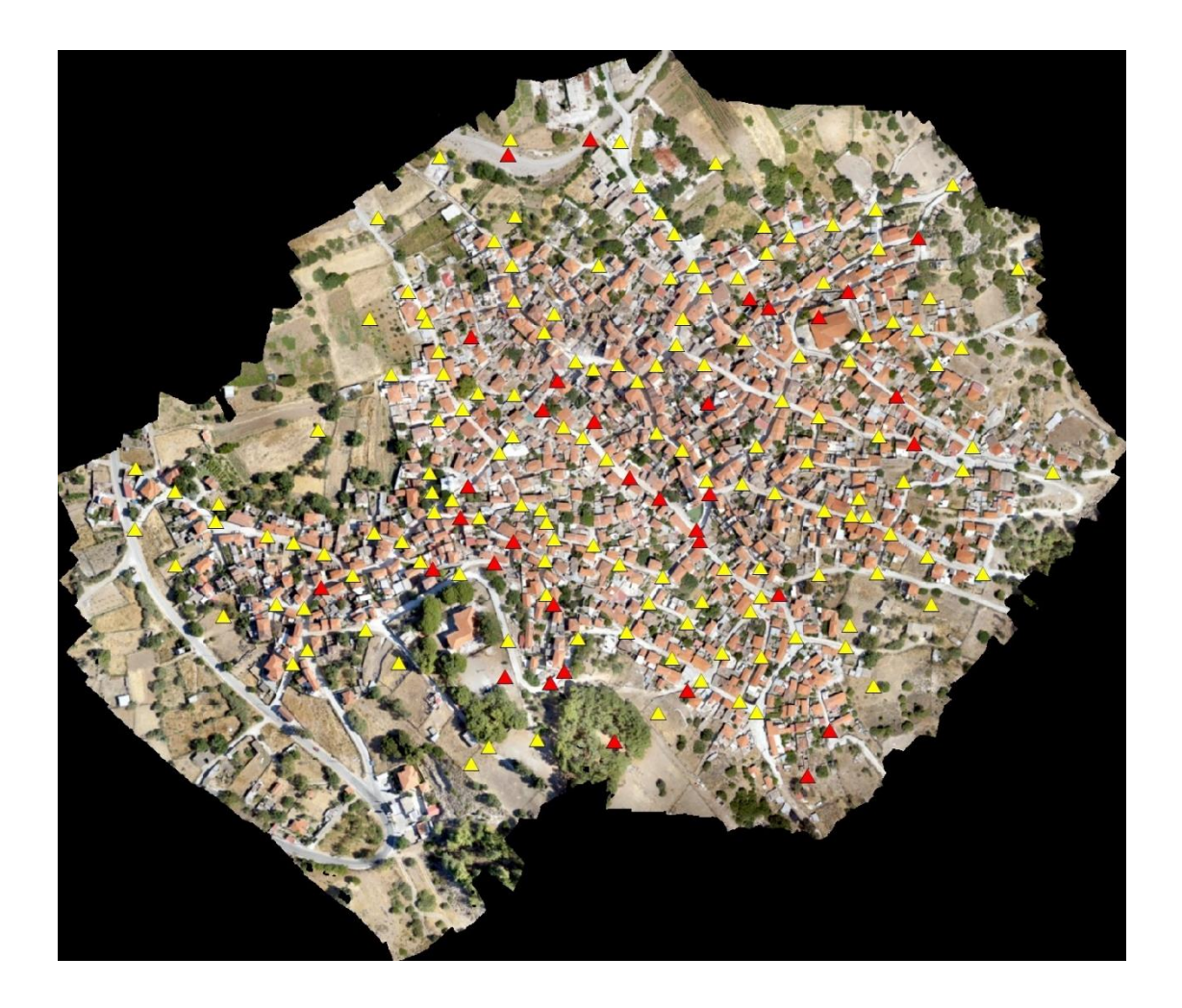

**Διάγραμμα 38.** Η κατανομή των GCP σημείων για τα σενάρια ανάλυσης A, B, C και Z, για την επικύρωση. Με κίτρινο χρώμα τα 145 σημεία που χρησιμοποιήθηκαν για την επικύρωση ενώ με κόκκινο χρώμα αυτά που είχαν απόκλιση > 0.70m και αγνοήθηκαν (34 σημεία). Μέγιστη απόκλιση παρατηρήθηκε να είναι στα 5.4237m (σενάριο C).

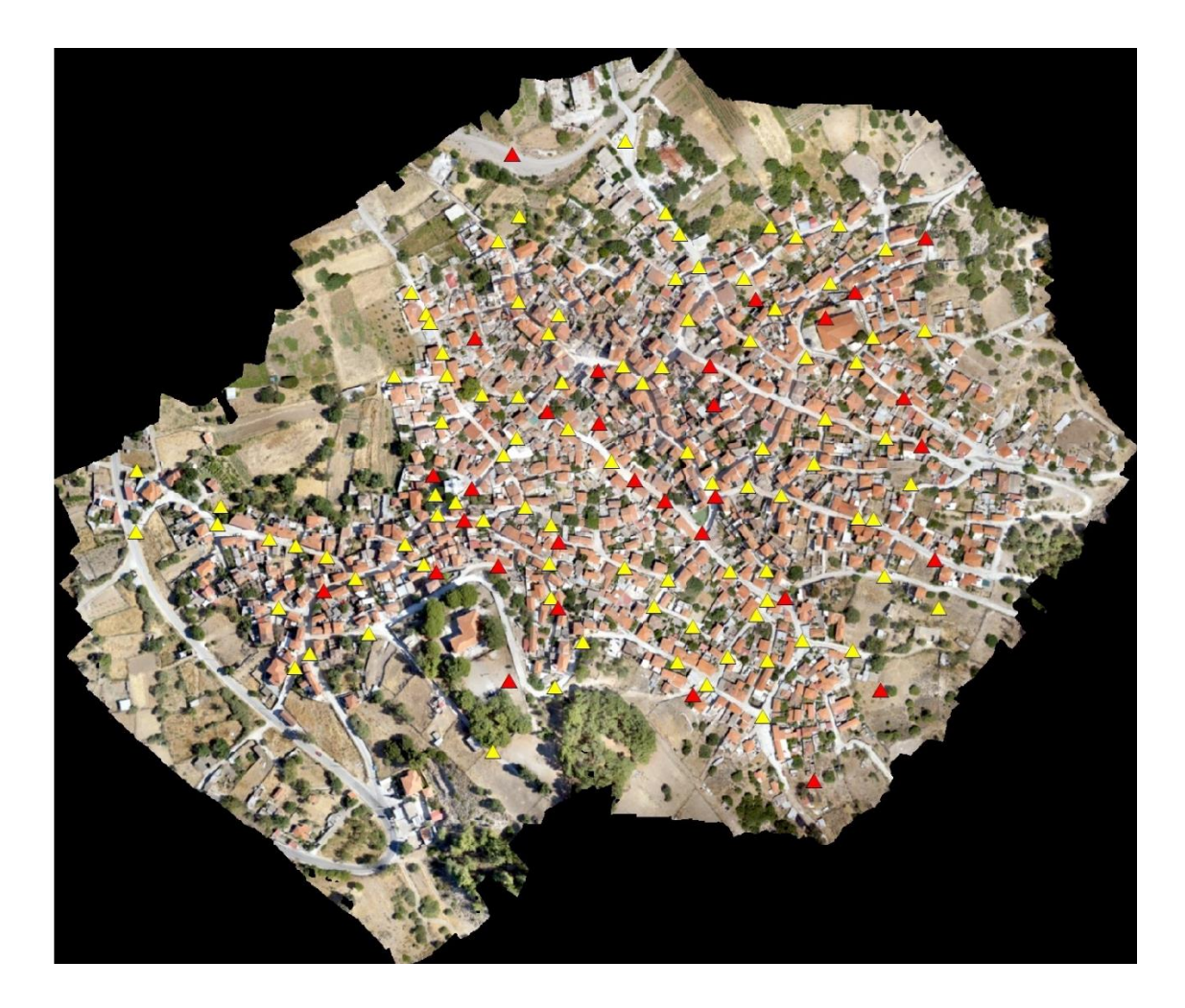

**Διάγραμμα 39.** Η κατανομή των GCP σημείων για τα σενάρια ανάλυσης D και E, για την επικύρωση. Με κίτρινο χρώμα τα 93 σημεία που χρησιμοποιήθηκαν για την επικύρωση ενώ με κόκκινο χρώμα αυτά που είχαν απόκλιση > 0.70m και αγνοήθηκαν (33 σημεία). Μέγιστη απόκλιση παρατηρήθηκε να είναι στα 2.9601m (σενάριο D).

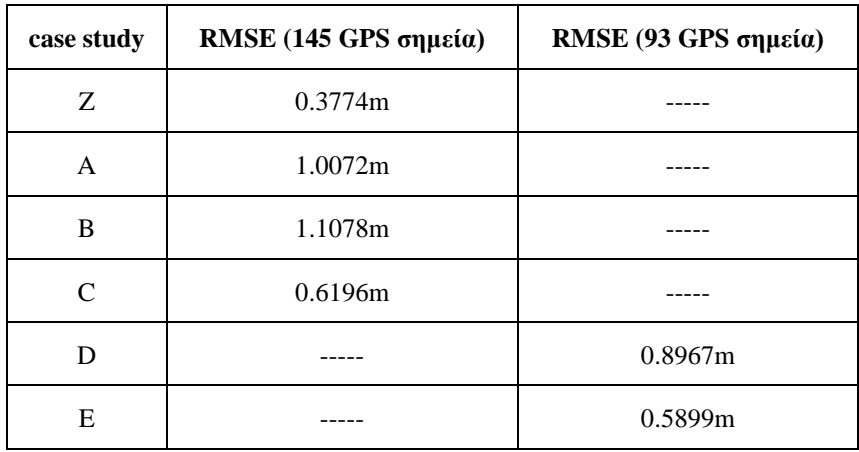

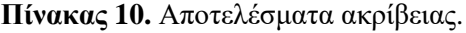

Συγκρίνοντας τα αποτελέσματα αυτά με την ακρίβεια του DSM (validation με 169 GCP σημεία), η οποία είναι 0.6446 m, προκύπτουν τα εξής συμπεράσματα. Τα εξαγόμενα DΕM από τα σενάρια Z, C και E είναι υψηλότερης ακρίβειας από το DSM, με το σενάριο Z, όπου δηλαδή χρησιμοποιήθηκαν όλα τα σημεία καθαρού εδάφους (25εκ.), να επικρατεί και να κατέχει την μεγαλύτερη ακρίβεια, σχεδόν δύο φορές καλύτερη (0.3774 m). Ακολουθεί το σενάριο E (0.5899m), όπου έγινε στρωματοποιημένη δειγματοληψία ανά 3m και συμπεριλήφθηκαν ακόμη 55 GCP σημεία. Συμπεραίνεται επίσης ότι μια τυχαία δειγματοληπτική κατανομή είναι πολύ πιο πιθανόν να αποδώσει χαμηλή ακρίβεια παρά υψηλή (σενάρια A, B) και αυτό είναι λογικό αφού δεν λαμβάνεται υπόψη το ανάγλυφο του εδάφους και δεν υπάρχει συστηματική κατανομή. Ωστόσο όπως φαίνεται και στο αποτέλεσμα του σεναρίου D, μια τυχαία κατανομή μπορεί να αποδώσει υψηλή ακρίβεια εφόσον συμπεριληφθούν GCP σημεία υψηλής ακρίβειας.

Απ' όλα τα πιο πάνω, αυτό που έχει το μεγαλύτερο ενδιαφέρον είναι η υψηλή τιμή ακρίβειας του σεναρίου Z και λαμβάνοντας υπόψη τις ακρίβειες που προκύπτουν σε σχέση με το πλήθος των σημείων που λαμβάνονται υπόψη κατά τα διάφορα σενάρια ανάλυσης, παρατηρούμε πως όσο πιο μεγάλο είναι το πλήθος των σημείων που θα μετέχουν στην χωρική παρεμβολή τόσο πιο μεγάλη είναι η ακρίβεια του τελικού ΨΜΕ.

Η διαπίστωση αυτή γίνεται καλύτερα κατανοητή στη γραφική του διάγρ.40, ενώ στο διαγρ.41 παρουσιάζεται το σενάριο Z με τα πολύγωνα «καθαρού» εδάφους, των οποίων τα σημεία που εμπεριέχονται χρησιμοποιήθηκαν στην χωρική παρεμβολή.

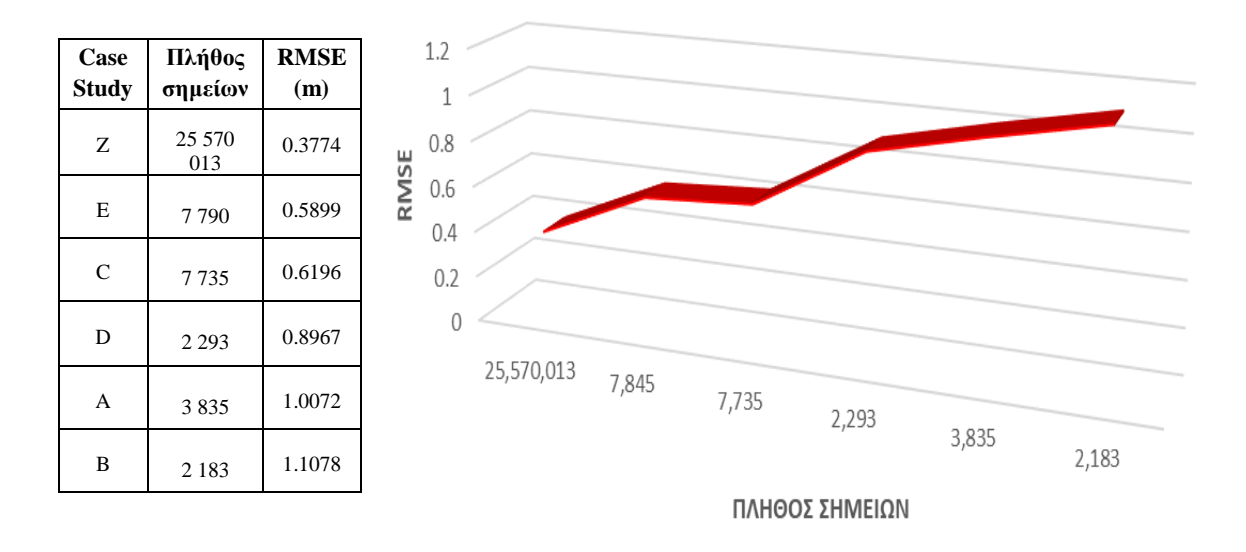

**Διάγραμμα 40.** Επίδραση πλήθους σημείων – ακρίβειας παραγόμενων ΨΜΕ.

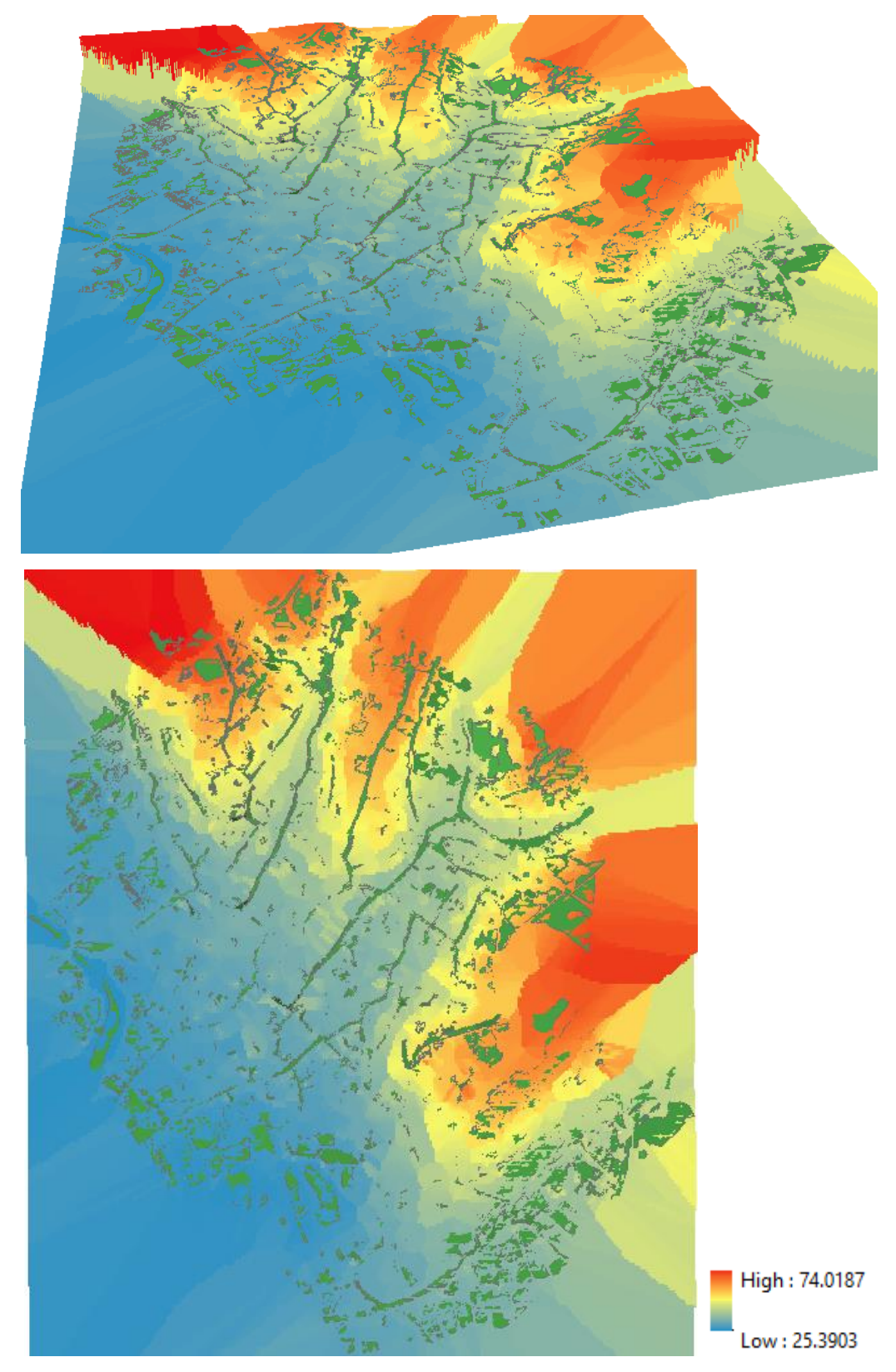

**Διάγραμμα 41.** Η επιφάνεια με την καλύτερη συγκριτικά ακρίβεια (σενάριο Z). Με πράσινο χρώμα απεικονίζονται τα πολύγωνα «καθαρού» εδάφους, των οποίων τα σημεία που εμπεριέχονται χρησιμοποιήθηκαν στην χωρική παρεμβολή. Πάνω, σε τρισδιάστατη απεικόνιση και κάτω σε κάτοψη.

Χρησιμοποιώντας το εργαλείο «Cut Fill» στο ArcGIS, μπορεί να γίνει σύγκριση μεταξύ του DTM του σεναρίου Z με τα DTM που προέκυψαν από τα υπόλοιπα πέντε σενάρια και να απεικονιστούν οι υψομετρικές διαφορές που προκύπτουν. Συγκρίνοντας το DTM που προκύπτει από το σενάριο Z με όλα τα υπόλοιπα προκύπτουν τα εξής πιο κάτω αποτελέσματα (διάγρ.43 έως 47) και στο διάγρ.48 συγκρίνονται τα σενάρια C και E. Πιο συγκεκριμένα υποδεικνύεται αρνητική υψομετρική διαφορά (με κόκκινο χρώμα), καμία (γκρίζο χρώμα) ή θετική υψομετρική διαφορά (μπλε χρώμα), όπως φαίνεται στο διάγραμμα 42.

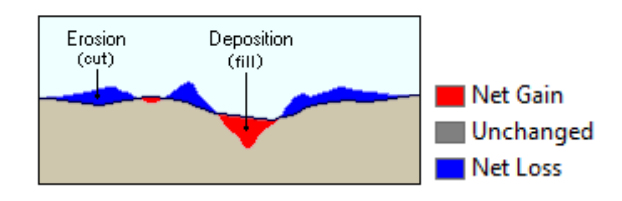

**Διάγραμμα 42.** Ο εντοπισμός της υψομετρικής διαφοράς από το εργαλείο «Cut Fill».

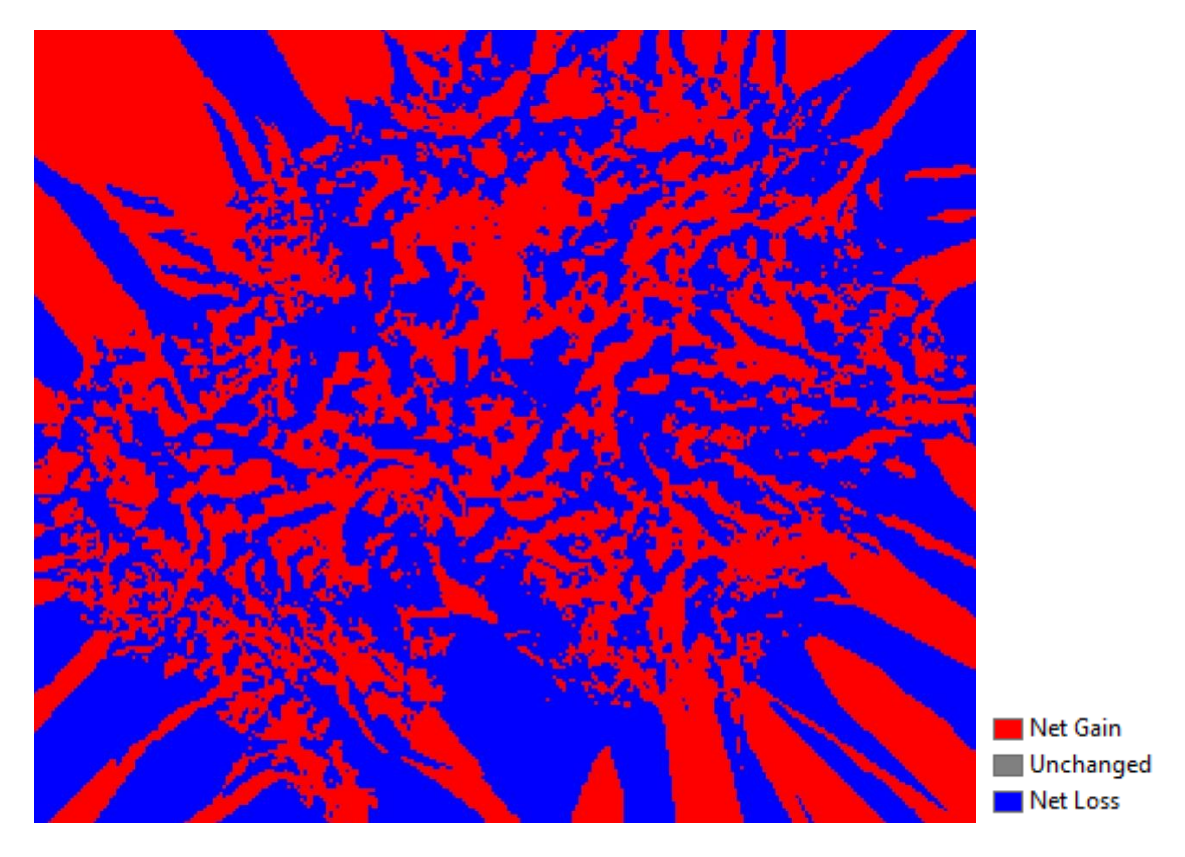

**Διάγραμμα 43.** Οι υψομετρικές διαφορές μεταξύ του σεναρίου Α ως προς το Z.

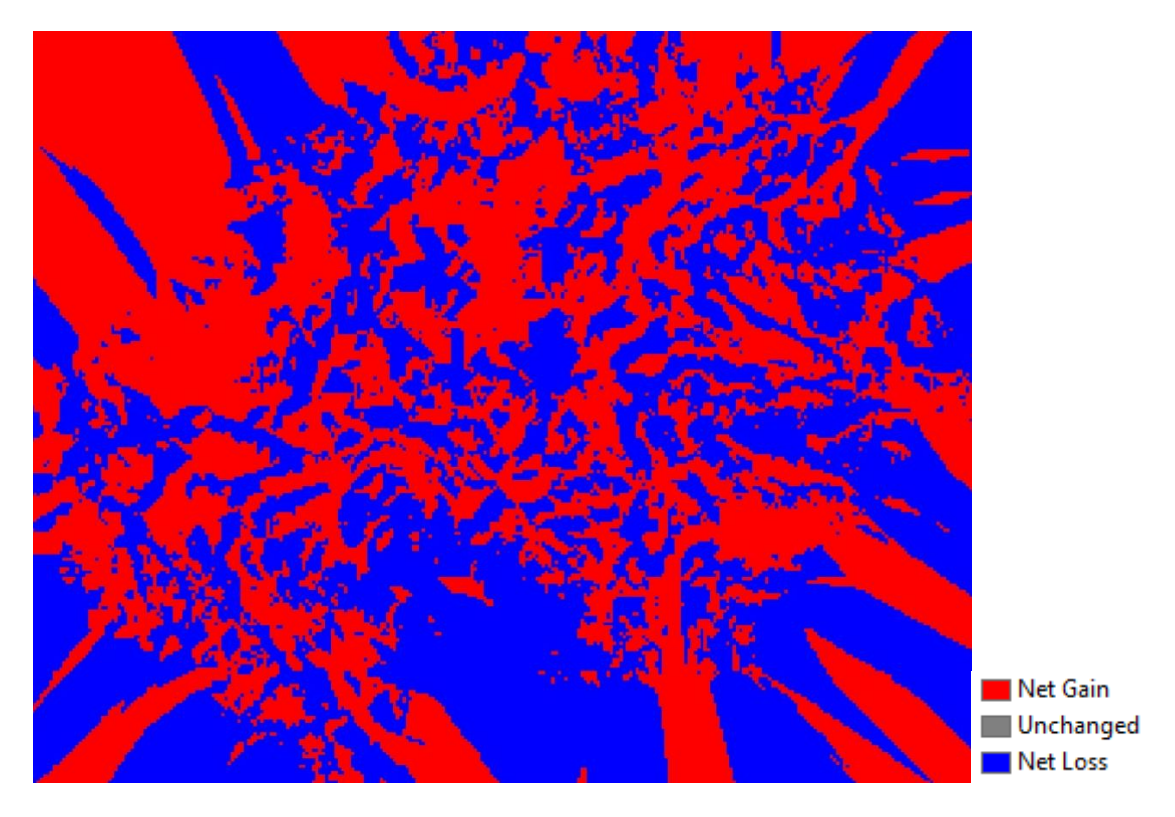

**Διάγραμμα 44.** Οι υψομετρικές διαφορές μεταξύ του σεναρίου B ως προς το Z.

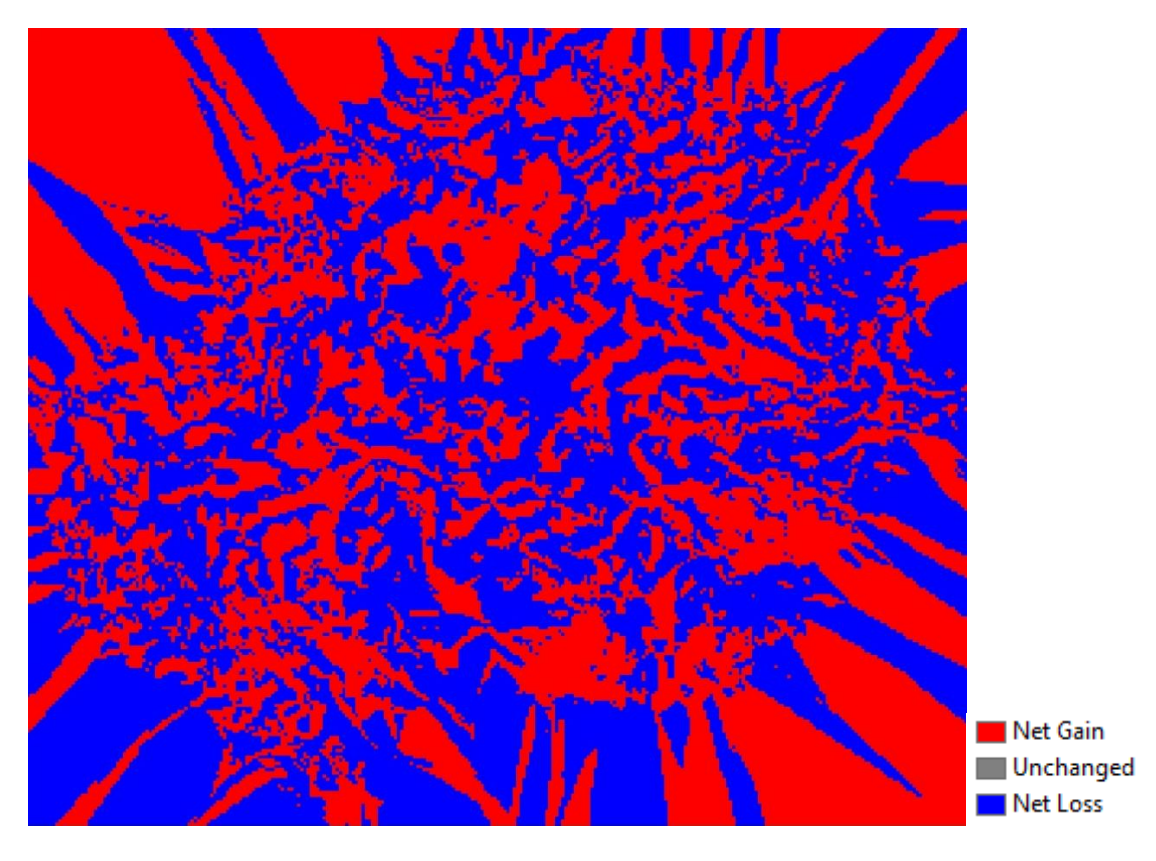

**Διάγραμμα 45.** Οι υψομετρικές διαφορές μεταξύ του σεναρίου C ως προς το Z.

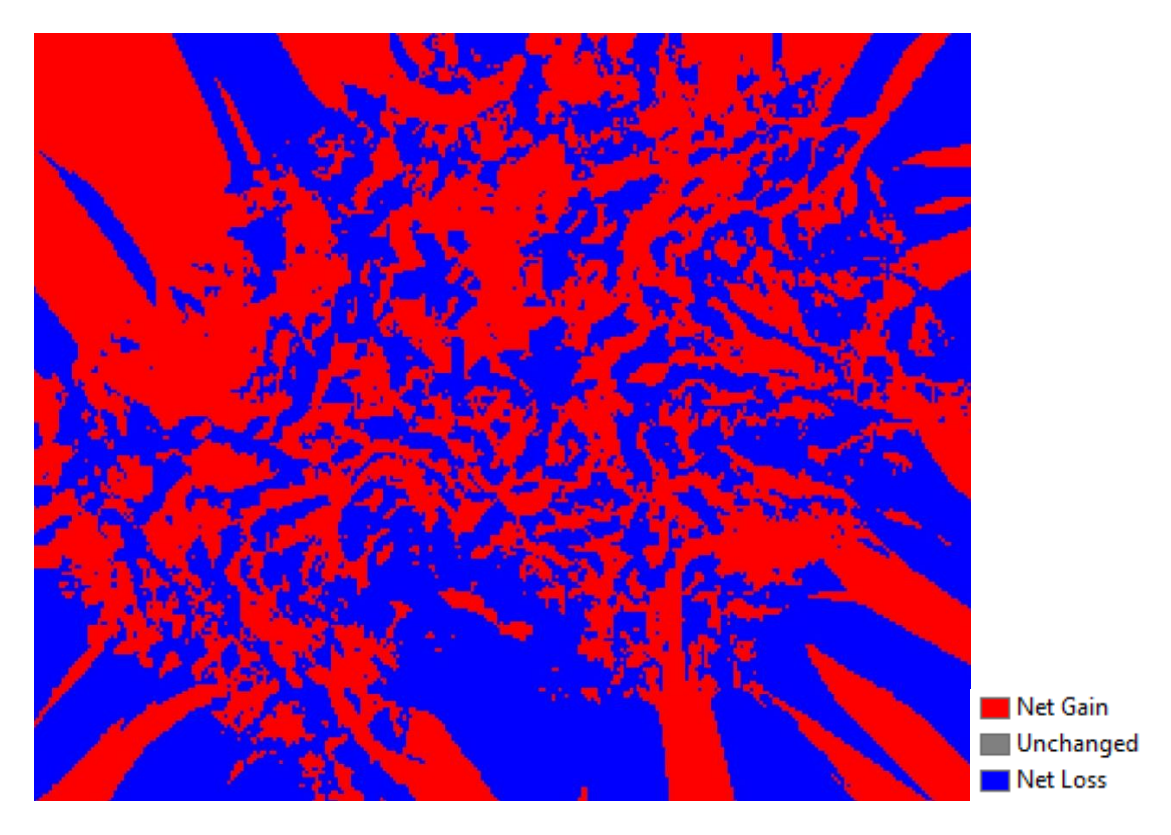

**Διάγραμμα 46.** Οι υψομετρικές διαφορές μεταξύ του σεναρίου D ως προς το Z.

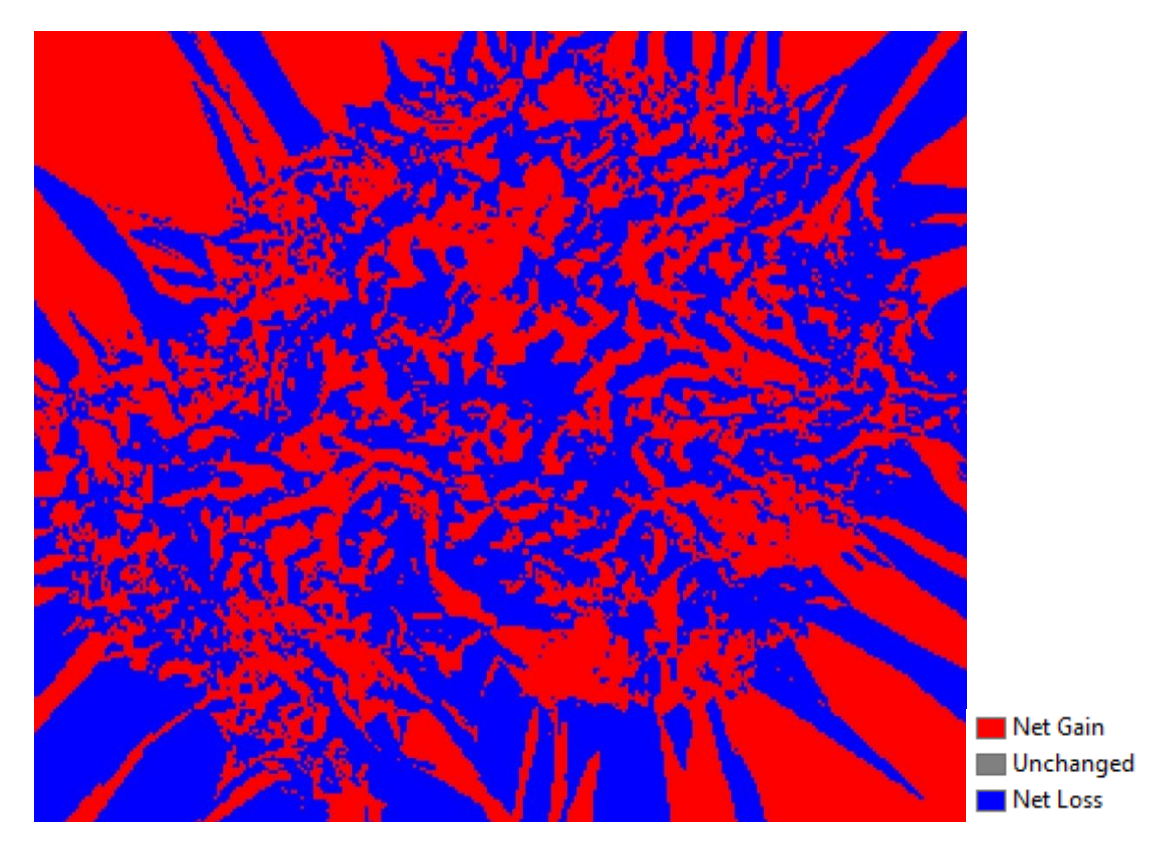

**Διάγραμμα 47.** Οι υψομετρικές διαφορές μεταξύ του σεναρίου E ως προς το Z.

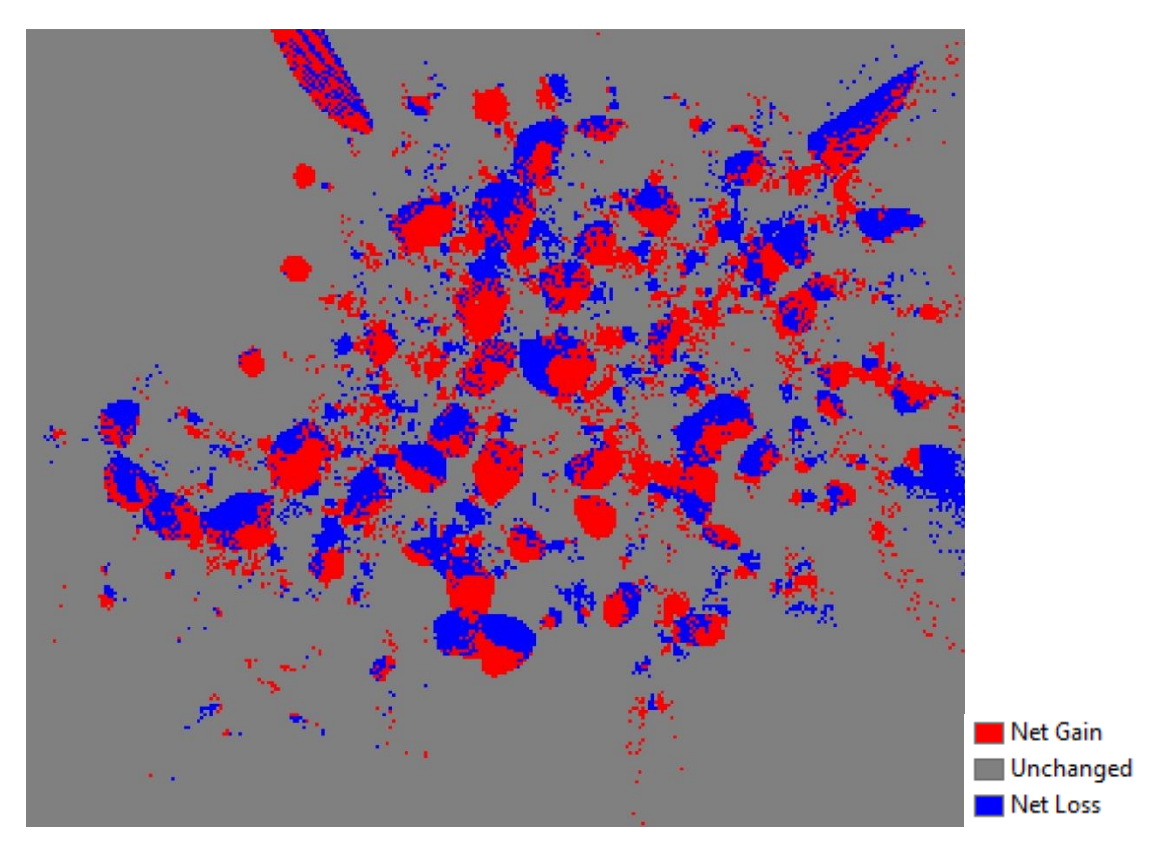

**Διάγραμμα 48.** Οι υψομετρικές διαφορές μεταξύ του σεναρίου C ως προς το Ε.

Παρατηρώντας το διάγρ. 48, παρατηρείται πως τα σενάρια E και C έχουν την μεγαλύτερη συσχέτιση, συμπέρασμα το οποίο επαληθεύει τις τιμές που προκύπτουν από τον πίνακα συσχέτισης (πιν.9).

Τέλος, από τα διαγρ. 43 μέχρι 47 προκύπτει ότι το σενάριο Z έχει υψομετρικές διαφορές σε σχέση με τα υπόλοιπα σενάρια ανάλυσης (A, B, C, D και Ε) ωστόσο όπως προκύπτει από τον πίνακα συσχέτισης (πιν.9), αυτά έχουν υψηλή συσχέτιση μεταξύ τους. Αυτό σημαίνει πως όταν αν η τιμή υψομέτρου σε ένα σενάριο ανάλυσης μεταβληθεί (αυξηθεί είτε μειωθεί), τότε θα μεταβληθούν και οι τιμές στα υπόλοιπα σενάρια ανάλυσης με την ίδια συμπεριφορά (αύξηση ή μείωση).

# **5.3 Μελλοντικά βήματα παρούσας εργασίας – ερευνητικές δυνατότητες**

Μελλοντικές δυνατότητες της παρούσας εργασίας αλλά και ερευνητικό ενδιαφέρον αποτελούν τα εξής, τα οποία μπορούν να εφαρμοστούν σε μετέπειτα στάδιο. Όσον αφορά την ανάλυση αποτελεσμάτων που αφορούν την επίδραση της δειγματοληπτικής κατανομής κατά το στάδιο της χωρικής παρεμβολής, μπορούν να μελετηθούν και να συγκριθούν τα αποτελέσματα που προκύπτουν με την οικογένεια της μέθοδών χωρικής παρεμβολής Kriging, τόσο στην εκτιμώμενη τιμή υψομέτρου όσο και στην αβεβαιότητα εκτίμησης σε κάθε σημείο της παραγόμενης επιφάνειας (ΨΜΕ), λαμβάνοντας υπόψη συνδυακύμανση (covariance), συσχετόγραμμα (correlogram) ή και ημιβαριόγραμμα (variogram). Όσον αφορά την σύγκριση και τον έλεγχο της ακρίβειας, μπορεί να διερευνηθούν τα αποτελέσματα που προκύπτουν με την μέθοδο της διασταυρωμένης επικύρωσης (Cross-Validation), η οποία σε αντίθεση με την απλή μέθοδο της επικύρωσης (Validation), αυτή αποκρύπτει μία γνωστή τιμή υψομέτρου (GCP) -κάθε φορά- και πραγματοποιεί τον έλεγχο λαμβάνοντας όμως υπόψη όλα τα εναπομείναντα σημεία GCP και αυτό επαναλαμβάνεται για όλα τα σημεία.

Τέλος, όσον αφορά το εργαλείο **«SR\_Sampling Tool»**, αυτό θα μπορούσε να καθορίζει με αυτόματες διαδικασίες όλες τις παραμέτρους, οι οποίες στην παρούσα φάση για την λειτουργία του εργαλείου απαιτούνται να οριστούν από το χρήστη. Ιδανικά, ο χρήστης θα καθορίζει μόνο δύο πολύ αναγκαίες παραμέτρους και το εργαλείο με έξυπνες μεθόδους θα καθορίζει όλες τις υπόλοιπες απαιτήσεις, οδηγώντας με αυτό τον τρόπο στην έκδοση **beta** από την **pre-beta** που βρίσκεται αυτή τη στιγμή. Επιπρόσθετα, πρέπει να προστεθούν τα εξής χαρακτηριστικά: 1) συγχώνευση μεθόδων χωρικής παρεμβολής (IDW, Kriging, κ.α.) στο εργαλείο, 2) εξαγωγή επιφανειών, 3) εξαγωγή αναφοράς (report) σύγκρισης όλων των πιο πάνω εξαγόμενων επιφανειών και τέλος η δυνατότητα «Smart suggestions feature», η οποία θα δίνει εισηγήσεις αναγκαίων σημείων δειγματοληψίας, λαμβάνοντας υπόψη το ανάγλυφο του εδάφους. Σημαντική παράμετρος, η οποία θα μπορούσε να προστεθεί και θα καθόριζε τα εξαγόμενα σημεία από το εργαλείο, αποτελεί η κλίση (slope) της επιφάνειας. Με αυτόν τον τρόπο θα ενισχυθεί η αυτοματοποίηση της διαδικασίας παραγωγής DTM και η ελαχιστοποίηση του χρόνου παραγωγής τους, ενώ παράλληλα διατηρείται ένα ποιοτικό αποτέλεσμα υψηλής ακρίβειας.

### **ΒΙΒΛΙΟΓΡΑΦΙΑ**

Armstrong, M. (1998). *Basic Linear Geostatistics*. Springer Science & Business Media.

- Bhandari, B., Oli, U., Pudasaini, U., and Panta, N. (2015). "Generation of High Resolution Dsm Using UAV Images." *FIG Working Week*, (May), 1–28.
- Carleer, A. P., and Wolff, E. (2006). "Urban land cover multi-level region-based classification of VHR data by selecting relevant features." *International Journal of Remote Sensing*, 27(6), 1035–1051.
- Chen, Z.-T., and Guevara, J. A. (1987). "Systematic Selection of Very Important Points (VIP) From Digital Terrain Model for Constructing Triangular Irregular Networks." *Proceedings of Auto-Cartography*, 8, 47–53.
- Gold, C. (2005). *Digital Terrain Modeling: Principles and Methodology*. *CRC Press*.
- Heywood, D. I., Cornelius, S., and Carver, S. (2006). *An introduction to geographical information systems*. Pearson education ltd.
- Journel, A., and Huijbregts, C. (1978). *Mining Geostatistics*. Academic Press.
- Kyriakidis, P. (2016). "Χωρική συνάφεια."
- Kyriakidis, P. (2017). "Geostatistics." *International Encyclopedia of Geography: People, the Earth, Environment and Technology*, 1–13.
- Lijingjing, lixiang, C. (2009). "The Study of Object-Oriented Classification Method of Remote Sensing Image." *In Information Science and Engineering (ICISE), 2009 1st International Conference on, 26-28 Dec 2009*, 1495–1498.
- Rogers, A. (1969). "Quadrat analysis of urban dispersion: 1. Theoretical techniques." *Environment and Planning*, 1(1), 47–80.
- Theobald, D. M., Stevens, D. L., White, D., Urquhart, N. S., Olsen, A. R., and Norman, J. B. (2007). "Using GIS to generate spatially balanced random survey designs for natural resource applications." *Environmental Management*, 40(1), 134–146.
- Vosselman, G., and Maas, H.-G. (2010). *Airborne and Terrestrial Laser Scanning*. Whittles Publishing, Dunbeath.
- Watson, D. F., and Philip, G. M. (1985). "A Refinement of Inverse Distance Weighted Interpolation." *Geo-Processing*, 2, 315–327.
- Zhang, L., Huang, X., Huang, B., and Li, P. (2006). "Information for Classification of High Spatial Resolution Remotely Sensed Imagery." 44(10), 2950–2961.
- Καβούρας, Μ., Δάρρα, Α., Κονταξάκη, Σ., and Τομάη, Ε. (2015). *Επιστήμη Γεωγραφικής Πληροφορίας: Αρχές και Τεχνολογίες*. Kallipos.gr.
- Κουτσόπουλος, Κ. (2005). *Γεωγραφικά συστήματα πληροφοριών και ανάλυση χώρου.* Αθήνα : Παπασωτηρίου, 2005.
- Χαλκιάς, Χ. (2015). *Γεωγραφική Ανάλυση με την αξιοποίηση της Γεωπληροφορικής*. Kallipos.gr.

## **ΠΑΡΑΡΤΗΜΑ I**

#### **Κώδικας εργαλείου «SR\_Sampling Tool». Python script στο ModelBuilder**

```
# -*- coding: utf-8 -*-
# --------------------------------------------------------------
-------------
# pythonScript.py
# Created on: 2018-04-19 11:10:38.00000
   (generated by ArcGIS/ModelBuilder)
# Usage: pythonScript <Constraining Feature Class_polygon >
<Save location> <Stratified points file name >
<Input_rasters__DSM__slope__etc_> 
<Bilinear interpolation of values at point locations>
<Number_of_RANDOM_Points__value_or_field_> 
<Minimum Allowed Distance of RANDOM points value or field >
<Create_Multipoint_Output> 
<Maximum Number of RANDOM Points per Multipoint>
<Fishnet_Cell_Size_Height> <Fishnet_Cell_Size_Width> 
<Geometry_Type> <Geometry_save_location> <final_random_points> 
# Description: 
# The tool has the ability to create a predetermined number of 
(random and stratified) points within the boundaries of polygons 
of interest, according to the parameters defined by the user. 
Required files: 1) Polygon with area of interest, 2) At least 
one raster (DSM, slope, etc) 
# --------------------------------------------------------------
-------------
# Import arcpy module
import arcpy
# Script arguments
Constraining_Feature_Class__polygon_ = 
arcpy.GetParameterAsText(0)
Save location = arcpy.GetParameterAsText(1)
if Save location == '#' or not Save location:
    Save location = "C:\\" # provide a default value if
unspecified
Stratified points file name = arcpy.GetParameterAsText(2)
if Stratified points file name == '#' or not
Stratified points file name :
    Stratified points \overline{f}ile name = "strd area label Layer" #
provide a default value if unspecified
Input rasters DSM slope etc = arcpy.GetParameterAsText(3)
Bilinear interpolation of values at point locations =
arcpy.GetParameterAsText(4)
```

```
if Bilinear interpolation of values at point locations == '#' or
not Bilinear interpolation of values at point locations:
    Bilinear interpolation of values at point locations =
"false" # provide a default value if unspecified
Number of RANDOM Points value or field =
arcpy.GetParameterAsText(5)
if Number of RANDOM Points value or field == '#' or not
Number of RANDOM Points value or field :
    Number of RANDOM Points value or field = "100" # provide a
default value if unspecified
Minimum Allowed Distance of RANDOM points value or field =
arcpy.GetParameterAsText(6)
if Minimum Allowed Distance of RANDOM points value or field ==
'#' or not 
Minimum Allowed Distance of RANDOM points value or field :
    Minimum Allowed Distance of RANDOM points value or field =
"0 Meters" \frac{1}{4} provide a default value if unspecified
Create Multipoint Output = arcpy.GetParameterAsText(7)
if Create Multipoint Output == '#' or not
Create Multipoint Output:
    Create Multipoint Output = "false" # provide a default value
if unspecified
Maximum Number of RANDOM Points per Multipoint =
arcpy.GetParameterAsText(8)
if Maximum Number of RANDOM Points per Multipoint == '#' or not
Maximum Number of RANDOM Points per Multipoint:
    Maximum Number of RANDOM Points per Multipoint = "0" #
provide a default value if unspecified
Fishnet Cell Size Height = arcpy.GetParameterAsText(9)
Fishnet Cell Size Width = arcpy.GetParameterAsText(10)
Geometry Type = arcpy.GetParameterAsText(11)
if Geometry Type == '#' or not Geometry Type:
    Geometry Type = "POLYLINE" # provide a default value if
unspecified
Geometry save location = arcpy.GetParameterAsText(12)
if Geometry save location == '#' or not Geometry save location:
    Geometry save location =
"C:\\Users\\pk.fayad\\Documents\\ArcGIS\\Default.gdb\\strd_area" 
# provide a default value if unspecified
final random points = \ar{cpy}.GetParameterAsText(13)if final random points == '#' or not final random points:
    final random points = "C:\\RandomPoints.shp" # provide a
default value if unspecified
# Local variables:
```

```
strd = Constraining Feature Class_polygon
Output Point Feature Class \overline{\ } name = "RandomPoints"
Random points = "C:\\setminus\overline{\R}andomPoints.shp"
Stratified_points = 
"C:\\Users\\pk.fayad\\Documents\\ArcGIS\\Default.gdb\\strd_area_
label"
strdpoints layer = "strd area label Layer"
# Process: Create Fishnet
arcpy.CreateFishnet management (Geometry save location,
"1,91351318359375 0,93731689453125", "1,91351318359375 
10,9373168945313", Fishnet_Cell_Size_Width, 
Fishnet Cell Size Height, \overline{""}, "\overline{''}, "248,995910644531
241,735290527344", "LABELS", 
Constraining Feature Class polygon, Geometry Type)
# Process: Create Random Points
arcpy. CreateRandomPoints_management(Save_location,
Output Point Feature Class name,
Constraining_Feature_Class__polygon_, "0 0 250 250", 
Number of RANDOM Points value or field,
Minimum Allowed Distance of RANDOM points value or field,
Create Multipoint Output,
Maximum Number of RANDOM Points per Multipoint)
# Process: Extract Multi Values to Points
arcpy.gp.ExtractMultiValuesToPoints sa(Random points,
Input rasters DSM slope etc, "NONE")
# Process: Make Feature Layer
arcpy.MakeFeatureLayer management (Stratified points,
strdpoints layer, "", "", "OID OID VISIBLE NONE; Shape Shape
VISIBLE NONE; slope degree slope degree VISIBLE
NONE; slope pososto slope pososto VISIBLE NONE")
# Process: Select Layer By Location
arcpy.SelectLayerByLocation management (strdpoints layer,
"WITHIN", Constraining Feature Class polygon, "",
"NEW_SELECTION", "NOT_INVERT")
# Process: Extract Multi Values to Points (2)
arcpy.gp.ExtractMultiValuesToPoints_sa(strd, 
Input rasters DSM slope etc,
Bilinear interpolation of values at point locations)
```
## **ΠΑΡΑΡΤΗΜΑ II**

#### **Εγχειρίδιο εργαλείου feature extraction (ENVI EX User's Guide)**

ENVI Feature Extraction is the combined process of segmenting an image into regions of pixels, computing attributes for each region to create objects, and classifying the objects (with rule-based or supervised classification) based on attributes, to extract features. The overall workflow is summarized in Figure 1. The workflow allows you to go back to previous steps if you want to change your settings.

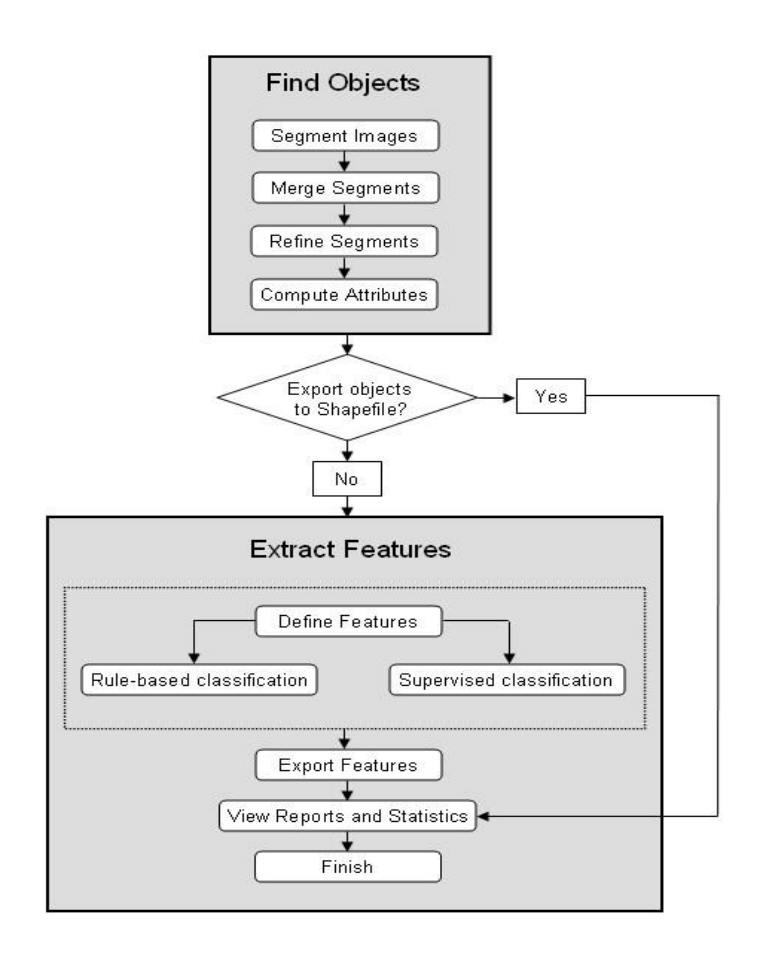

Figure 1: Feature Extraction Workflow

#### **Extracting Dark Rooftops with Rule-Based Classification**

Rule-based classification lets you define features by building rules based on object attributes. Rule-based classification is a powerful tool for feature extraction, often performing better than supervised classification for many feature types. Rulebuilding is primarily based on human knowledge and reasoning about specific feature types: For example, roads may be elongated, some buildings approximate a rectangular shape, vegetation has a high NDVI value, and trees are highly textured compared to grass.

Taking this concept a step further, you can define a rule using one or more conditions; for example, you could define the rule for "lake" as the following:

Objects with an area greater than 500 pixels AND

Objects with an elongation less than 0.5 AND

Objects with a band ratio value less than 0.3

Once you have created a set of rules and they seem to work well for your region of interest, you can save the rule set for later use.

Perform the following steps to begin extracting dark rooftops. It is recommended that you first run the "Working with ENVI Zoom" tutorial or become familiar with the basic functionality of ENVI Zoom before beginning this tutorial.

#### **Opening and Displaying the Image**

- 1. From the menu bar, select **File**  $\rightarrow$  **Open**. The Open dialog appears.
- 2. Navigate to envidata\feature\_extraction and open buildings\_rulebased. This image is a QuickBird subset saved to ENVI raster format.
- 3. From the menu bar, select **Processing**  $\rightarrow$  **Feature Extraction**. The Select Fx Input Files dialog appears.
- 4. The file buildings\_rulebased is selected by default. Click **OK**. You can create spectral and spatial subsets for use with ENVI Feature Extraction, but you will not do those steps in this exercise. The Feature Extraction dialog appears.

#### **Segmenting the Image**

1. Enable the **Preview** option to display a Preview Portal showing the current segmentation results (Figure 2). You can use Blend, Flicker, and Swipe tools to view the underlying layer. You can also use the Pan, Zoom, and Transparency tools, although these are for display purposes only; they do not affect ENVI Feature Extraction results. You cannot adjust the Contrast, Brightness, Stretch, or Sharpen values in a Preview Portal. You can also move the Preview Portal around the image or resize it to look at different areas.

Tip: If the segments are too light to visualize in the Preview Portal, you can click in the Image window to select the image layer, then increase the transparency of the image (using the Transparency slider in the main toolbar).

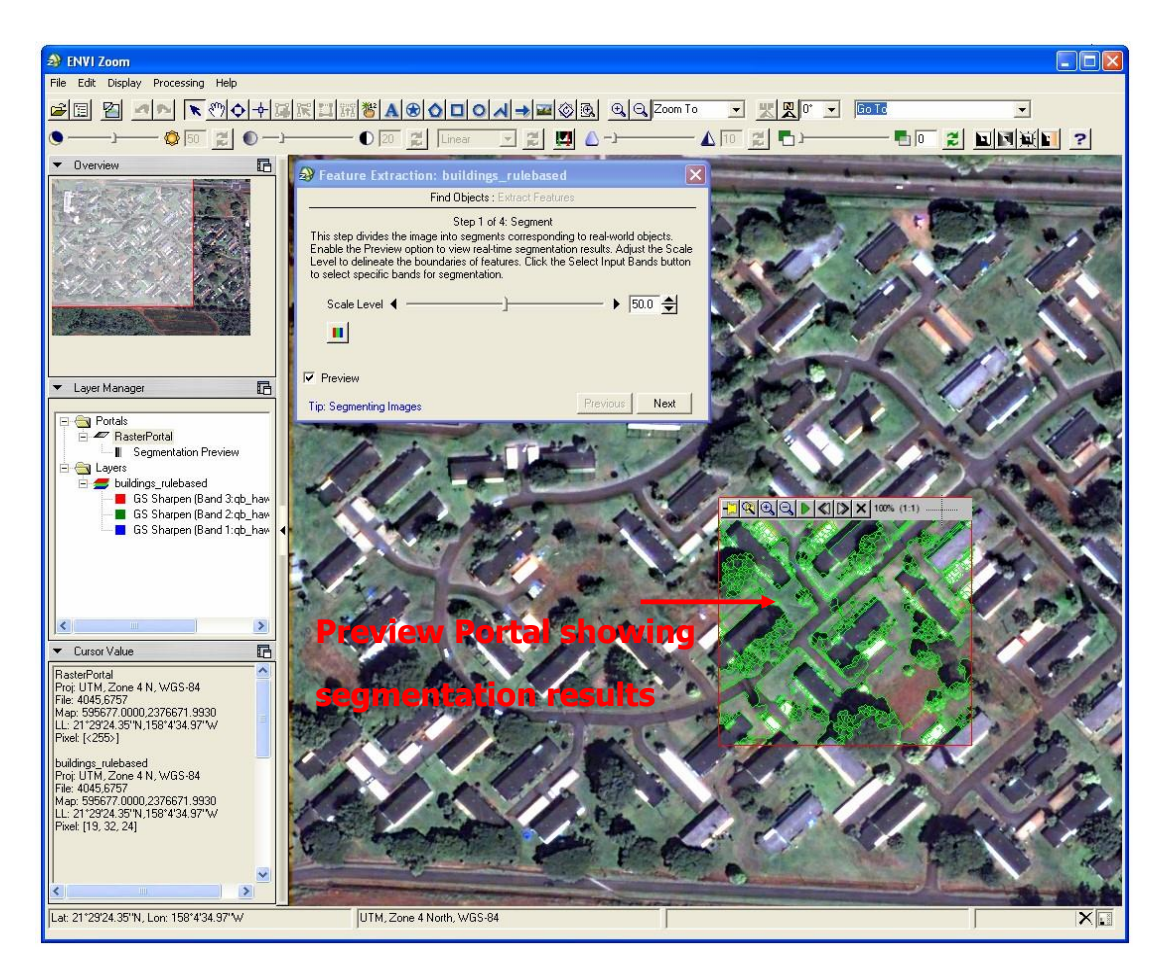

Figure 2: ENVI Zoom interface with Preview Portal

2. You want to choose the highest **Scale Level** that delineates the rooftops as well as possible. Choosing a high **Scale Level** causes fewer segments to be defined, and choosing a low **Scale Level** causes more segments to be defined. If you choose too high of a **Scale Level**, the boundaries between segments will not be properly delineated and you will lose features of interest. You should ensure that features of interest are not grouped into segments represented by other features.

A value of **30.0** seems to delineate the rooftop boundaries while preserving some detail in their shapes. The Preview Portal updates to show the change in segmentation.

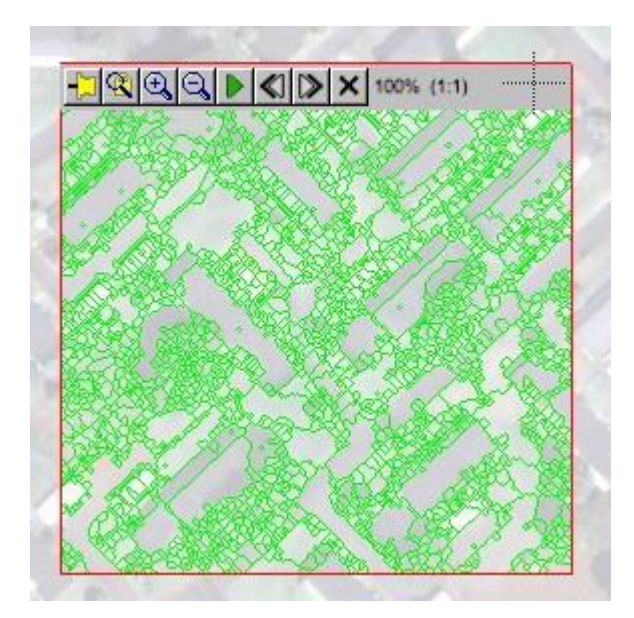

Figure 3: Segmentation results (green) using a Scale Level of 30. The transparency of the image layer was increased to better show the segments.

- 3. Click **Next** to segment the entire image. ENVI Zoom creates a Region Means image, adds it to the Layer Manager, and displays it in the Image window. The new layer name is buildings rulebasedRegionMeans. The Region Means image is a raster file that shows the results of the segmentation process. Each segment is assigned the mean band values of all the pixels that belong to that region. Feature Extraction proceeds to the Merge step (Step 2 of 4 of the Find Objects task).
- 4. Merging groups similar adjacent segments by re-assembling over-segmented or highly textured results. You should ideally choose the highest Merge Level that delineates the boundaries of features as well as possible. For this dataset, set the **Merge Level** to a value of **94.0**, and click **Next**. Feature Extraction proceeds to the Refine step (Step 3 of 4 of the Find Objects task).
- 5. The Refine step is an optional, advanced step that uses a technique called thresholding to further adjust the segmentation of objects. Thresholding works the best with point objects that have a high contrast relative to their background (for example, bright aircraft against a dark tarmac). You do not need to perform any thresholding on the image to extract the dark rooftops. Accept the default selection of **No Thresholding**, and click **Next**. Feature Extraction proceeds to the Compute Attributes step (Step 4 of 4 of the Find Objects task; Figure 4).
- 6. For this exercise, you will compute all available attributes. Ensure that each attribute category is selected, and click **Next**. ENVI Zoom computes the attributes; this process takes a few minutes to complete. These attributes will be available for the rule-based classification. If you choose not to compute selected attributes, you will save time in this step but will be unable to use those attributes for classification.

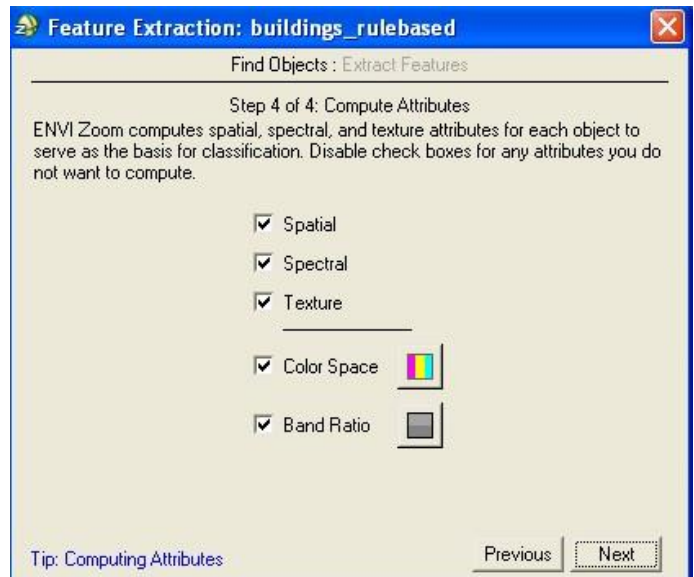

Figure 4: Compute Attributes step. Feature Extraction proceeds to the Extract Features task.

#### **Rule-Based Classification**

1. Select **Classify by creating rules**, and click **Next**.

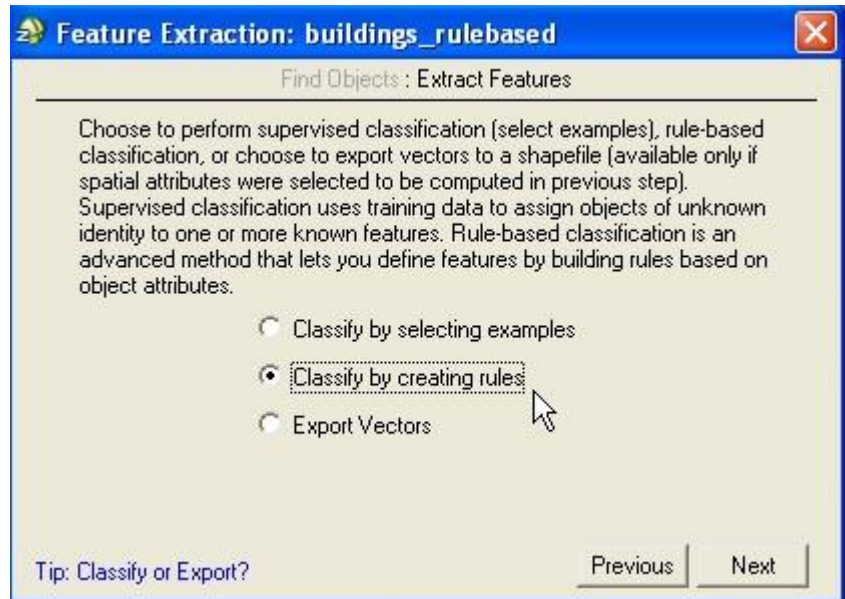

Figure 5: Extract Features options

Rule-based classification begins with one new feature (Feature\_1) and one undefined rule.

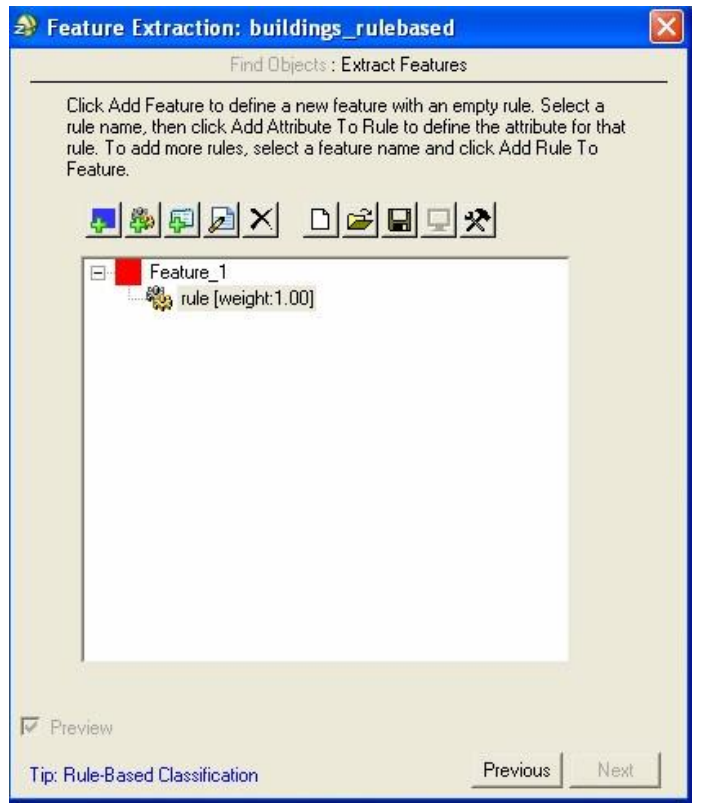

Figure 6: Rule-based classification

- 2. Double-click **Feature\_1**. The Properties dialog appears.
- 3. Change the **Feature Name** to **Rooftops**, and click **OK**. As mentioned earlier, rule-building is primarily based on human knowledge and reasoning about specific feature types. In this exercise, you are extracting rooftops from the imagery. What characteristics do buildings and rooftops have relative to other features?

Buildings and rooftops have little or zero normalized difference vegetation index (NDVI) value.

The shape of rooftops approximates a rectangle.

The area of rooftops of residential buildings is within a certain range, compared to industrial or other types of buildings.

The rooftops of interest are relatively dark, so they should have an average pixel value that is low, particularly in the green band.

The typical workflow for building rules is to begin with one attribute, test its confidence in extracting your feature of interest, then use more conditions and attributes to filter out all other features from the scene so that you are left only with your feature of interest.

NDVI would be a good criterion to start with in this example, because you know that buildings have smaller NDVI values than vegetation. So you can use NDVI to filter out vegetation from the scene. You could use ENVI Zoom's Vegetation Suppression tool with this image prior to running Feature Extraction, but for this exercise, try filtering out vegetation using attributes. The next step shows you how.

#### **Normalized Band Ratio**

One of the attributes that ENVI Zoom computed in the Compute Attributes step was bandratio (a normalized band ratio). By default, ENVI Zoom used the nearinfrared and red bands from the QuickBird image for the normalized band ratio, so the bandratio attribute is a measure of NDVI.

Next, you will see if the bandratio attribute is good for filtering out vegetation from the scene.

1. Double-click the name of the undefined rule under the Rooftops feature. The Attribute Selection dialog appears.

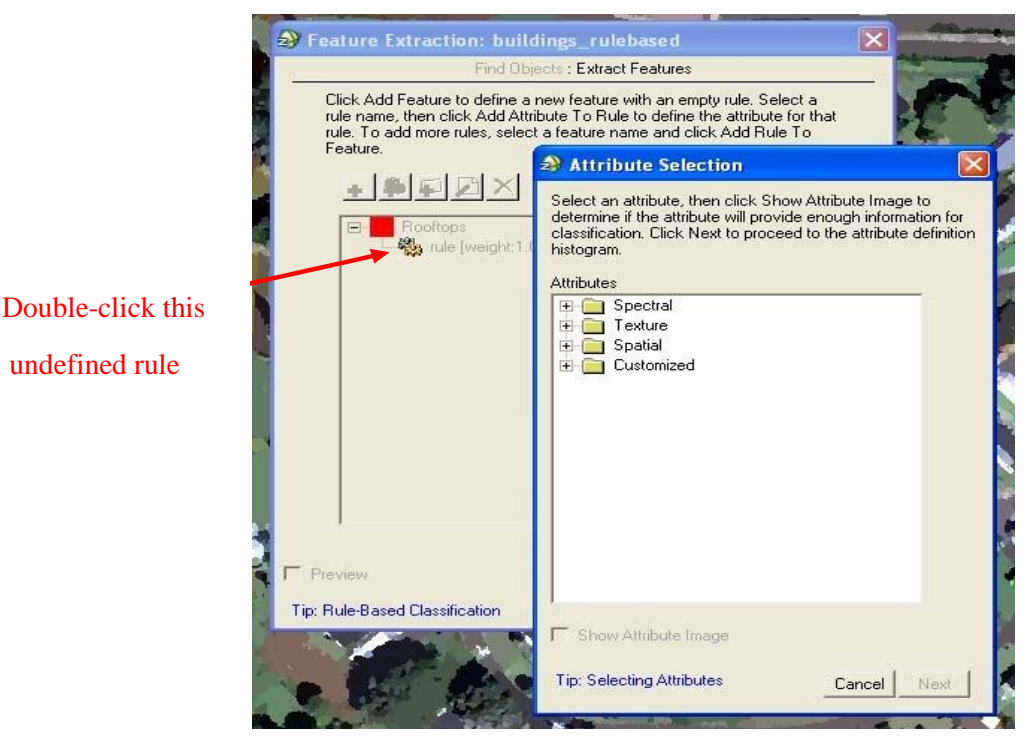

Figure 7: Attribute Selection dialog

- 2. The Customized folder contains color space and band ratio attributes. Click the + symbol next to **Customized** to expand the list of attributes.
- 3. Highlight the **bandratio** attribute, then enable the **Show Attribute Image** option. After several seconds, ENVI Zoom displays a grayscale image of bandratio attribute values among all of the objects in the scene. The attribute image helps you select the appropriate attributes to define a rule for a certain feature. If the objects belonging to the feature have a high contrast relative to the other objects, then the attribute is useful for this rule. You can adjust the image transparency to view the underlying image if needed, using the Transparency slider on the main toolbar

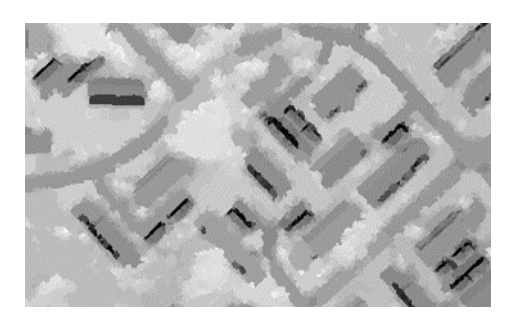

Figure 8: Sample "bandratio" attribute image. Buildings have a high contrast relative to other features.

From the attribute image, you can see that buildings are very dark compared to surrounding objects. The contrast of all other objects in the scene is relatively small. Since buildings have a high contrast relative to other objects, you know that the bandratio attribute is a good choice in helping to extract rooftops.

4. Double-click the **bandratio** attribute under the Customized folder. ENVI Zoom will automatically close the attribute image. The bandratio Attribute Setting dialog appears with a histogram that shows the frequency of occurrence of the bandratio attribute values for all of the objects in the image.

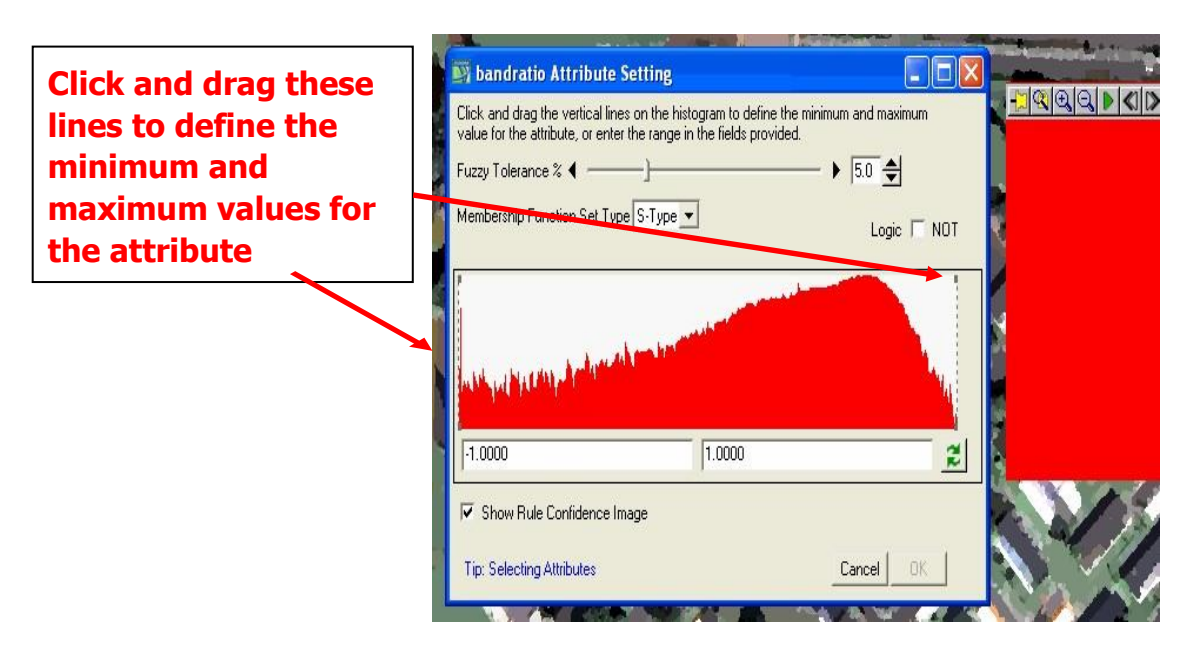

Figure 9: bandratio Attribute Setting dialog with Rule Confidence image displayed

The **Show Rule Confidence Image** check box is enabled by default, and a Preview Portal appears. The Preview Portal displays a rule confidence image, which shows the relative confidence of each object belonging to a feature. The rule confidence image is currently a solid-red color because you have not yet defined the values for the area attribute.

5. Each attribute has a unique histogram. Click and drag the vertical lines on the histogram to define the minimum and maximum values for the attribute. Rooftops have a small NDVI value, so you won't need to adjust the minimum value for bandratio. Only adjust the maximum value (the right-most vertical bar). As you let go of the line after dragging it, the Preview Portal shows the updated rule confidence levels. The higher the brightness of an object, the higher the confidence that the object belongs to the dark rooftop feature, according to the bandratio attribute. If an object is very dark, it likely does not belong to the dark rooftop feature.

You want to determine a range of attribute values that best delineates the dark rooftops in the rule confidence image. If you define too large a range of values in the histogram, other unwanted features are added to the rooftops. If you define too narrow a range of values, you may lose the rooftops. Figures 10-11 show examples.

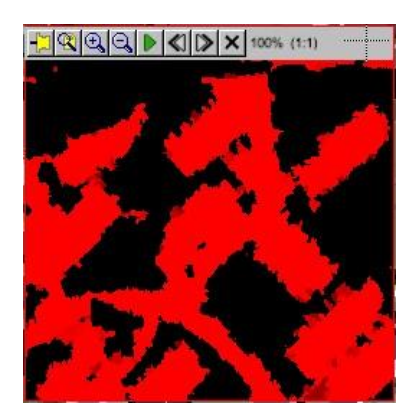

The rule confidence image picks up other, unwanted features such as driveways and shadows.

Figure 10: Too wide a range of bandratio values (-1 to 0.5)

The rule confidence image begins to lose the full dark rooftops.

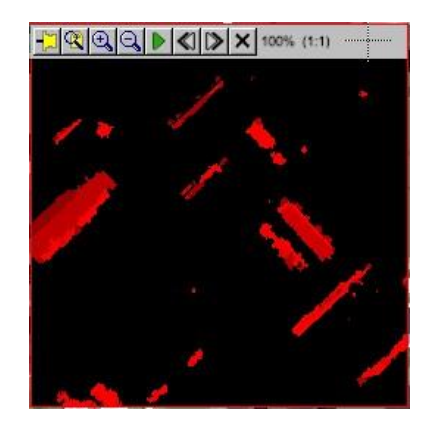

Figure 11: Too narrow a range of bandratio values (-1 to 0.1)

Tip: You can observe the brightness values of the objects in the Cursor Value category of the ENVI Zoom interface.

Because of the fuzzy logic applied underneath, you will notice that some objects have a brightness value between 0 and 255. If your rule set only has one rule, any object with a brightness value greater than 255 times the **Confidence Threshold** value (in the Advanced Settings dialog) will be classified as the feature. The default **Confidence Threshold** value is 0.4. So if the brightness value of an object is greater than 102, then this object will be classified as the feature using this rule.

6. Set the maximum value to **0.29** by typing this number into the text box on the right side of the Attribute Setting dialog. Press **Enter**.

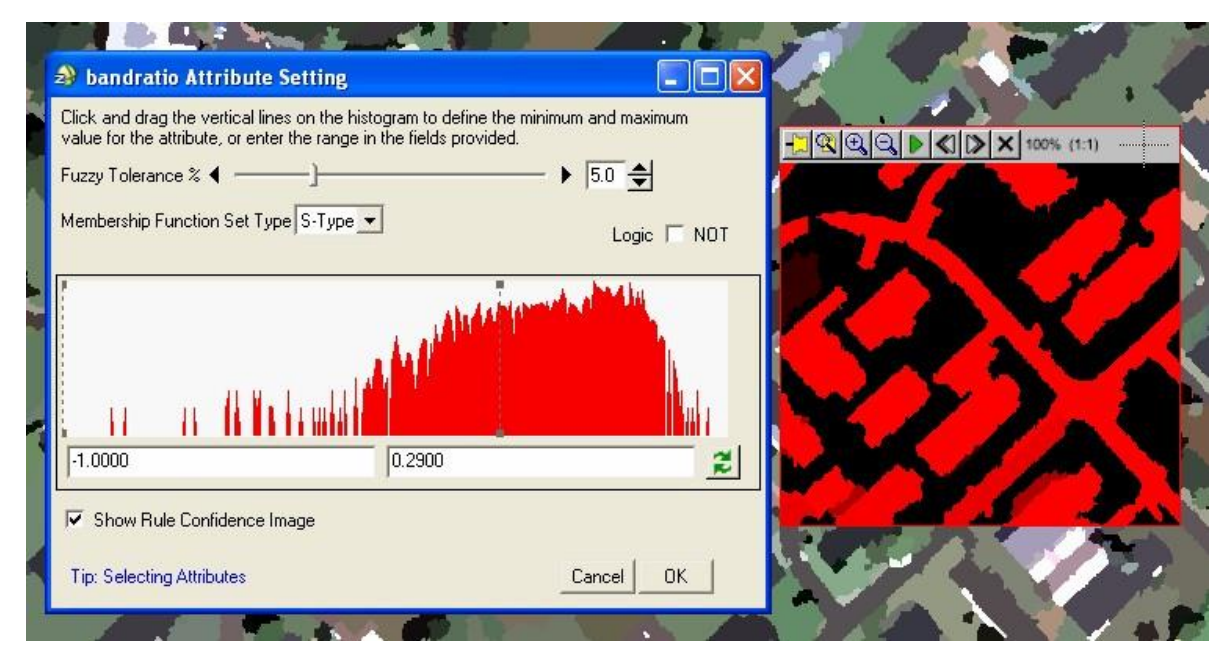

Figure 12: Result of setting the maximum value to 0.29

This range of values effectively delineates the dark rooftop boundaries in the rule confidence image, and the bright-red colors indicate a high confidence that the objects belongs to the dark rooftop feature.

Note: The **Fuzzy Tolerance**, **Membership Function Set Type**, and **Logic** parameters are designed for users who have an advanced understanding of rule-based classification. See the Feature Extraction Module User's Guide for details. You can leave the default values for these parameters throughout this tutorial.

7. Click **OK** in the bandratio Attribute Setting dialog. An icon appears under the rule name in the Feature Extraction dialog to indicate that you have added an attribute to the rule. The icon is followed by a brief summary of the attribute definition.

8. You need to define some more attributes for the rule set. Now that you filtered out the vegetation from the image (using the bandratio attribute), consider the next characteristic of dark rooftops: The shape of dark rooftops approximates a rectangle. You can use the rect\_fit attribute to filter out the non-rectangular objects from the image.

#### **Rectangular Shape**

- 1. In the Feature Extraction dialog, click the **Add Attribute to Rule button** The rect\_fit Attribute Setting dialog appears.
- 2. Click the + symbol next to the Spatial folder to expand the list of spatial attributes.
- 3. Double-click the **rect\_fit** attribute. The rect\_fit Attribute Setting dialog appears. The **rect\_fit** attribute is a shape measure that indicates how well the shape is described by a rectangle. With this attribute, you can typically leave alone the maximum value in the histogram and only adjust the minimum value.
- 4. Experiment with different minimum values by clicking-and-dragging the leftmost vertical line on the histogram. If you set too high of a minimum value, you will lose the rooftops in the rule confidence image. If you set too low of a minimum value, you begin to pick up unwanted driveways.

Hint: Leave the maximum value as-is, and set the minimum value to **0.50**.

5. Click **OK** in the rect fit Attribute Setting dialog. The rect fit attribute condition is added to the rule set in the Feature Extraction dialog.

#### **Area**

From the rule confidence map in the last step, you may have noticed some remaining, unwanted, small objects. In addition, there are some larger road features that should be eliminated. If you are extracting rooftops from houses, you know that the area of the rooftops is within a certain range compared to other types of buildings (such as industrial). You can use the area attribute to further define your rule set.

- 1. In the Feature Extraction dialog, click the **Add Attribute to Rule** button The area Attribute Setting dialog appears.
- 2. Click the + symbol next to the Spatial folder to expand the list of spatial attributes.
- 3. Double-click the **area** attribute. The area Attribute Setting dialog appears.
- 4. Change the **Fuzzy Tolerance** value of this attribute to **0** percent.
- 5. Experiment with different minimum and maximum area values, and notice their results in the rule confidence image.

Hint: A range of **25.0000** to **1300.0000** works well in extracting residential rooftops.

6. Click **OK** in the area Attribute Setting dialog. The area attribute condition is added to the rule set in the Feature Extraction dialog.

#### **Average Pixel Value**

Now that you have filtered out vegetation, non-rectangular shapes, and small and large features, the final step is to filter out the bright buildings that remain. Since you know that rooftops are often darker than other remaining features, you can use the avgband\_2 attribute to further define your rule set.

- 1. In the Feature Extraction dialog, click the **Add Attribute to Rule** button The avgband\_2 Attribute Setting dialog appears.
- 2. Click the + symbol next to the Spectral folder to expand the list of spectral attributes.
- 3. Double-click the avgband 2 attribute. The area Attribute Setting dialog appears.
- 4. Experiment with different minimum and maximum area values, and notice their results in the rule confidence image.

Hint: a maximum value of **55.0** works well in extracting the dark rooftops.

5. Click **OK** in the avgband\_2 Attribute Setting dialog. The avgband\_2 attribute condition is added to the rule set in the Feature Extraction dialog.

When you are finished, the rule set in the Feature Extraction dialog should look similar to the following:

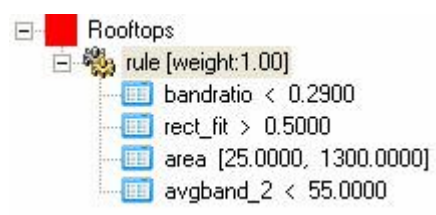

Figure 13: Complete rule set

- 6. Click the **Preview** check box to view classification results in a Preview Portal. Any undefined rules are ignored. You can move the Preview Portal around the image to look at classification results for different areas.
- 7. In the Layer Manager, click-and-drag **buildings\_rulebased** (the original image) above the Region Means image. You may need to move the Feature Extraction dialog out of the way, but don't close it.
- 8. Click inside the Preview Portal, then use the Transparency slider in the ENVI Zoom toolbar to increase the transparency of the Preview Portal. By doing this, you can preview the classification results over the original, true-color image:

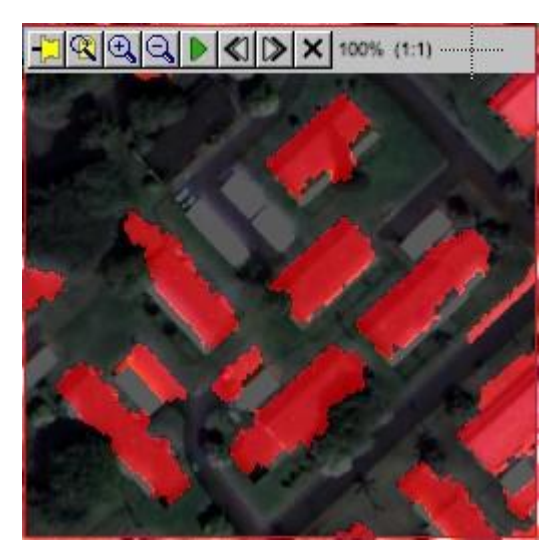

Figure 14: Previewing rule-based classification results over the original, true-color image. Transparency of the Preview Portal was set to 35% in this example.

The rule set that you just built extracts the dark rooftops fairly well. Some extraneous features still remain, but you can clean up some of these with ENVI Zoom's vector tools after you run the classification.

#### **Saving the Rule Set**

Once you have defined a rule set that works well in extracting dark rooftops, you can save the rule set to an XML file. You can restore and use this rule set as a starting point for a different neighborhood, for example, so that you won't have to rebuild the entire rule.

- 1. Click the **Save Rule Set As** button **in** the Feature Extraction dialog. The File Save As dialog appears.
- 2. Select an output directory and filename, and click **Open**.

To restore the rule set later, click the **Restore Rule Set** button **in** the Feature Extraction dialog. A file selection dialog appears. Select the rule set (.xml) and click **Open**. If you have already defined other rules, a dialog appears that asks if you want to replace or expand the current rule set.

#### **Exporting Classification Results to a Shapefile**

- 1. When you are satisfied with the classification results, click **Next** in the Feature Extraction dialog. Feature Extraction proceeds to the Export task.
- 2. If you had extracted multiple features from the image, you could choose to export each feature to its own shapefile. But since you only extracted dark rooftops in this exercise, you can just output the results to one shapefile. Click **Export features to a single layer**, and select **Polygon** from the dropdown list provided.
- 3. Select an output directory and filename for the shapefile.
- 4. For this exercise, you don't need to export the classification results to class or rule image files. So you can leave the Export Class Results option unchecked.
- 5. The Smooth Vectors option is best suited for generalizing curved features such as rivers and not for structured objects such as buildings. Uncheck this option.
- 6. Click **Display Datasets After Export**, then click **Next**. ENVI Zoom creates a polygon shapefile of the dark rooftops you extracted and overlays the shapefile on the original true-color image. You can use ENVI Zoom's vector-editing tools to remove extraneous objects or holes from the shapefile.
- 7. Experiment with the Transparency slider in the main toolbar to better view your results.

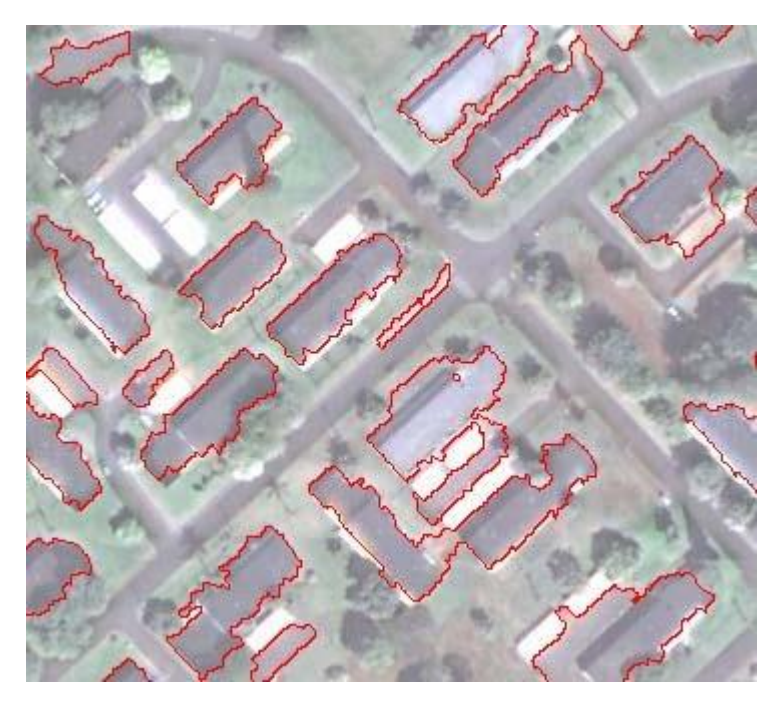

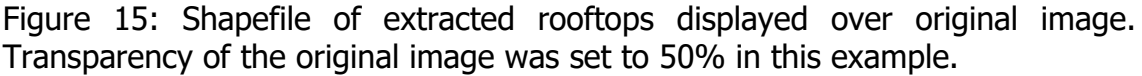

#### **Viewing the Report and Statistics**

After you export your classification results, you are presented with a summary of the processing options and settings you used throughout the Feature Extraction workflow. A Statistics tab is also available since you exported your results to vector shapefiles. This tab presents a table view of the features you defined, along with area statistics for each feature (in map units determined by the input image). You can sort the table cells by right-clicking anywhere in the table and selecting **Sort by selected column forward** (ascending order) or **Sort by selected column reverse** (descending order).

You can save all of the information under the Report and Statistics tabs to a text file by clicking **Save Text Report**. In the Save FX Report dialog, select an output filename and location, and click **Open**.

#### **Modifying Export Options (Optional)**

After viewing the processing summary, you can click **Finish** to exit the Feature Extraction workflow. Or, click **Previous** to go back to the Export step and change the output options for classification results.

If you click **Previous**, any output that you created is removed from the Data Manager and Layer Manager. If you click **Next** from the Export step without making any changes, Feature Extraction will not re-create the output. You must make at least one change in the Export step for Feature Extraction to create new shapefiles and/or classification images

#### **Exiting ENVI Zoom**

When you are finished, select **File** → **Exit** from the main menu bar.